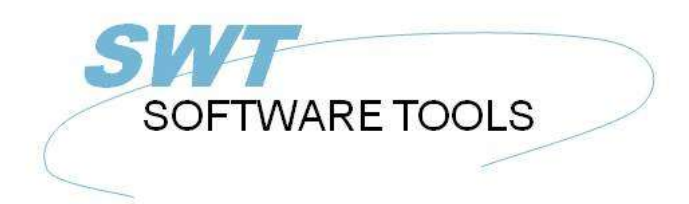

**English User Manual** 

Copyright © (1990-2022) SW-Tools ApS Duevej 23 DK-2680 Solrød Strand **Denmark** Phone: +45) 33 33 05 56 Mail: swtools@swtools.com www.swtools.com www:

# **SW-Tools ODBC - Programmers Reference**

**22/11/01 / 2022-09-01 008.384**

# **Contents**

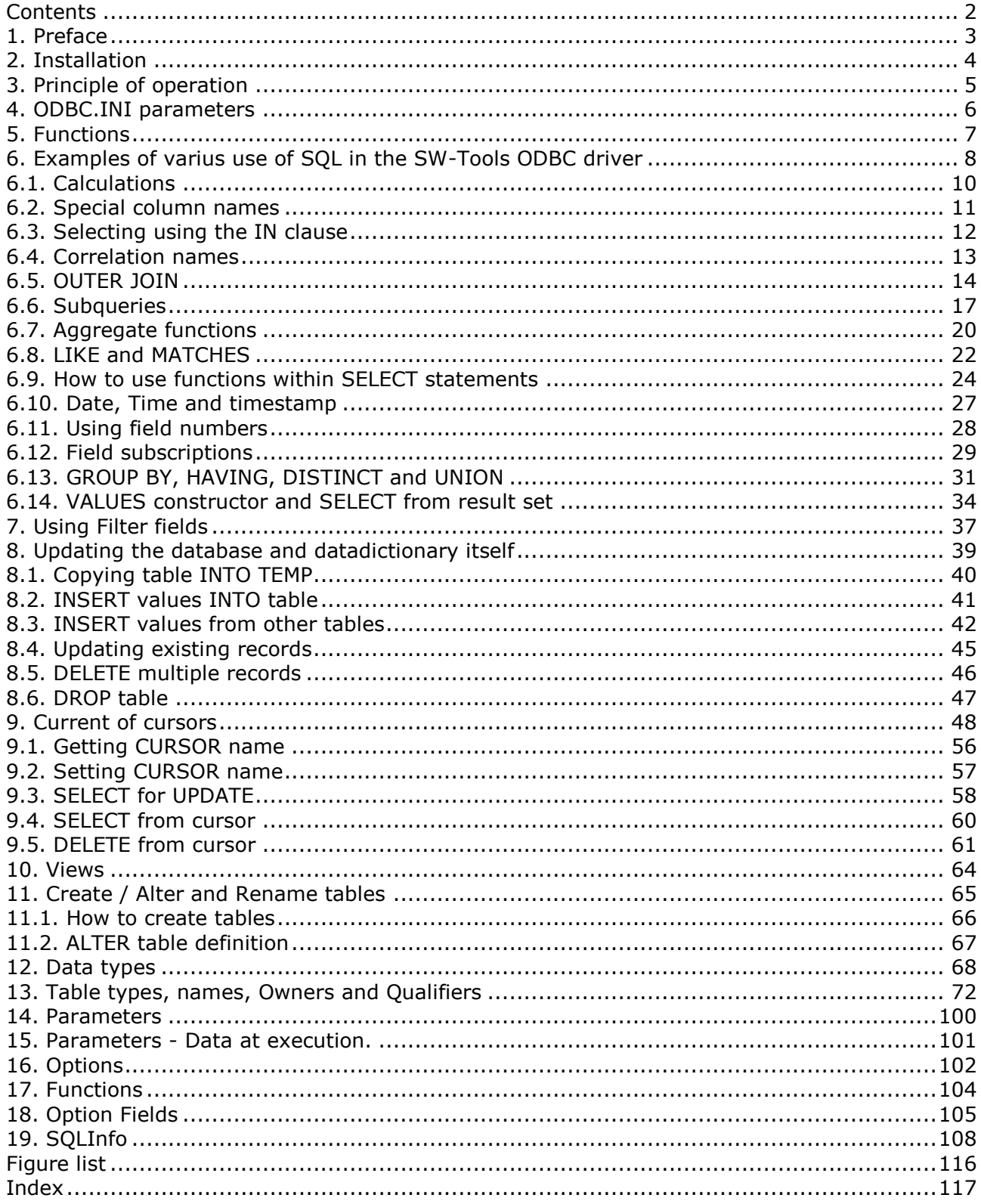

## **1. Preface**

SW-Tools ODBC driver for Navision financials is compliant to ODBC 2.10, API-Level 1, SQL core level.

Most of the extended SQL instruction set is implemented as shown below. The driver is delivered in 32 bit version only.

# **2. Installation**

The driver is installed using the SETUP program on the CD.

By use of the ODBC Administrator setup function you can define multiple data sources to be used with the driver.

# **3. Principle of operation**

The SW-Tools ODBC driver uses the TRIO Data Dictionary to access files using SQL on any implemented file system based on the Navision Financials Database.

The table, index and field definitions may automatically be imported from the Navision Financials Database into the SW-Tools Data Dictionary.

This opens access to a lot of Windows products as ACCESS, EXCEL, WORD etc.

This short example collection is intended for programmmers reference merely as user handbook - the end user should focus on the application programs only.

## **4. ODBC.INI parameters**

The following is a complete list of possible entries in ODBC.INI Me= Default path the drivers files Basis= Path for BASIS.SSV defining the file system interfaces Dmf= Path for the datadictionary FILES.SSV and xx.SSD Isa= Default path for the database files if needed Com= Company number Based= Normally blank, forces all files to a given BASIS filetype Fixfil= 0 Forces the driver to read FILES.SSV whenever accessed Upper= 0 Use upper/lowercase names instead of just uppercase Fname= 0 Use File ID only as SQL tablenames Fnamelen= n Use max n characters in tablename length Ftext 0 Usage of file text desctiption Qualifier= 0 Return NULL instead of file ID as table qualifier Owner= 0 Return NULL instead of filetype as table owner Lan= ENG The language is fixed on the disk Test= 1 Internal testflags producing a c:\wif testoutput Update= 1 Data source is not readonly, requires full release

## **5. Functions**

The following is a list of implemented functions, refer first to the ODBC manual SQL functions then to the SW-Tools TRIO calculations and subfunctions manual.

ABS, ACOS, ASCII, ASIN, ATAN, ATAN2, CEILING, CHAR, CONCAT, CONV, COS, COT, CURDATE, CURTIME, DATABASE, DATE, DAY, DAYNAME, DAYOFMONTH, DAYOFWEEK, DAYOFYEAR, DEGREES, EDIT, EXP, FIND, FLOOR, FNA, FNB, FND, FNE, FNF, FNH, FNO, FNR, FNU, FNV, FNY, FRA, HOUR, IN, INSERT, INT, ISNULL, LCASE, LEFT, LEN, LENGTH, LIKE, LOCATE, LOG, LOG10, LOWER, LTRIM, MATCHES, MINUTE, MOD, MONTH, MONTHNAME, NAME, NOT, NOW, NUMBER, NUMS, PI, POW, POWER, QUARTER, RADIANS, RAND, REPEAT, REPLACE, RIGTH, ROUND, RTRIM, RUN, RUND, SECOND, SGN, SIGN, SIN, SMAA, SOGE, SPACE, SPOFF, SQR, SQRT, SUBSTRING, TAN, TIME, TOCHAR, TODBL, TOLONG, TOSHORT, TRUNCATE, UCASE, UPPER, USER, VALCH, VALID, WDAY, WEEK, YEAR

## **6. Examples of varius use of SQL in the SW-Tools ODBC driver**

Simple SQL statements examples with access of one table

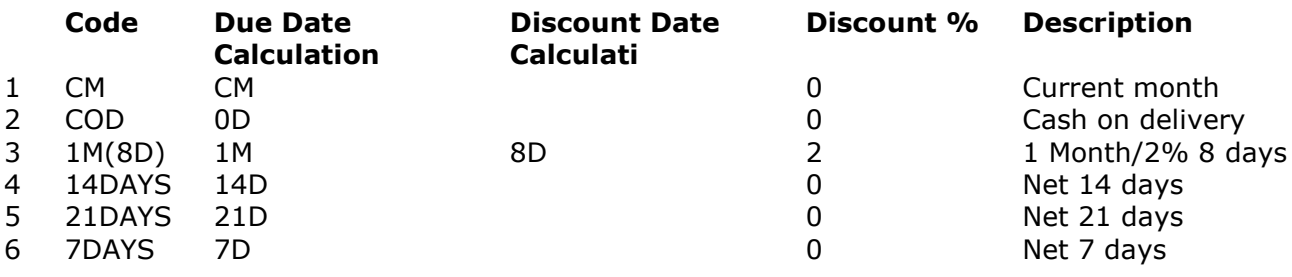

### *1. Simple SELECT*

#### **SELECT \* FROM 'Payment Terms'**

ORDER BY may reference any column, field and DESC/ASC may be used.

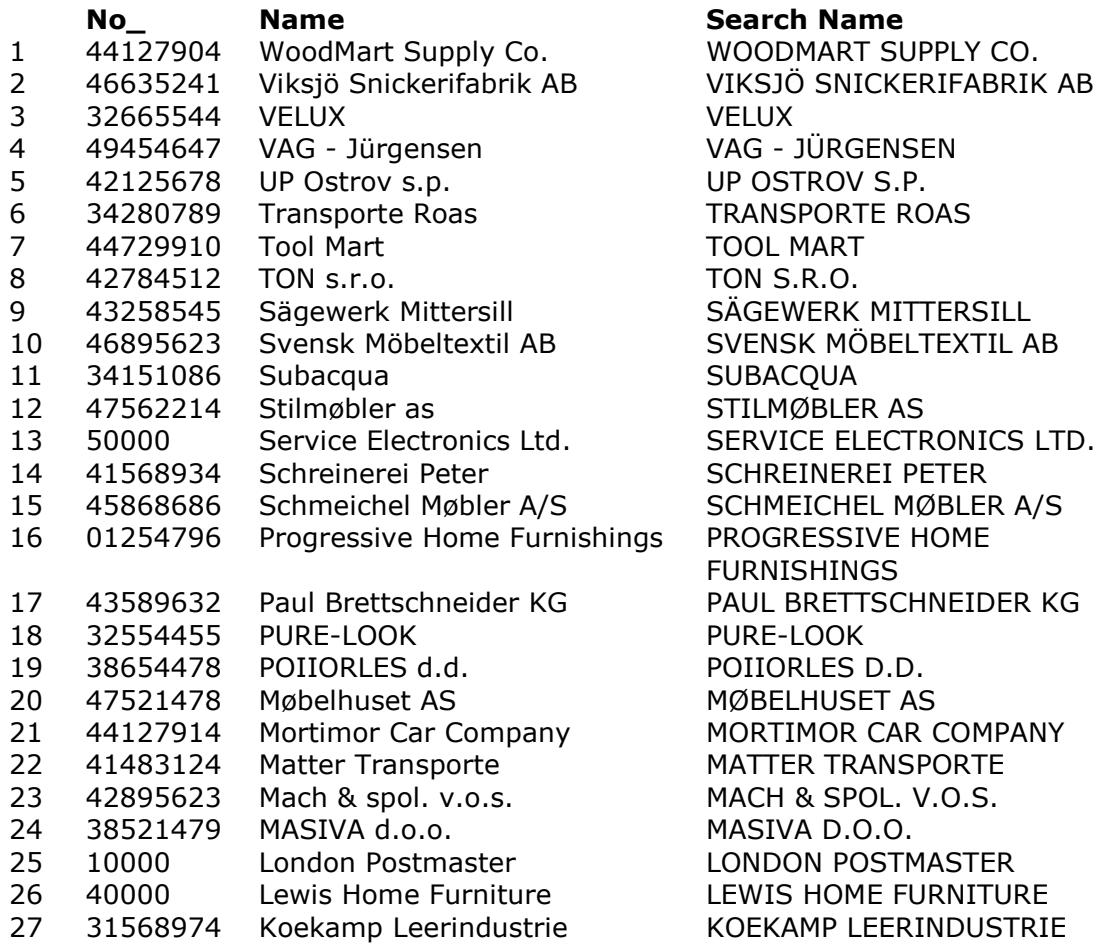

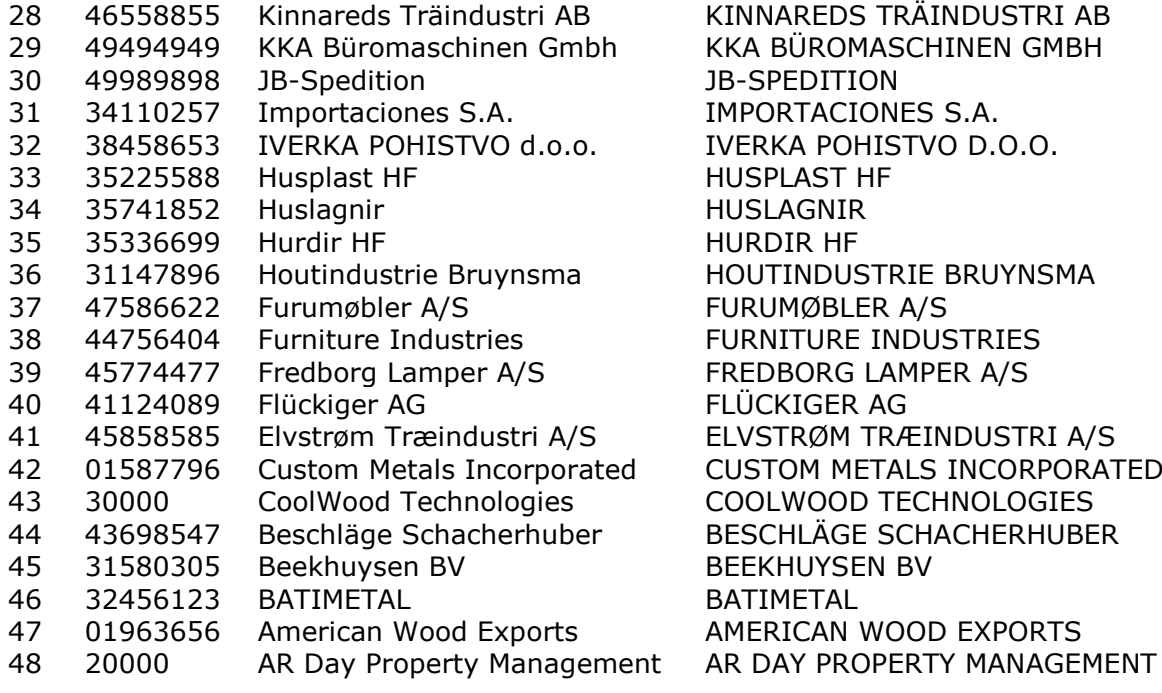

### *2. Using ORDER BY*

**SELECT No\_, Name, 'Search Name' FROM Vendor ORDER BY 2 DESC, 'Search Name'**

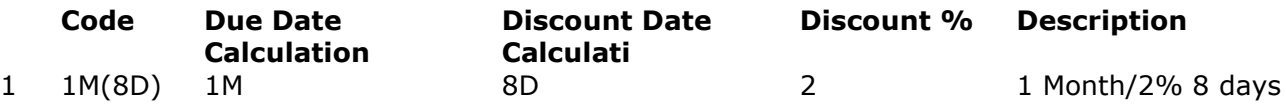

### *3. Simple WHERE clause*

**SELECT \* FROM 'Payment Terms' WHERE 'Discount %' = 2**

## **6.1. Calculations**

Calculations may be performed both for columns and in WHERE If result columns are not named they becomes the name EXPR-1,2,...

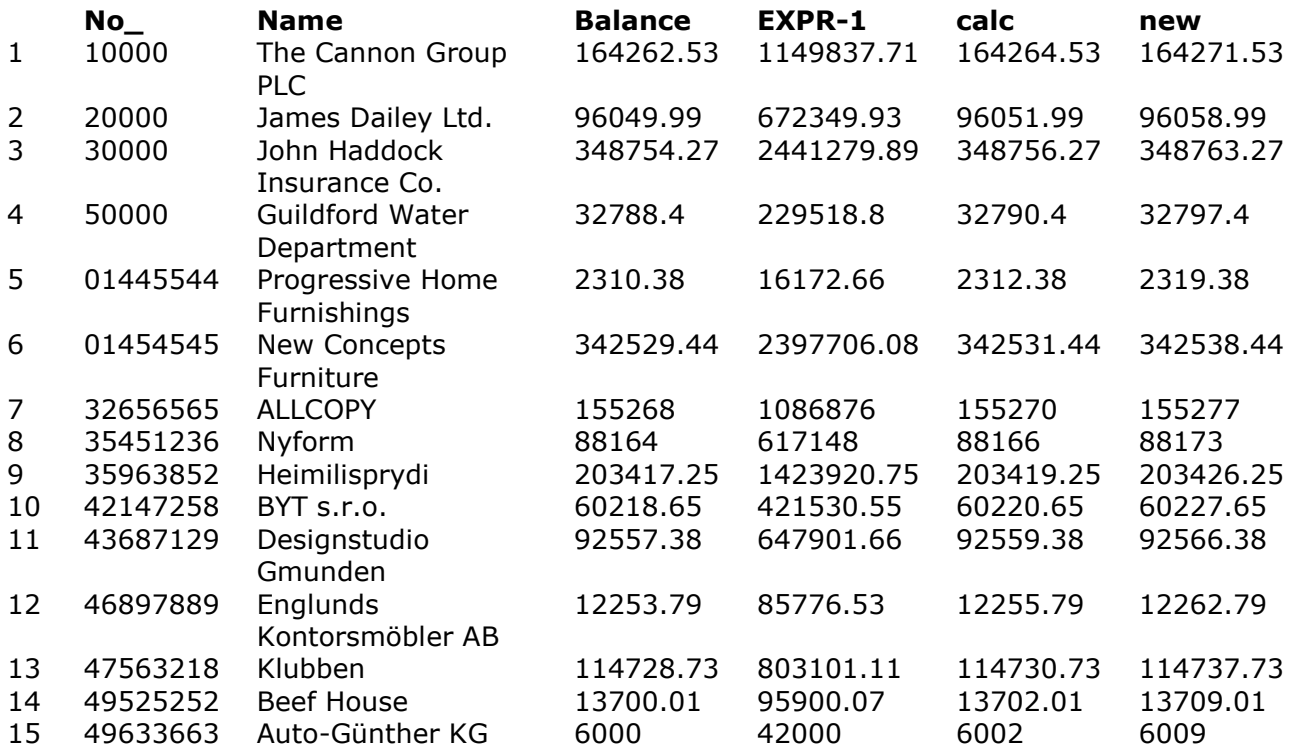

### *4. Using calculations*

**SELECT No\_, Name, Balance, Balance \* 7, Balance + 2 calc, calc + 7 new FROM Customer WHERE new + 1 NOT BETWEEN 8 + 1 AND 99**

## **6.2. Special column names**

Special column names must be enclosed in '...', optionally for legal names

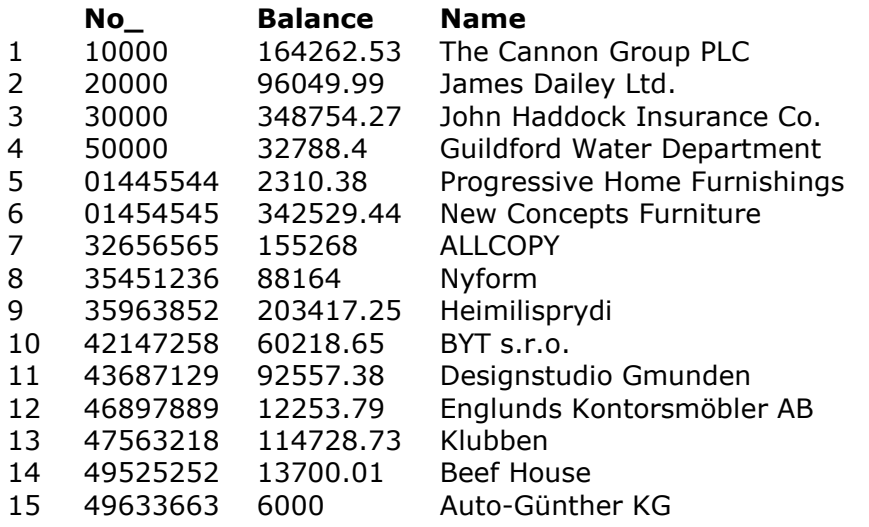

### *5. Special column names encloded in quotes*

**SELECT No\_,'Balance','Customer'.'Name' FROM 'Customer' WHERE 'Balance' > 1000** The IN function may be used to select records:

# **6.3. Selecting using the IN clause**

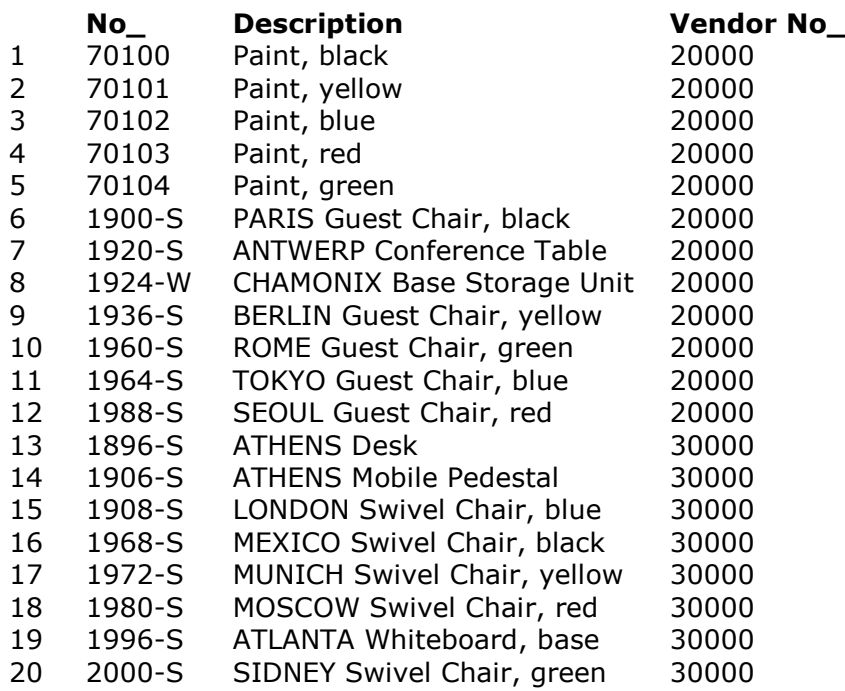

### *6. The IN function*

**SELECT No\_, Description, 'Vendor No\_' FROM Item WHERE 'Vendor No\_' IN ("20000", "30000")**

## **6.4. Correlation names**

Several files can be used (joined) in one select. Correlation names (AS a) for tables may be given, AS may be omitted. The correlation name does not have to be given if no duplicate column names exists.

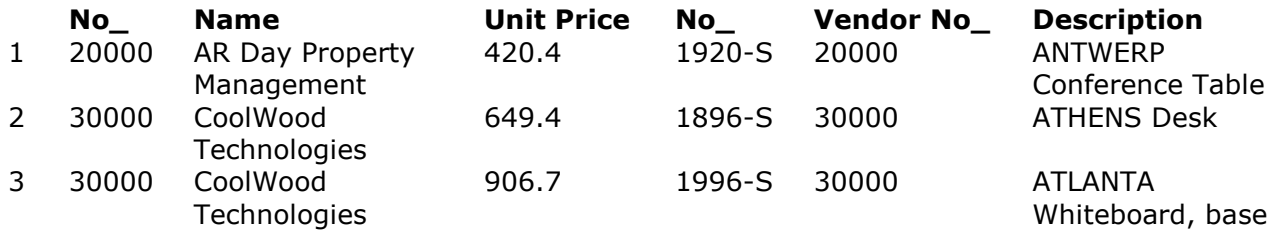

### *7. Using AS clause for correlation name of table*

**SELECT No\_, Name, 'Unit Price', a.No\_, a.'Vendor No\_', a.Description FROM Vendor, Item AS a WHERE No\_ = a.'Vendor No\_' AND 'Unit Price' > 400**

# **6.5. OUTER JOIN**

Tables may be joined using the OUTER JOIN facility, below also suppliers without articles are in the result set.

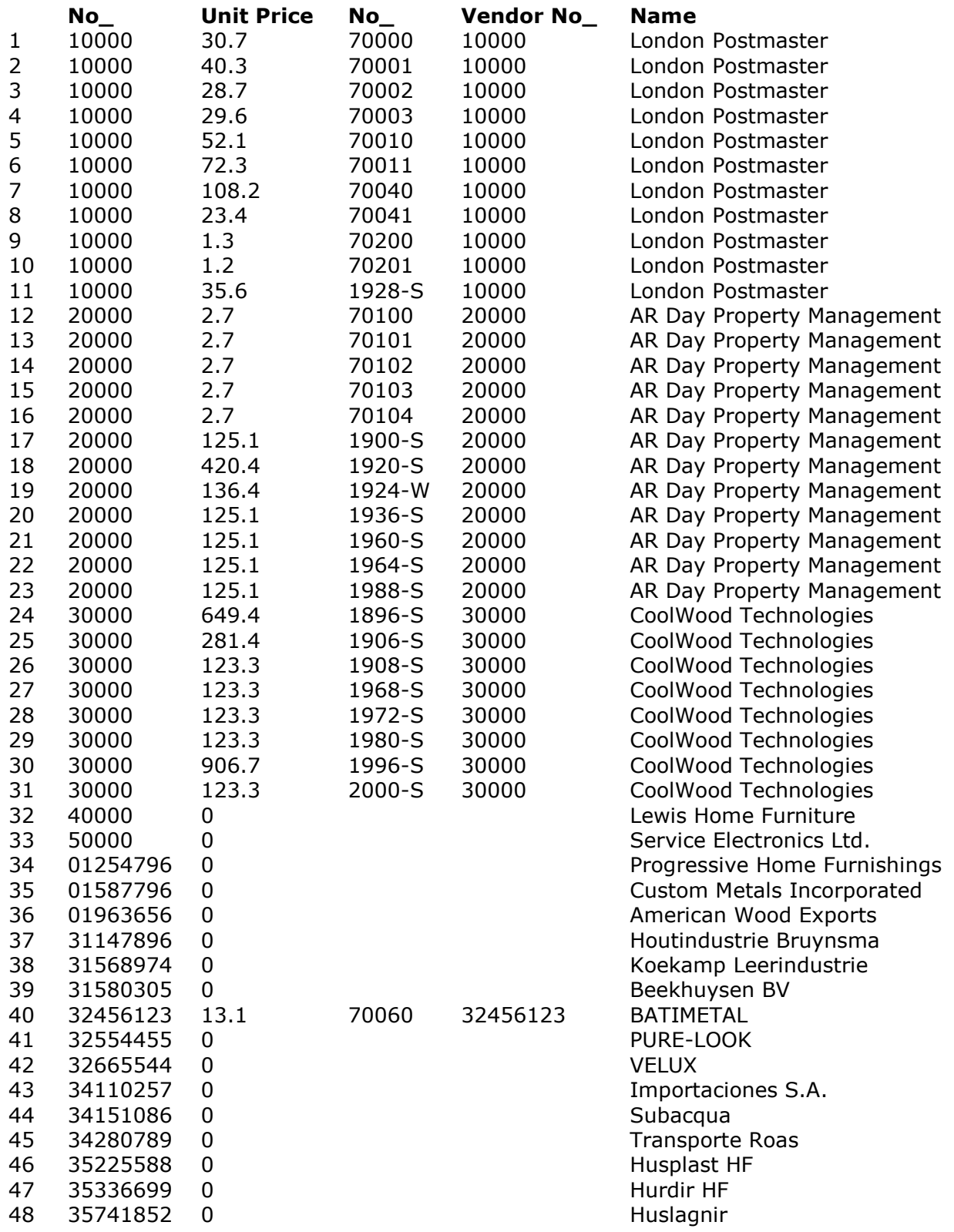

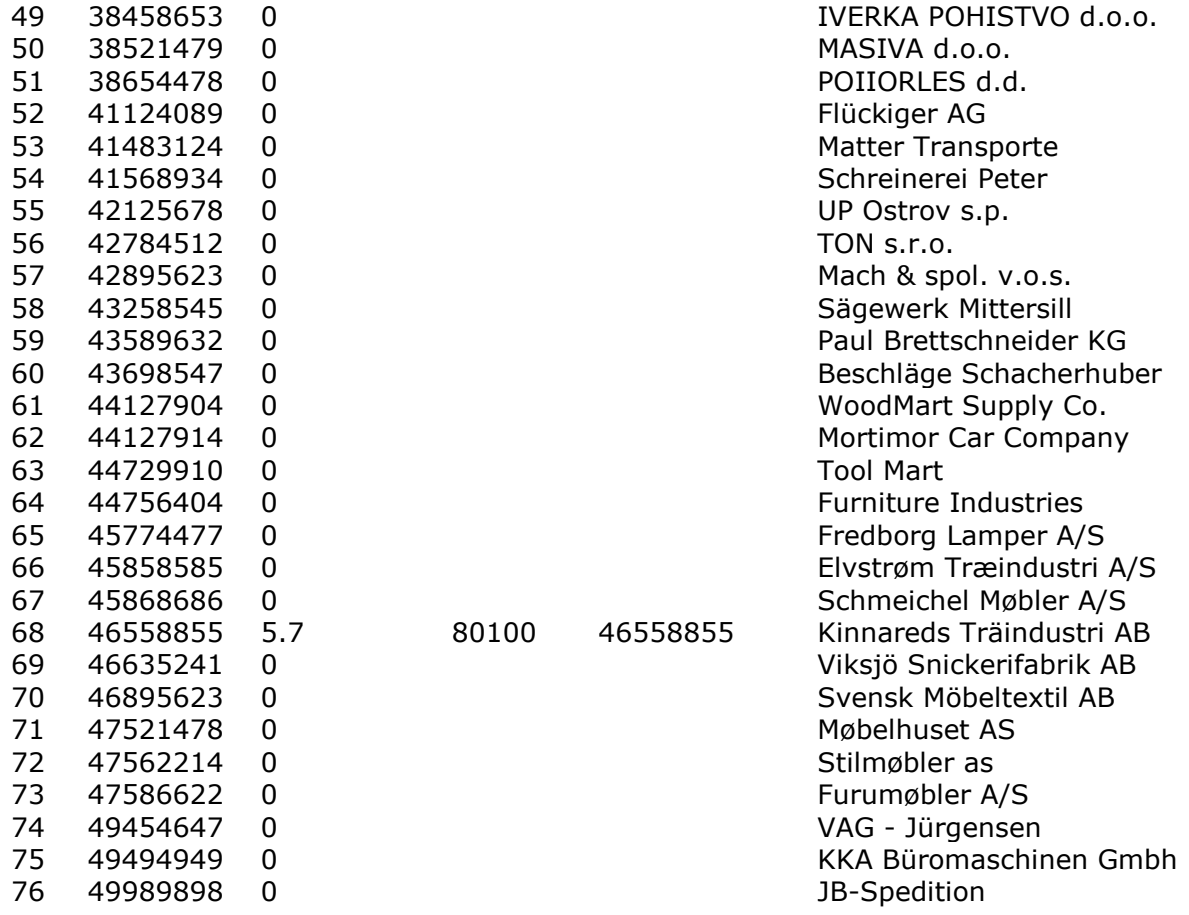

### *8. Using OUTER JOIN*

#### **SELECT No\_, 'Unit Price', a.No\_, 'Vendor No\_', Vendor.Name FROM Vendor, OUTER Item a**

### **WHERE 'Vendor No\_' = No\_ AND 'Unit Price' > 0**

The full ODBC extended escape clause for outer joins are supported, however *only* **LEFT OUTER JOINS** are implemented.

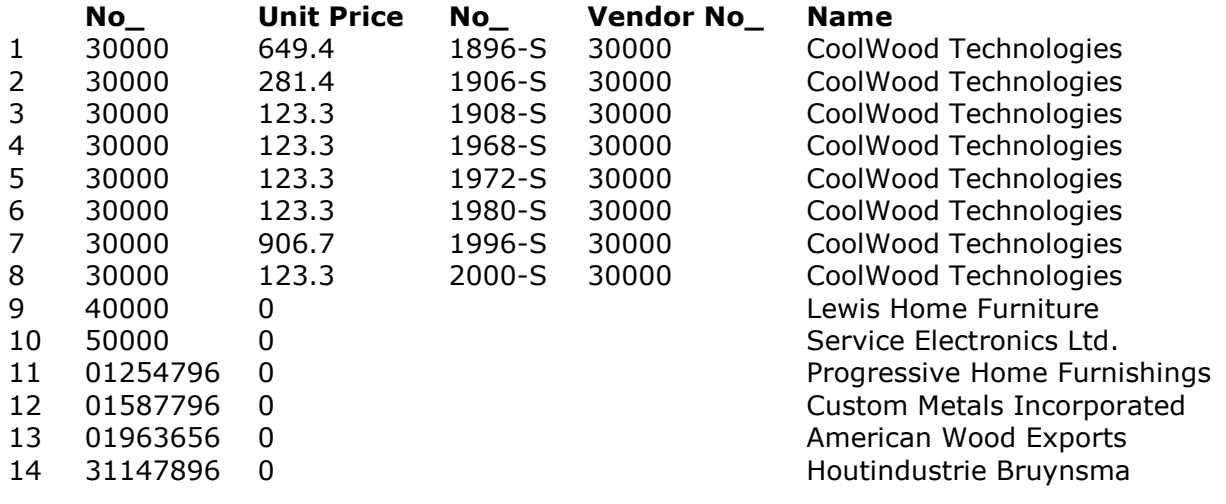

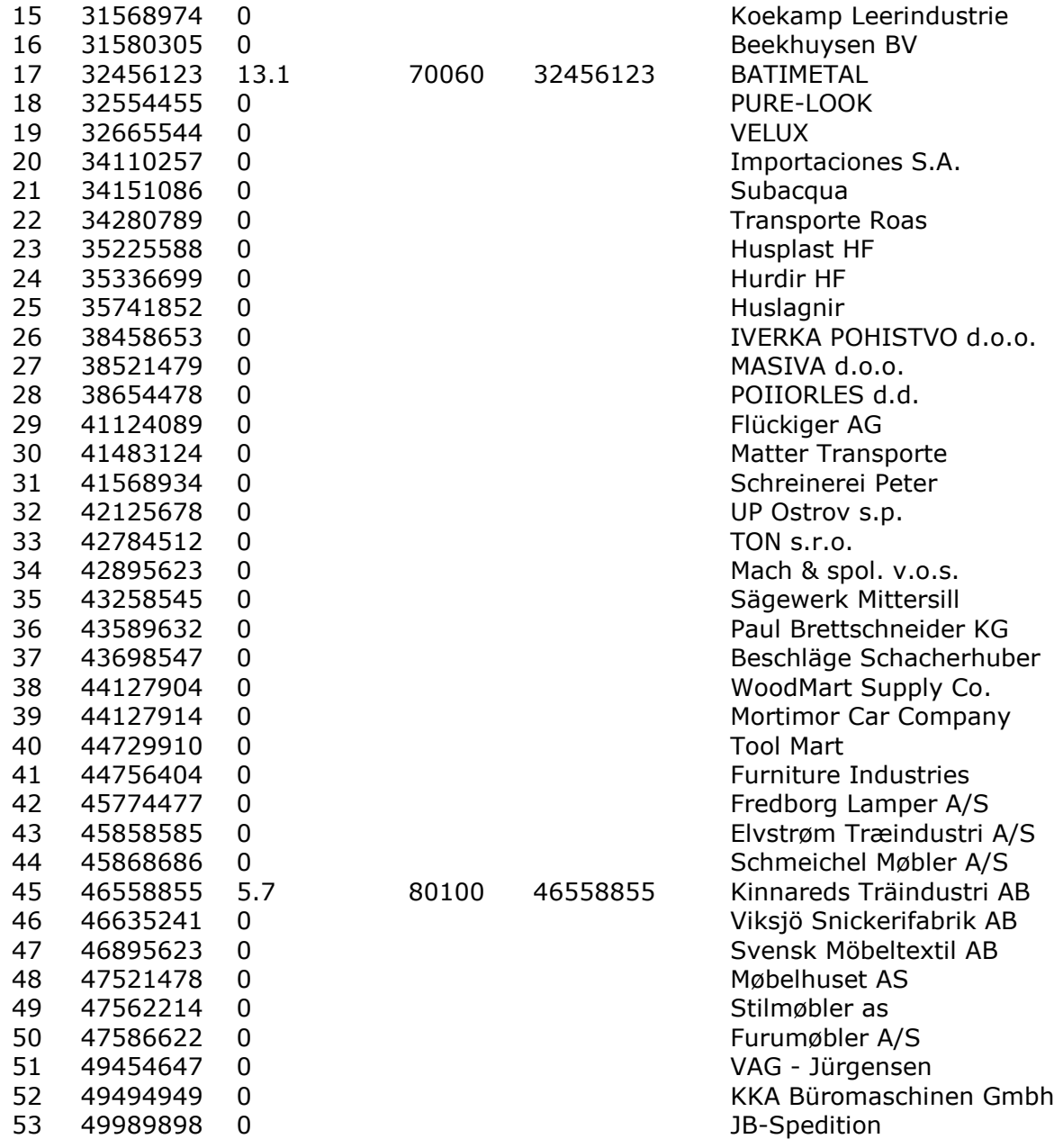

### *9. Using LEFT OUTER JOIN*

**SELECT No\_, 'Unit Price', a.No\_, 'Vendor No\_', Name FROM { oj Vendor LEFT OUTER JOIN Item a ON 'Vendor No\_'=No\_ } WHERE No\_ > 20000 AND 'Unit Price' > 0**

## **6.6. Subqueries**

Subqueries can be performed.

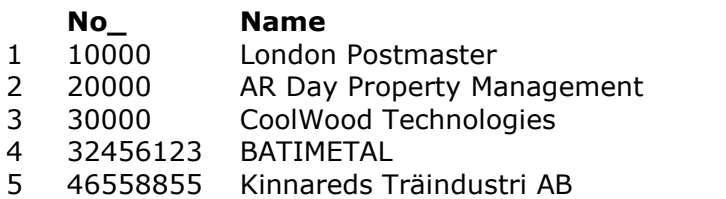

### *10. Multiple SELECTs for subqueries*

#### **SELECT No\_, Name FROM Vendor a WHERE EXISTS (SELECT \* FROM Item WHERE 'Vendor No\_' = a.No\_)**

Comparision operators may be used for subqueries

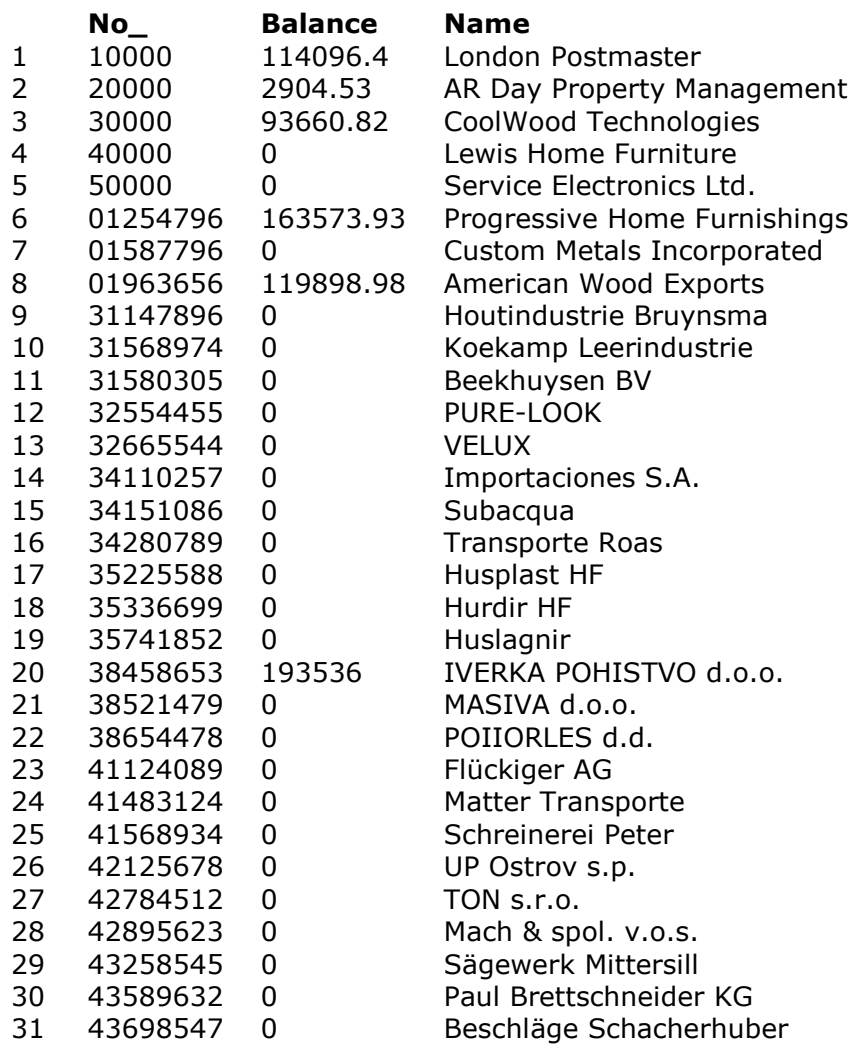

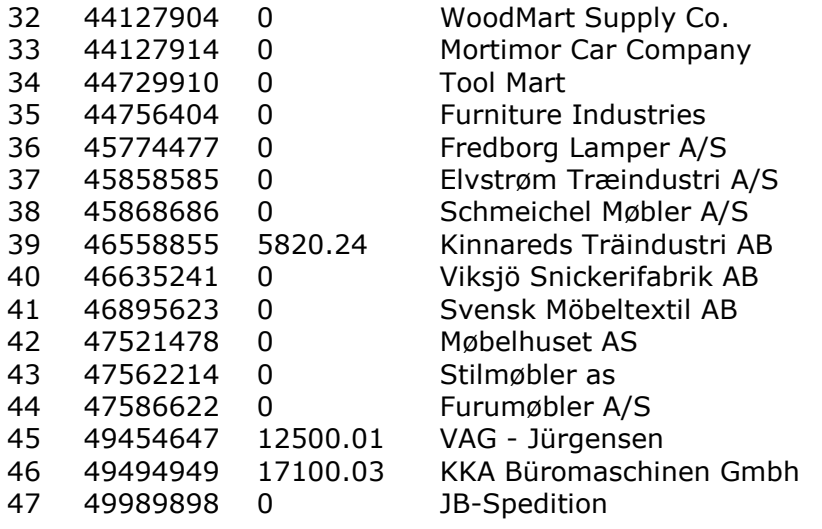

### *11. Using comparision operators*

**SELECT No\_, Balance, Name FROM Vendor a WHERE Balance > ALL**

**(SELECT 'Unit Price' + 7 FROM Item WHERE 'Vendor No\_' = a.No\_)** EXISTS, ALL, ANY, SOME may be used.

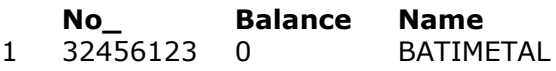

### *12. Sample use of ANY comparision*

**SELECT No\_, Balance, Name FROM Vendor a WHERE Balance < ANY (SELECT 'Unit Price' + 7 FROM Item WHERE 'Vendor No\_' = a.No\_)**

By use of IN a result set may be scanned for values

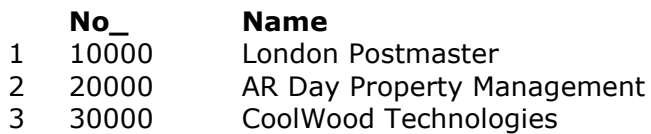

4 32456123 BATIMETAL

5 46558855 Kinnareds Träindustri AB

### *13. Scanning result set when using IN clause*

#### **SELECT No\_, Name FROM Vendor**

### **WHERE No\_ IN (SELECT 'Vendor No\_' FROM Item)**

## **6.7. Aggregate functions**

Aggregate functions are impemented. *Note that calculations as SUM(balance)+2 are not allowed.*

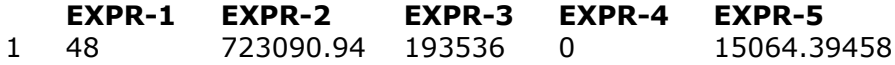

### *14. Aggregate functions COUNT, SUM, MAX, MIN, AVG*

### **SELECT COUNT(\*), SUM(Balance), MAX(Balance), MIN(Balance), AVG(Balance)**

**FROM Vendor**

More tables may be joined.

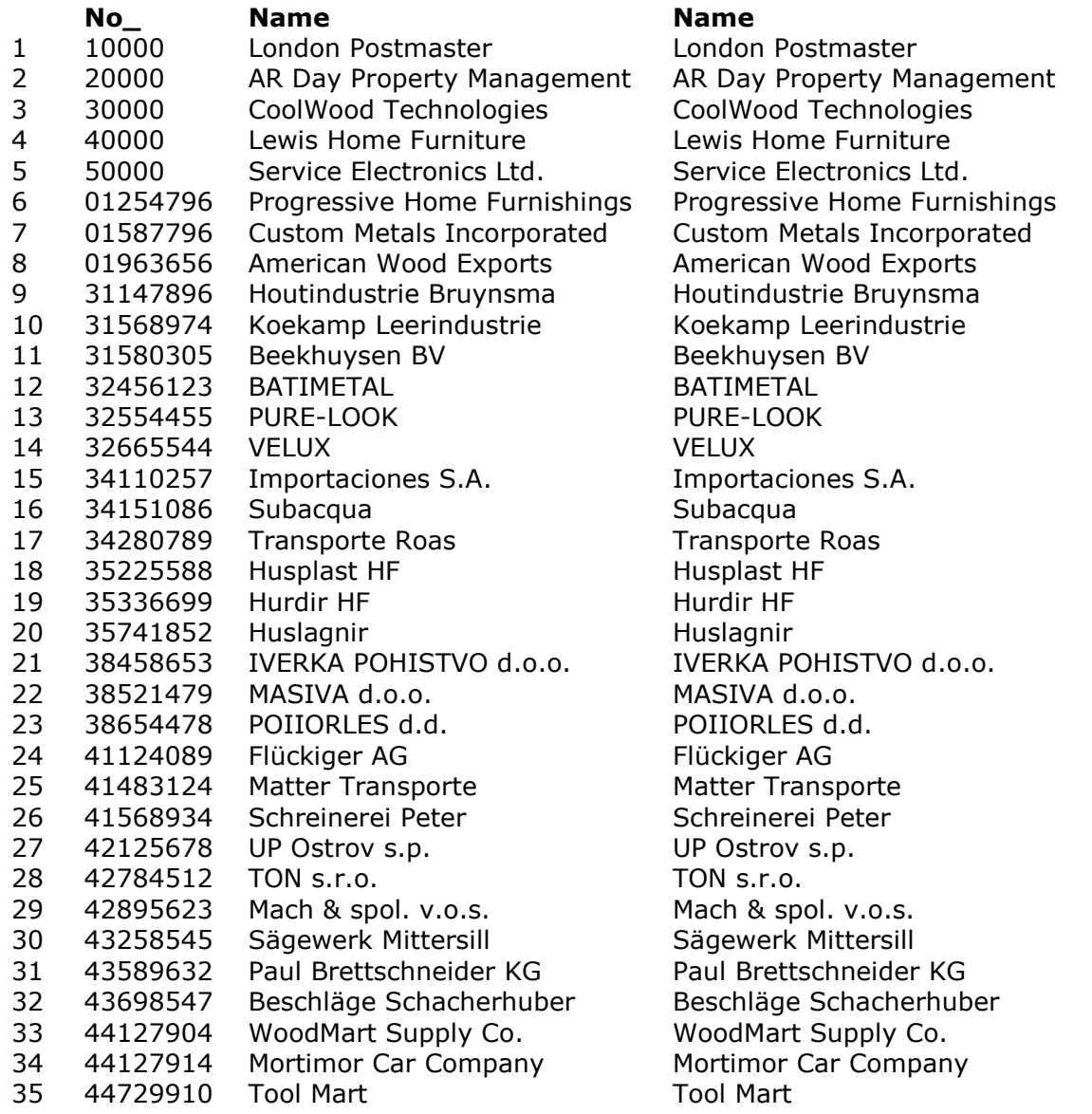

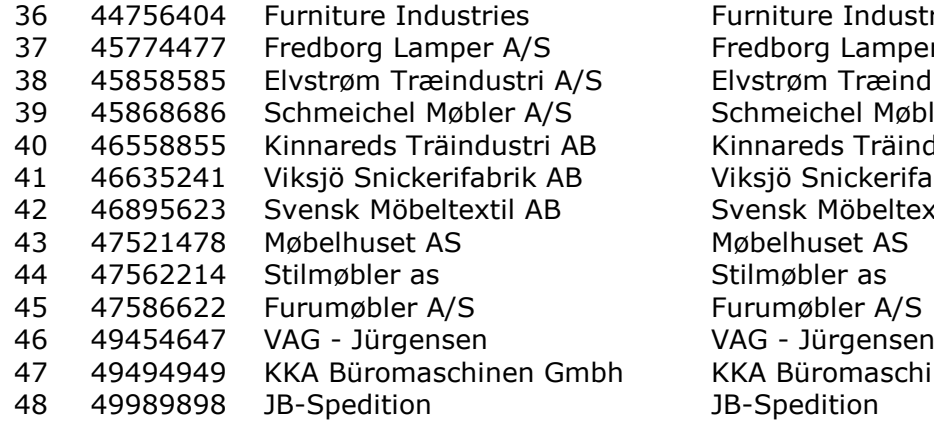

## dustries mper A/S 38 45858585 Elvstrøm Træindustri A/S Elvstrøm Træindustri A/S Møbler A/S räindustri AB erifabrik AB eltextil AB aschinen Gmbh

### *15. Using the same table multiple times*

**SELECT No\_, Name, b.Name FROM Vendor a, Vendor b WHERE a.No\_ = b.No\_**

## **6.8. LIKE and MATCHES**

Like may be used for search on sting patterns as **"a\_b%c[^a-kp]"** The ODBC like escape clause is supported

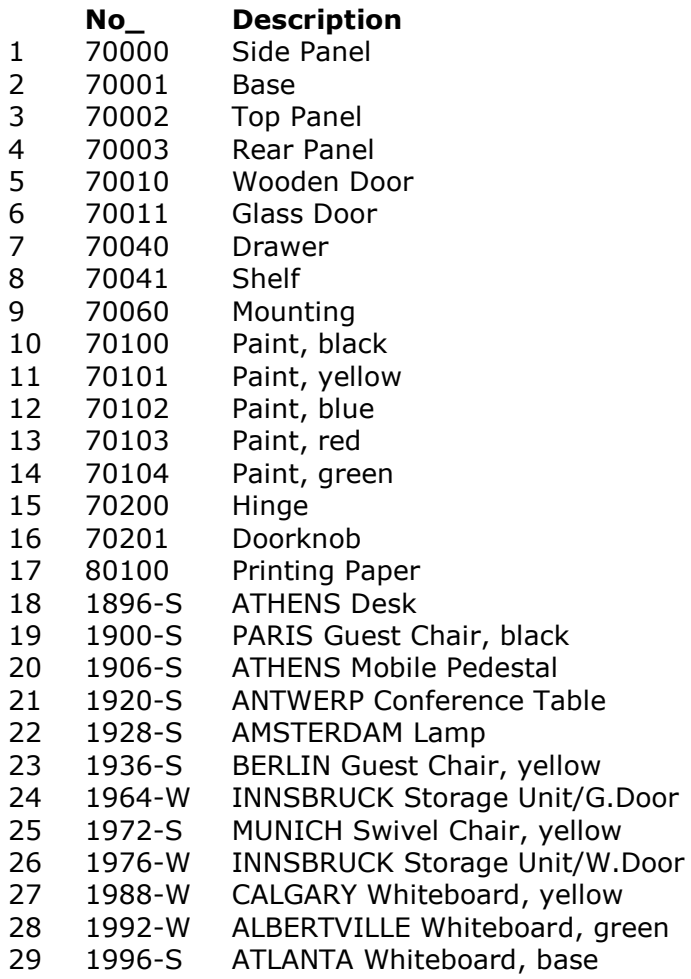

2000-S SIDNEY Swivel Chair, green

### *16. Using the LIKE function*

#### **SELECT No\_, Description FROM Item WHERE Description NOT LIKE "%O%" { escape 'x' }**

Matches offers another search method with patterns as "a?b\*c[^a-kp]"

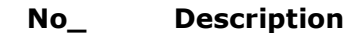

- 1 70010 Wooden Door<br>2 70011 Glass Door
- 70011 Glass Door
- 70201 Doorknob
- 1964-W INNSBRUCK Storage Unit/G.Door
- 1976-W INNSBRUCK Storage Unit/W.Door

### *17. Using the MATCHES function*

**SELECT No\_, Description FROM Item WHERE Description MATCHES "\*Door\*"**

## **6.9. How to use functions within SELECT statements**

Functions may be called directly of by use of the  $\{$  fn  $\ldots$   $\}$  clause.

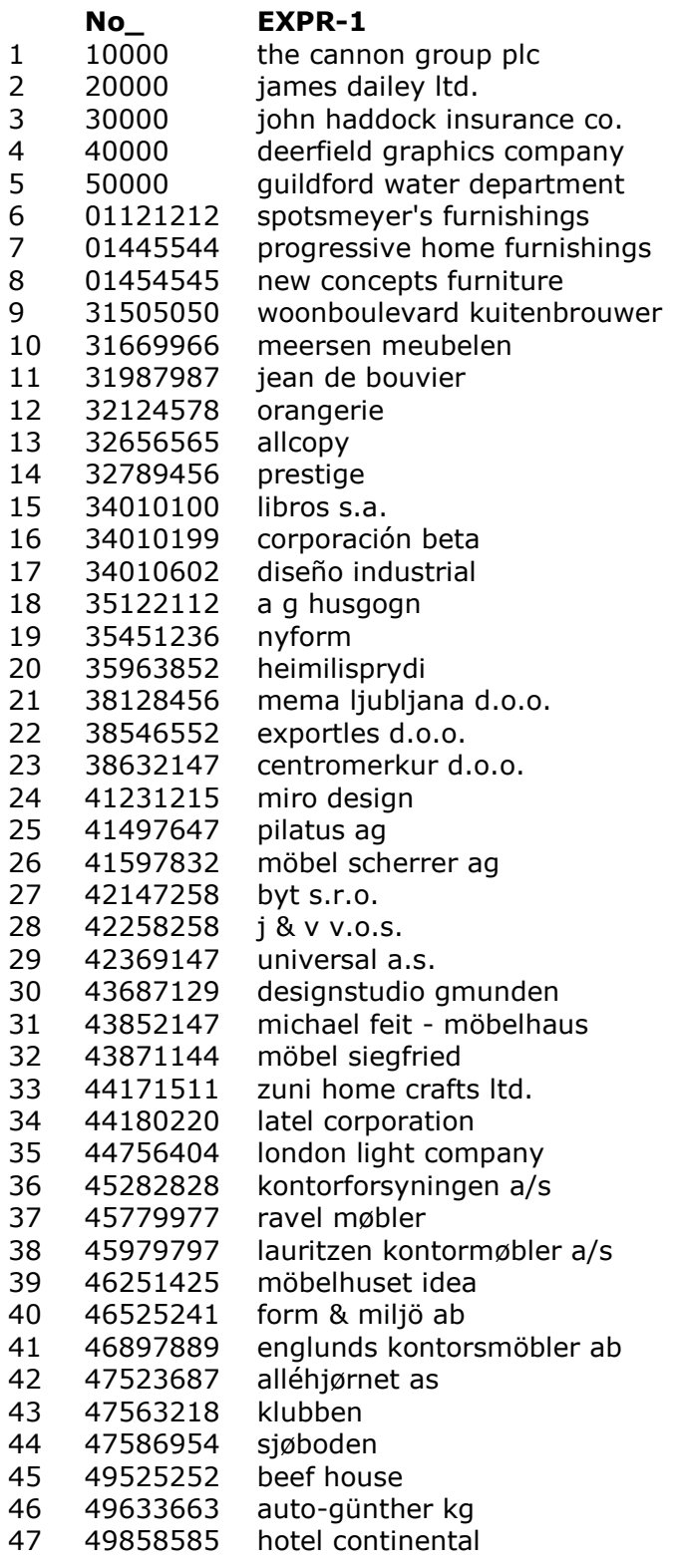

### *18. Calling functions within SELECT*

#### **SELECT No\_, { fn LCASE(Name) } FROM Customer**

The full ODBC syntax for functions calls may also be used.

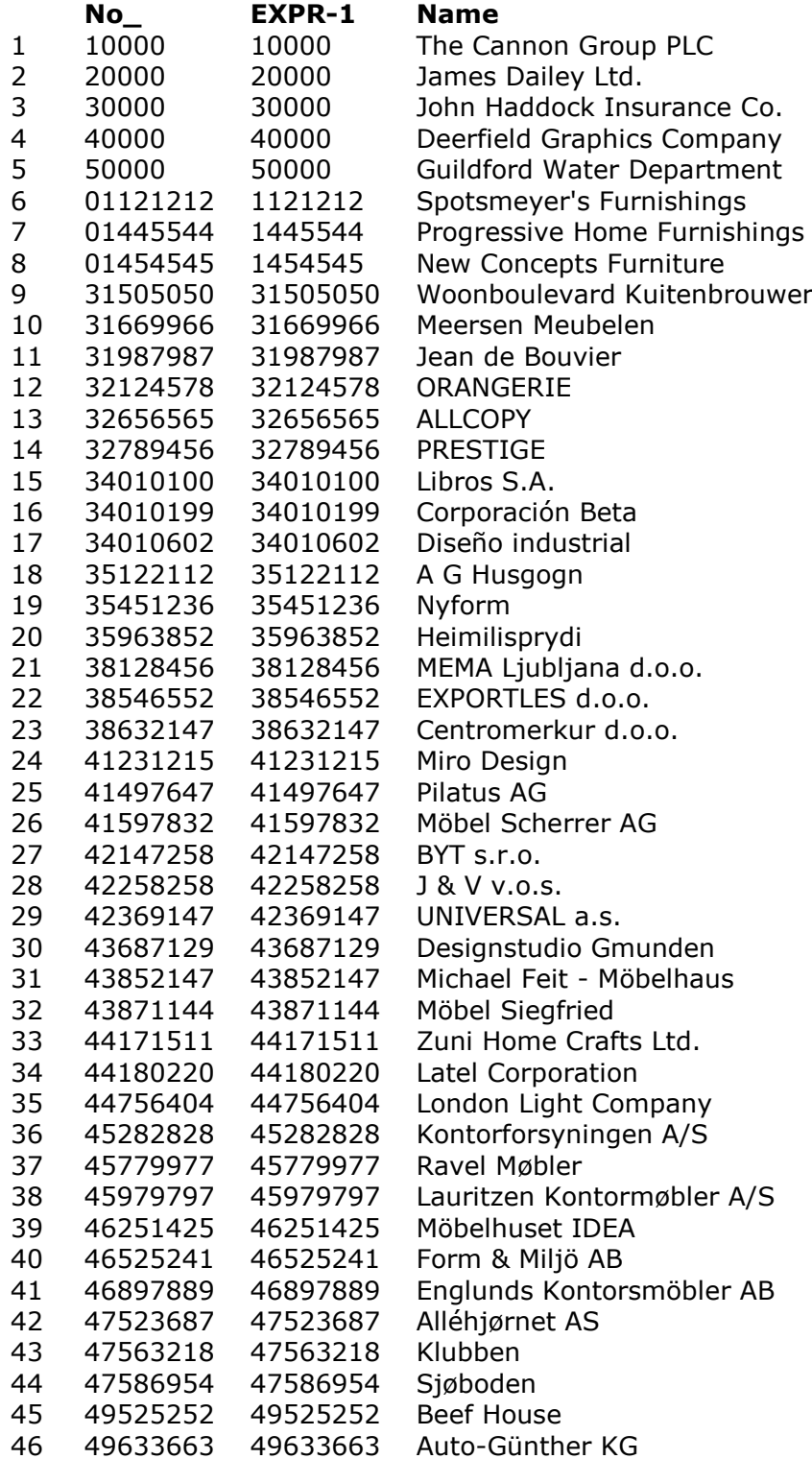

47 49858585 49858585 Hotel Continental

### *19. Calling functions within SELECT with full ODBC syntax*

**SELECT No\_, --(\*vendor(SWTools),product(ODBC) fn CONVERT(No\_,SQL\_INTEGER)\*)--, Name FROM Customer**

## **6.10. Date, Time and timestamp**

Date, Time and Timestamp values may be stated by  $\{ d'yyyy-mm-dd' \}$ ,  $\{ t'hh:mm:ss' \}$  and { ts 'yyyy-mm-dd hh:mm:ss' }

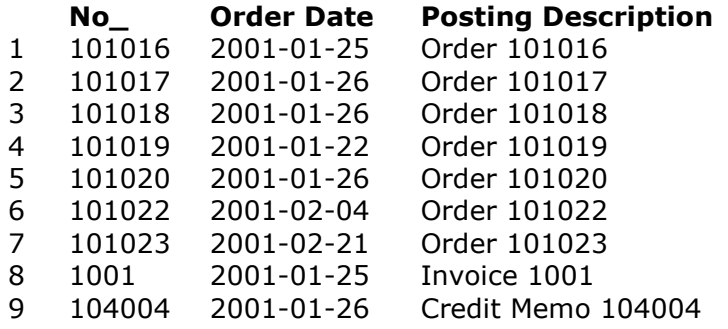

### *20. Using Date, Time and Timestamp syntax*

**SELECT No\_, 'Order Date', 'Posting Description' FROM 'Sales Header' WHERE 'Order Date' > { d '2001-01-21' }**

Dates stored in the files as YYMMDD or DDMMYY will be turned to correct SQLDate YYYY-MM-

DD when the format is given as ,6, or ,8,

Timestamp data are asumed to be stored as 14 digits numeric YYYYMMDDHHMMSS, fractions of seconds are not supported.

The standard SQL syntax may also be used:

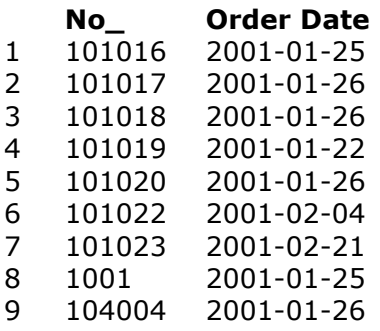

### *21. Using standard SQL syntax for dates*

**SELECT No\_, 'Order Date' FROM 'Sales Header' WHERE 'Order Date' > #2001-01-21#**

## **6.11. Using field numbers**

As an extension to SQL fieldnumbers may be given instead of fieldnames.

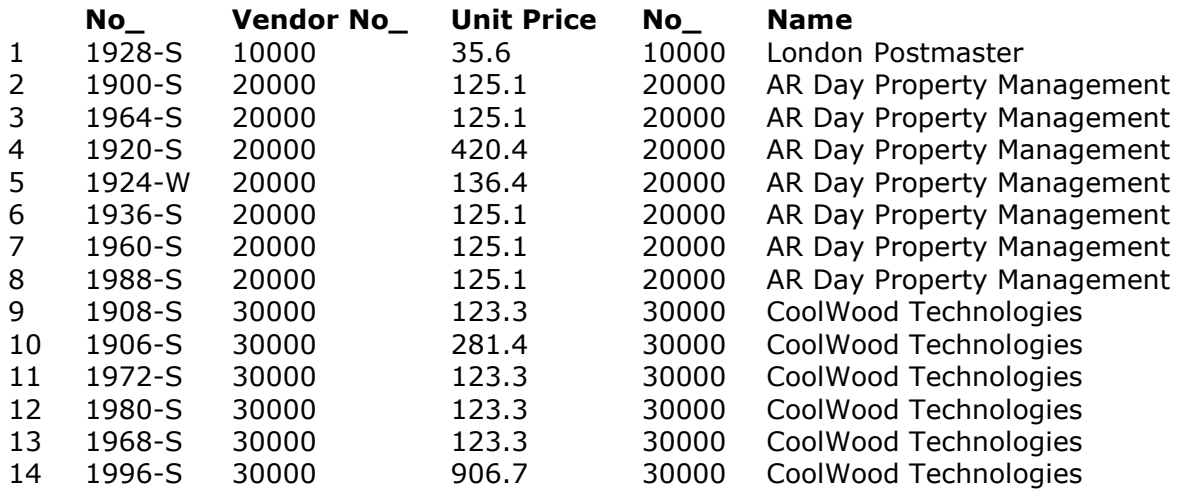

### *22. Using field numbers instead of field names*

**SELECT #1, #31, 'Unit Price', a.#1-2 FROM Item, Vendor a WHERE #1 MATCHES("19\*") AND a.#1 = #31 ORDER BY #31**

Any calculations may be given, including operations on TABLE (subscripted) fields

# **6.12. Field subscriptions**

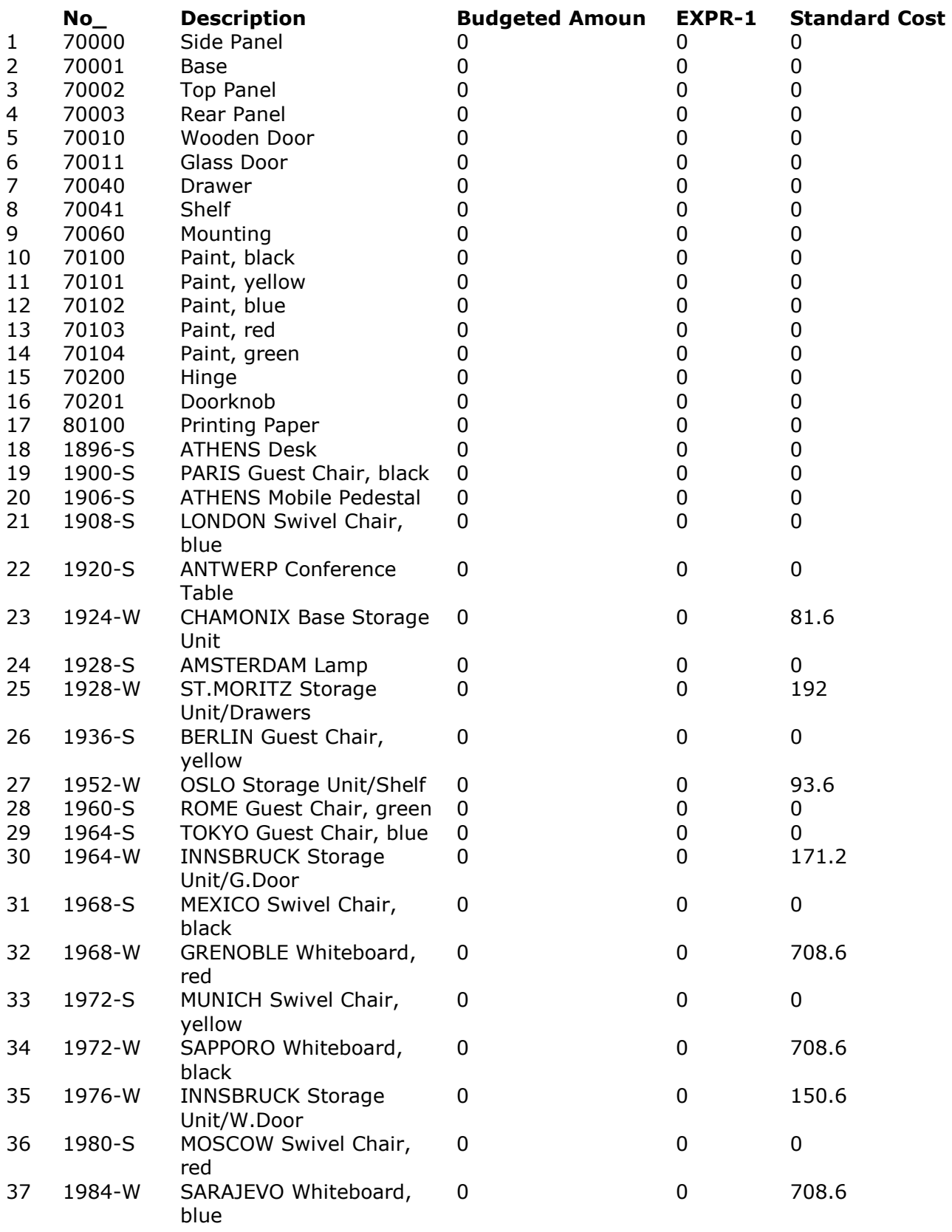

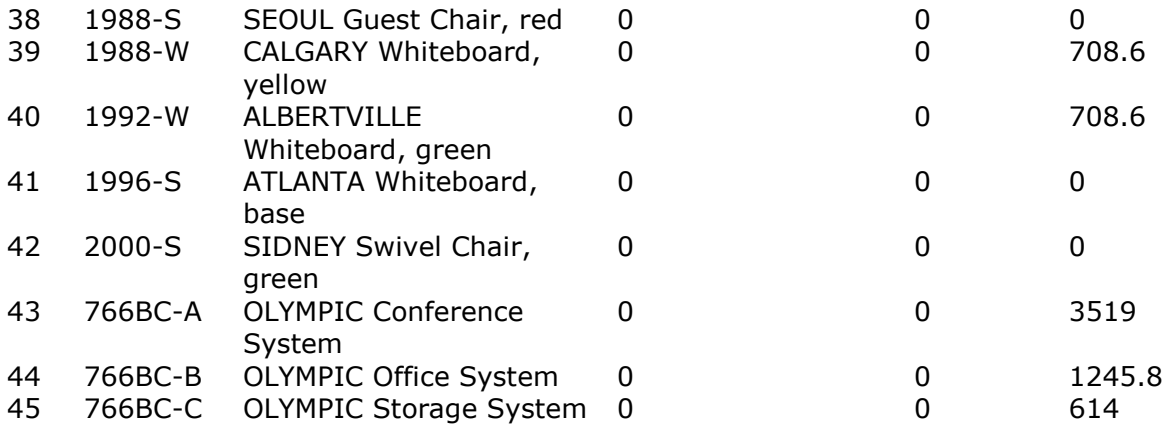

### *23. Subscribed fields*

**SELECT No\_, Description, 'Budgeted Amount', 'Budgeted Amount'(1), 'Standard Cost' FROM Item**

### **6.13. GROUP BY, HAVING, DISTINCT and UNION**

The GROUP BY may be used to form groups of aggregate functions

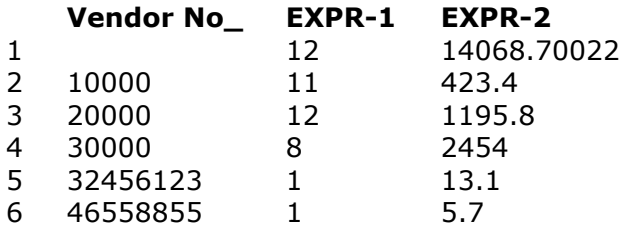

### *24. A simple GROUP BY sample*

**SELECT 'Vendor No\_', COUNT(\*), SUM('Unit Price') FROM Item GROUP BY 'Vendor No\_'**

Having is a selection after the grouping has been done

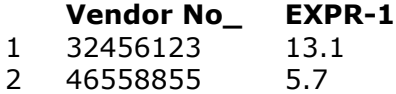

### *25. A simple HAVING sample*

**SELECT 'Vendor No\_', SUM('Unit Price') FROM Item GROUP BY 'Vendor No\_' HAVING COUNT(\*) = 1** 

By use of DISTINCT all columns with the same contents are suppressed

#### **Vendor No\_ Class**

- 1 10000
- 2 32456123
- 3 20000
- 4 46558855
- 5 30000
- 6

### *26. SELECT using DISTINCT*

#### **SELECT DISTINCT 'Vendor No\_', Class FROM Item**

The DISTINCT may also suppress values when used with the aggregate functions

**EXPR-1 EXPR-2** 13257.10022 6

#### *27. SELECT using DISTINCT on aggregate functions*

#### **SELECT SUM(DISTINCT 'Unit Price'), COUNT(DISTINCT 'Vendor No\_') FROM Item**

UNIONs of select statements may be formed, UNION ALL is supported.

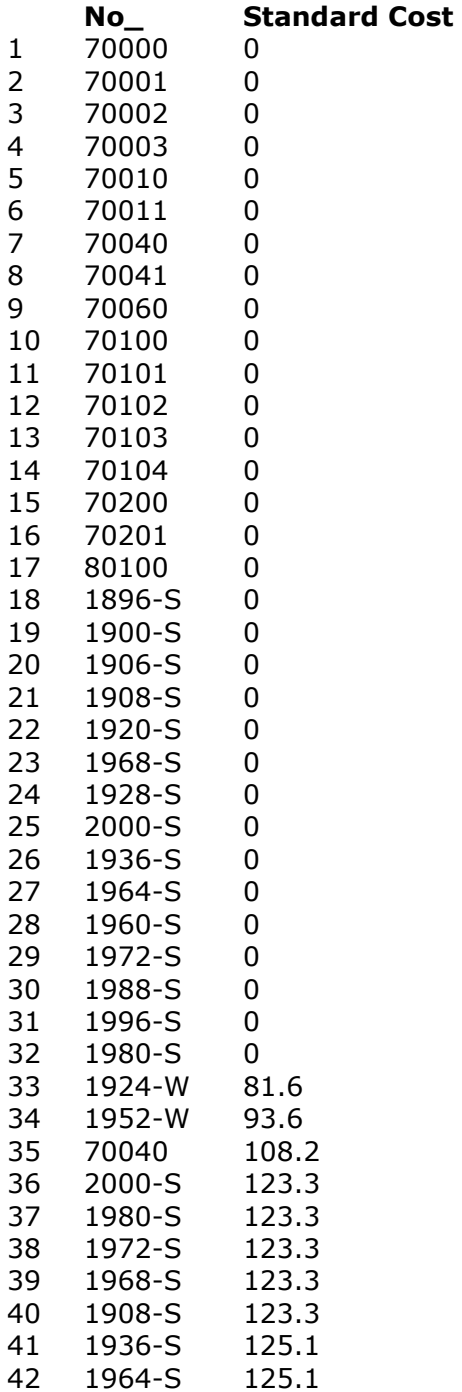

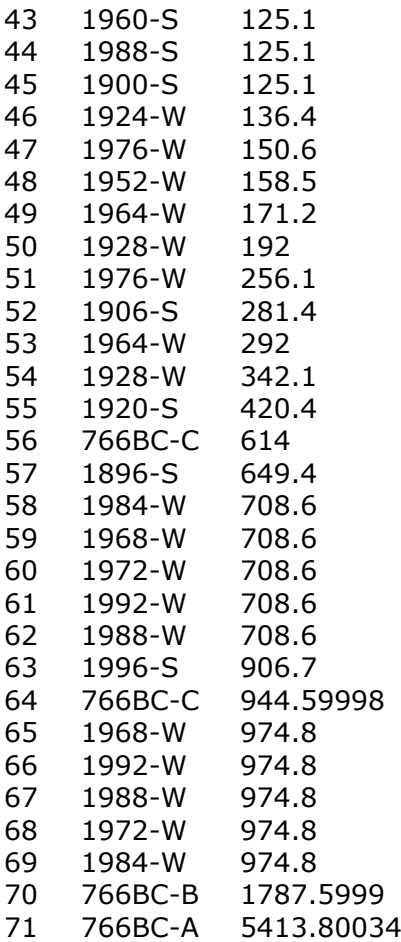

### *28. SELECT using UNIONs*

**SELECT No\_, 'Unit Price' FROM Item WHERE 'Unit Price' > 100 UNION ALL SELECT No\_, 'Standard Cost' FROM Item WHERE 'Standard Cost' < 1000 ORDER BY 2**

Anywhere a SELECT statement can be used, the VALUES table constructor may be used.

## **6.14. VALUES constructor and SELECT from result set**

- **V1 V2 V3** 1 4701 aa 65
- 2 4702 bb 8
- 

### *29. VALUES constructor*

#### **SELECT \***

#### **FROM VALUES ("4701","aa",65),("4702","bb",8)**

SELECT from a resultset is also possible.

#### **No\_ Name**

- 1 40000 Deerfield Graphics Company
- 2 34010602 Diseño industrial<br>3 43687129 Designstudio Gm
- 3 43687129 Designstudio Gmunden

### *30. SELECT from result set*

#### **SELECT \* FROM (SELECT No\_, Name FROM Customer) WHERE Name MATCHES("D\*")**

Note by joining tables the WHERE becomes really importent. If no where is stated, the joined table is read once for each element in the first table:

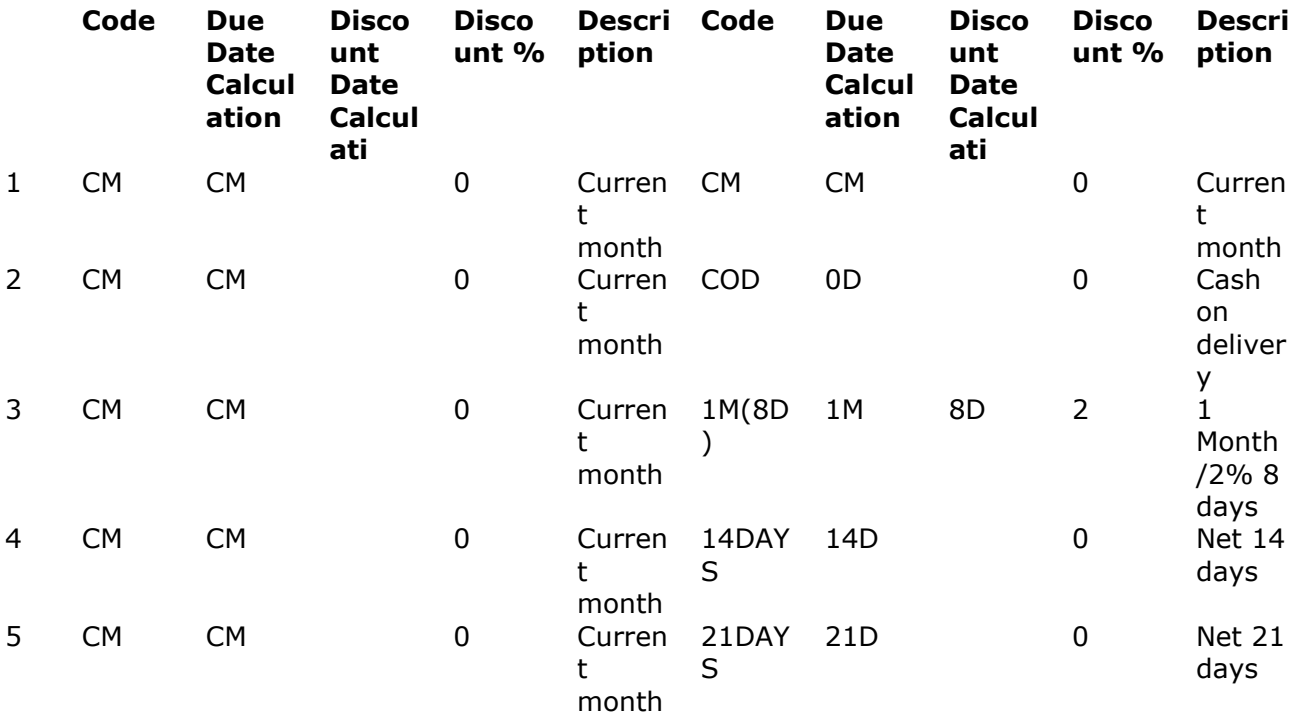

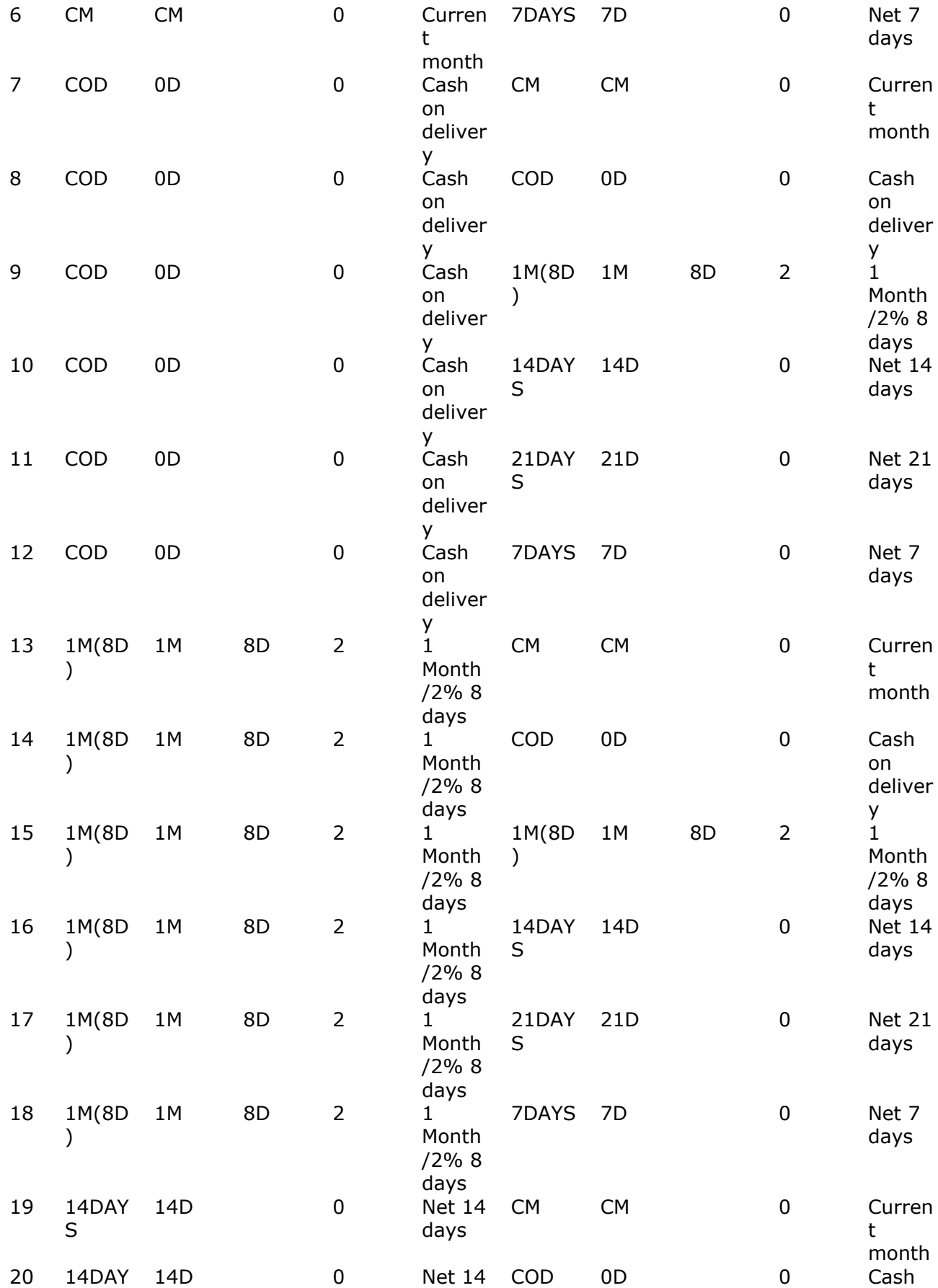

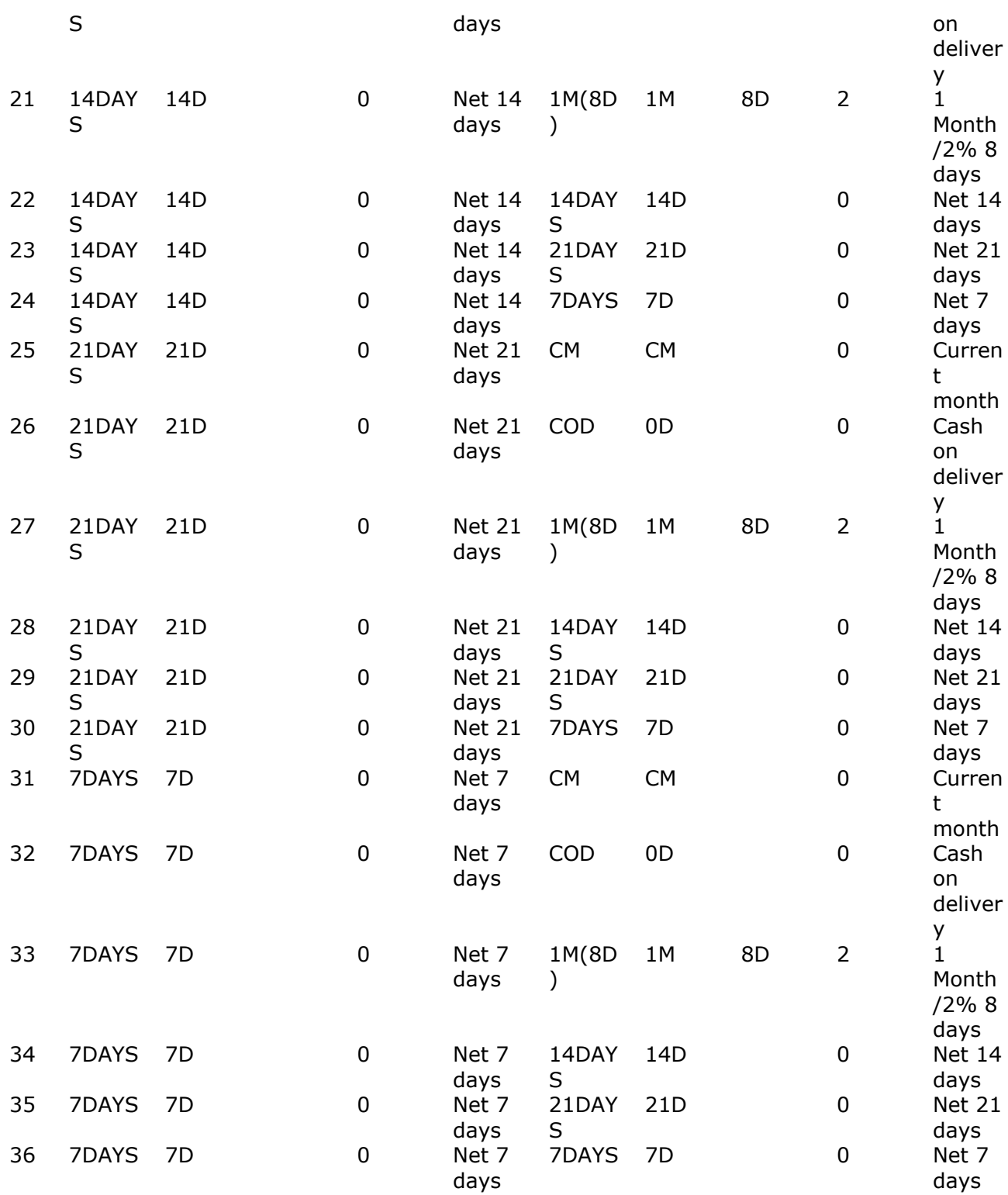

### *31. Joined tables without where*

#### **SELECT \*, a.\* FROM 'Payment Terms', 'Payment Terms' a**
# **7. Using Filter fields**

Filter fields are supported within the WHERE clause.

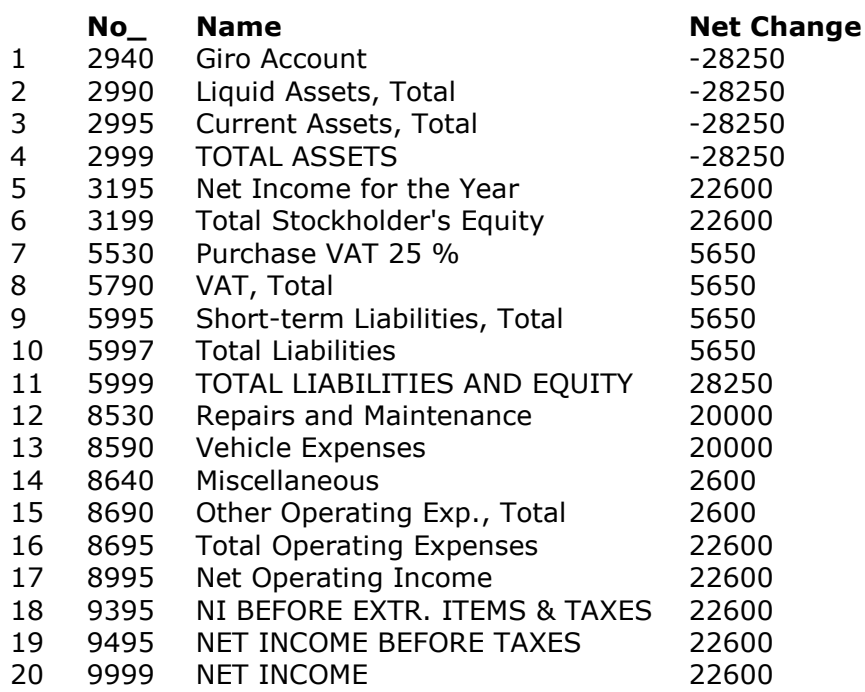

#### **SELECT No\_, Name, 'Net Change' FROM 'G/L Account' WHERE 'Date Filter' = "28-02-00" AND 'Net Change' <> 0**

The **AND 'Net Change' <> 0** is used only to reduce the result. The actual filter field may also be selected

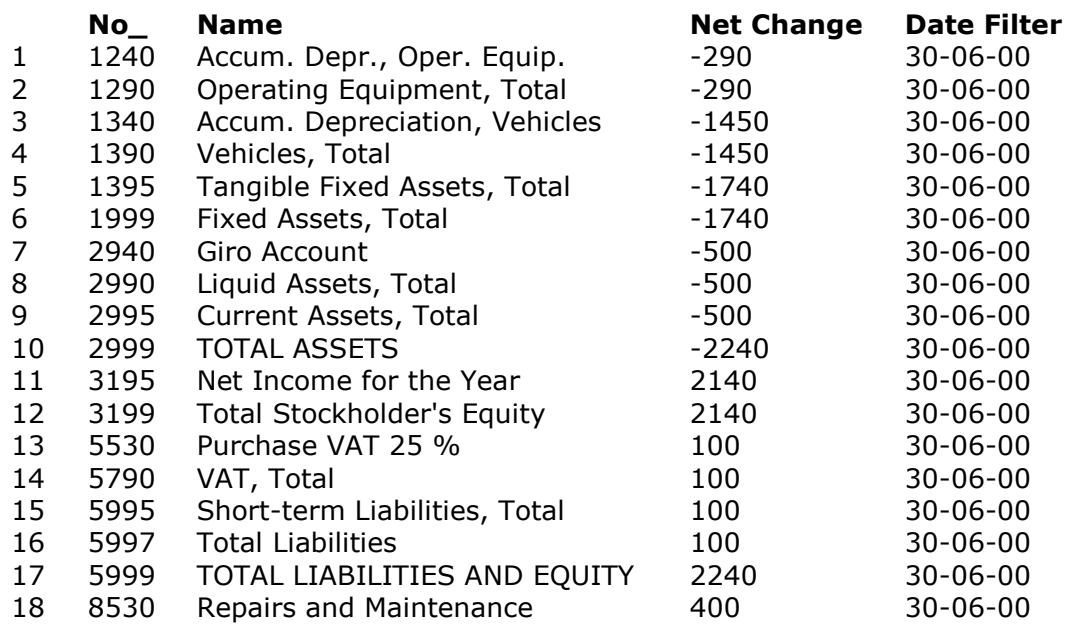

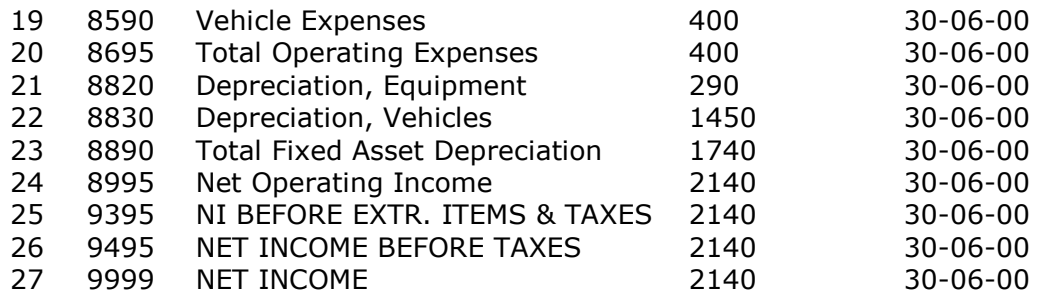

### **SELECT No\_, Name, 'Net Change', 'Date Filter' FROM 'G/L Account' WHERE 'Date Filter' = "30-06-00" AND 'Net Change' <> 0**

# **8. Updating the database and datadictionary itself**

The SW-Tools ODBC driver may be delivered for read-only or optionally with update for Navision Financials.

The INTO TEMP clause creates a file and file definition with the given name. This file exists until you manually delete it with DROP TABLE which makes INTO TEMP an easy way to export a file to another system.

The filename may be qualified by: xx\yyyy.name, where

**xx = Desided file ID, if omitted or invalid the driver selects a free ID**

**yyyy = BASIS file interface name (owner), defaults to the first (SSV).**

The file definition will be marked TEMP, any existing TEMP file is overwritten. The ORDER BY (or GROUP BY) is used to define the file index.If omitted an index as #1 is used.

# **8.1. Copying table INTO TEMP**

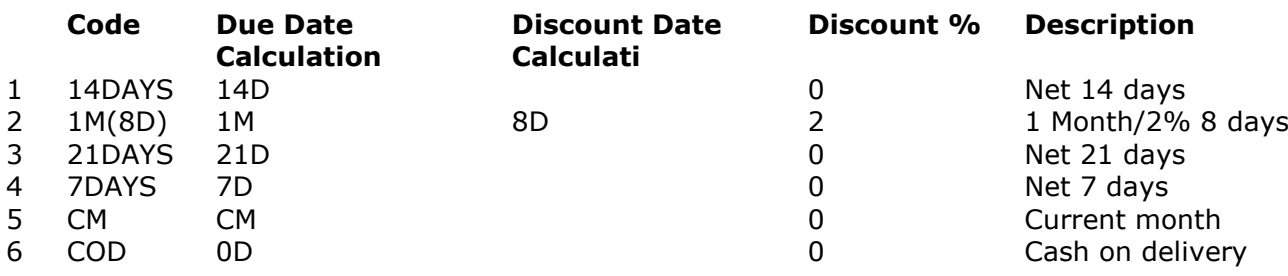

### **SELECT \* FROM 'Payment Terms' ORDER BY 1 INTO TEMP za\nf.mytable**

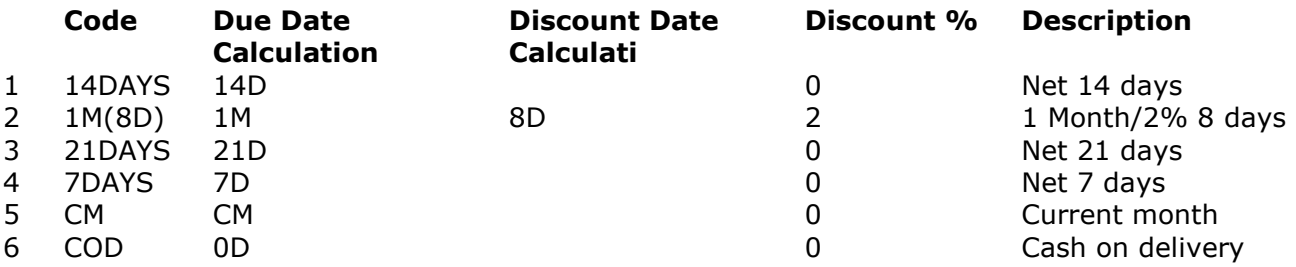

# **8.2. INSERT values INTO table**

By use of INSERT...VALUES new records can be created  *Query executed - No results returned.*  **INSERT INTO mytable VALUES (1,2,3)**

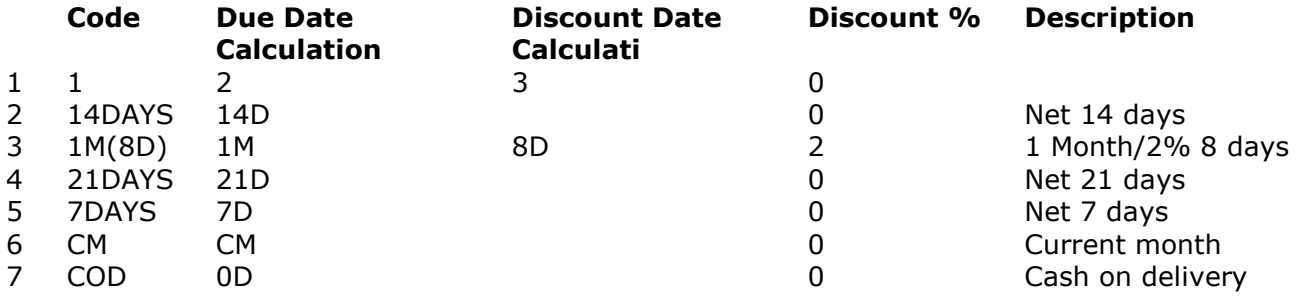

#### **SELECT \* FROM mytable**

Records from other tables can be copied with INSERT...SELECT

# **8.3. INSERT values from other tables**

 *Query executed - No results returned.* 

**INSERT INTO mytable**

**(SELECT No\_ FROM Item WHERE No\_ < 70100)**

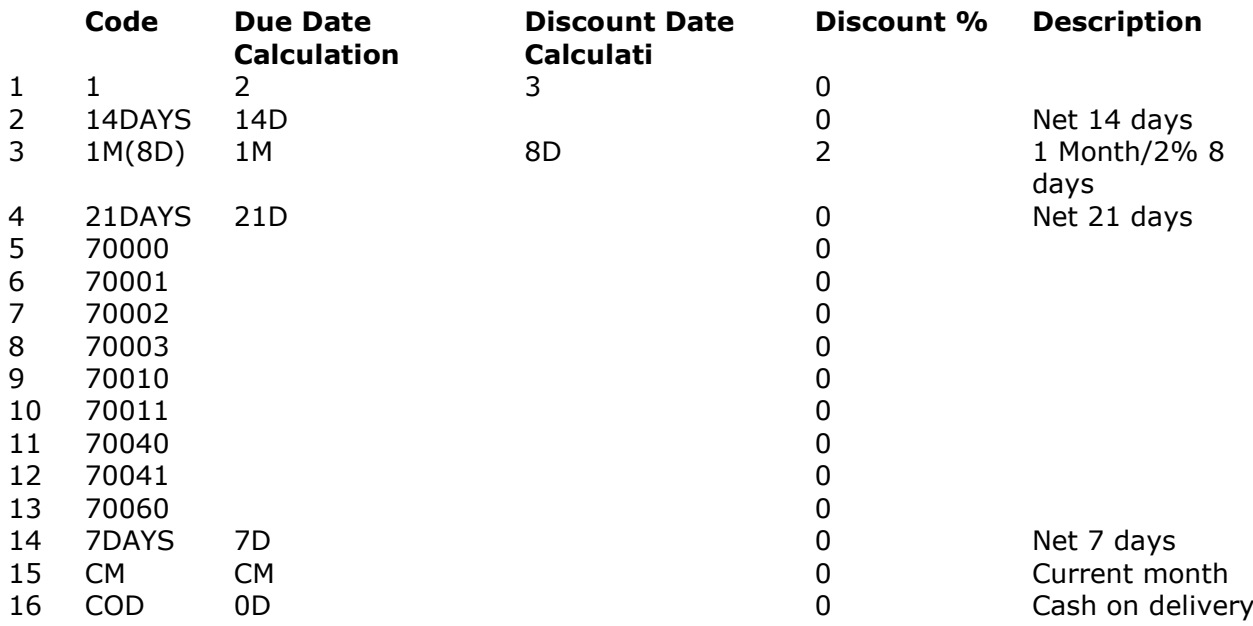

### **SELECT \***

### **FROM mytable**

Insert columns may be given and the value table contructor may be used to form multiple records

 *Query executed - No results returned.* 

**INSERT INTO mytable**

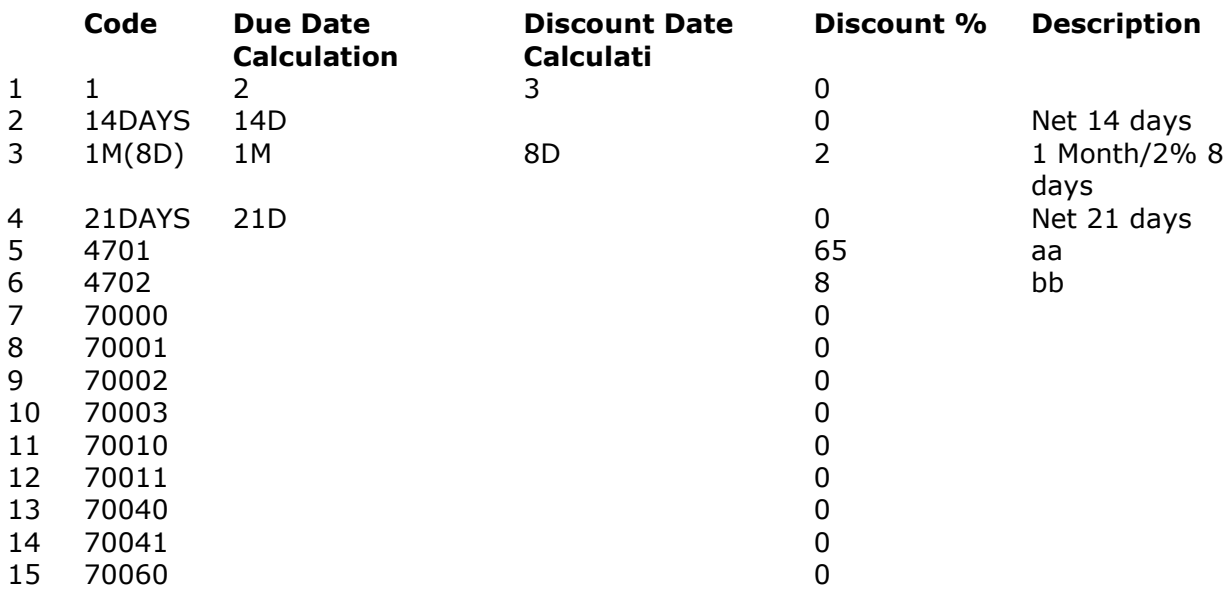

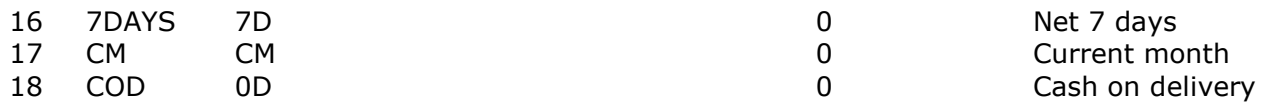

## **SELECT \***

### **FROM mytable**

Together with the select specific columns can be moved  *Query executed - No results returned.* 

## **INSERT INTO mytable**

#### **(Code,Description,'Discount %') (SELECT No\_, Description, 'Unit Price' FROM Item WHERE 'Unit Price' > 500)**

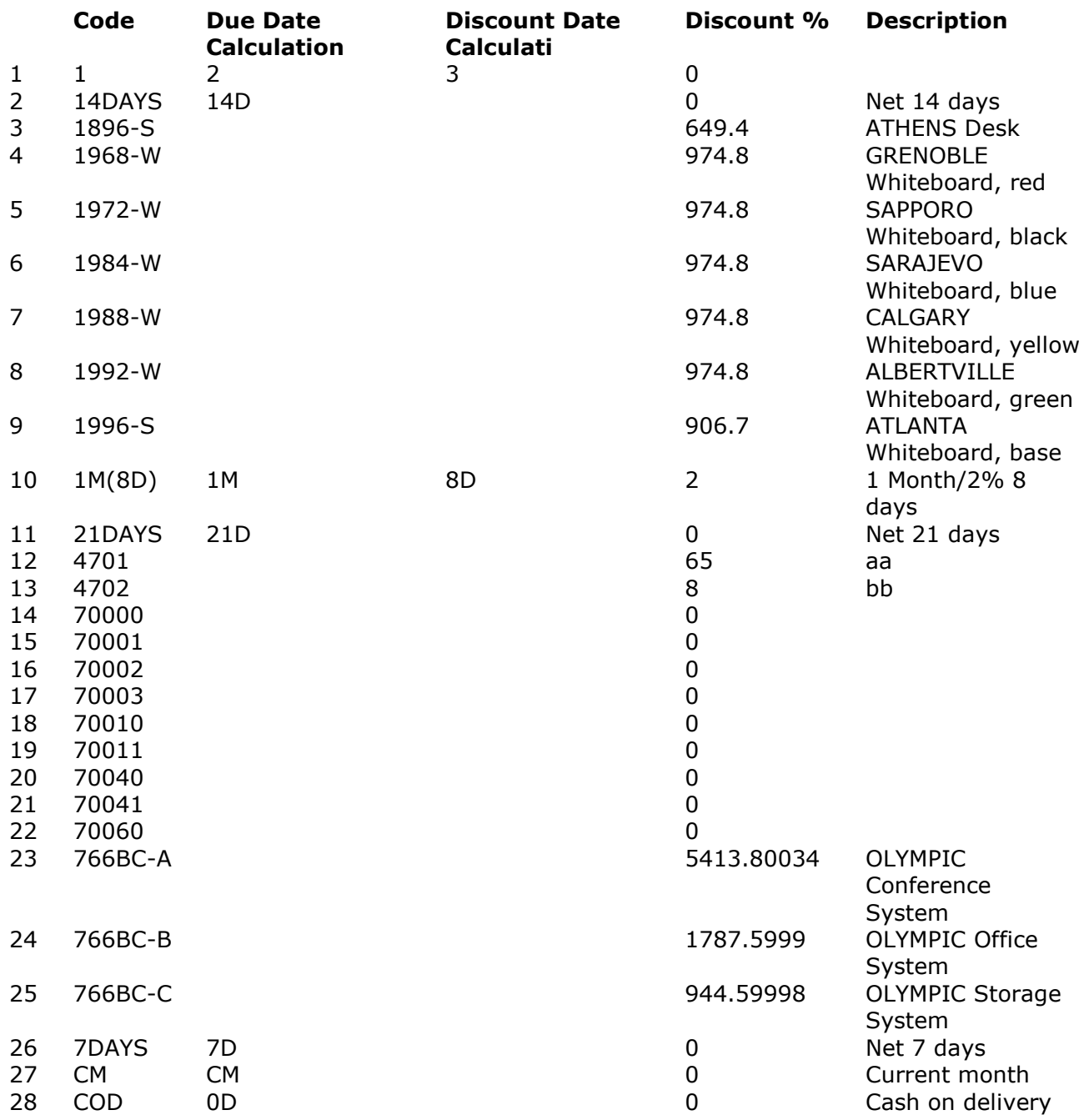

# **8.4. Updating existing records**

Existing records can be updated with the UPDATE searched statement

 *Query executed - No results returned.* 

#### **UPDATE mytable SET 'Discount %' = 10**

**WHERE 'Discount %' > 500**

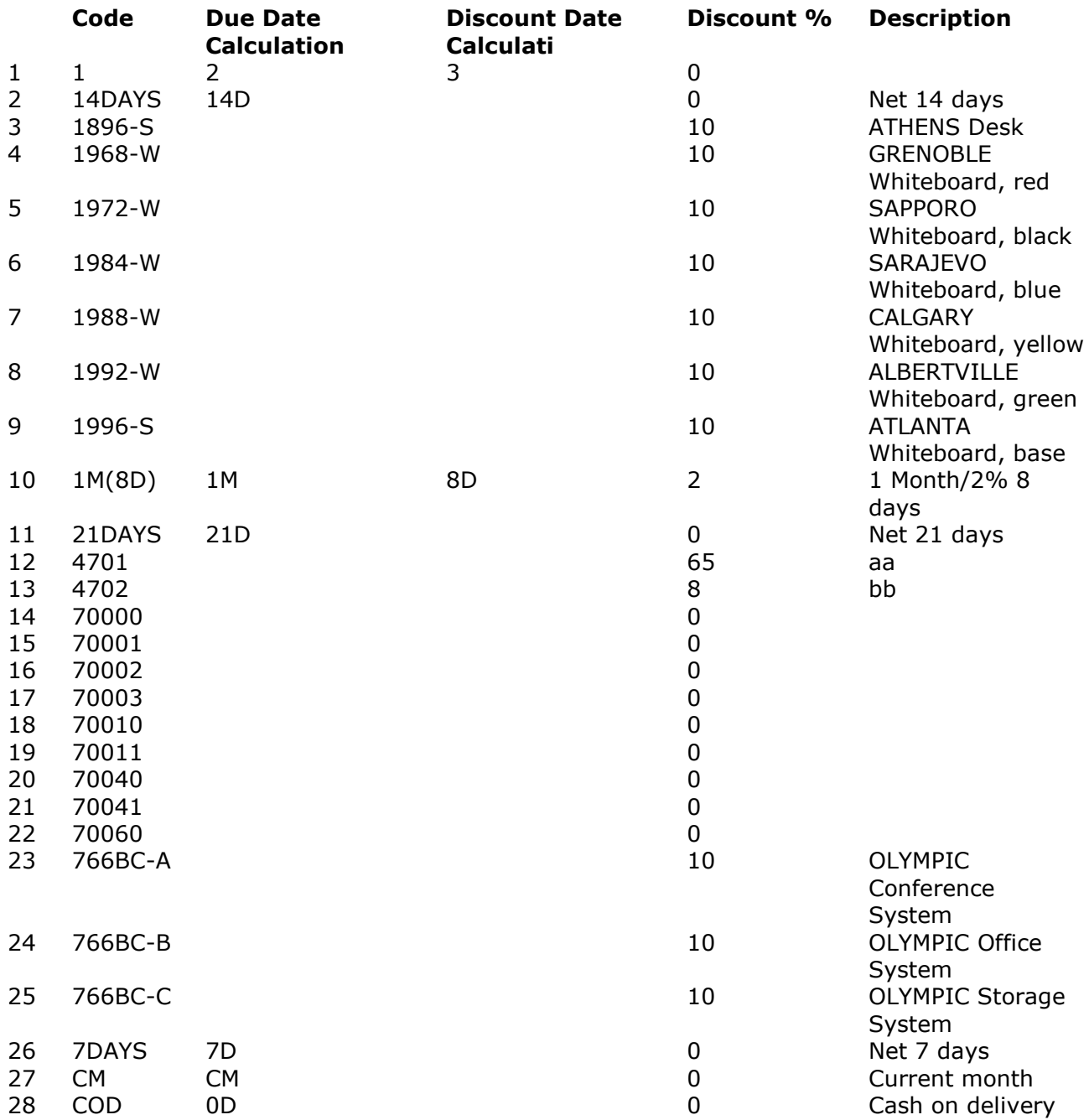

# **8.5. DELETE multiple records**

The searched DELETE removes one or several records

 *Query executed - No results returned.* 

# **DELETE FROM mytable**

**WHERE 'Discount %' = 10**

After the delete the function SQLRowCount delivers number of rows updated:

#### **Rows**

1 10

### **SQLRowCount(hstmt)**

And the resulting table looks like:

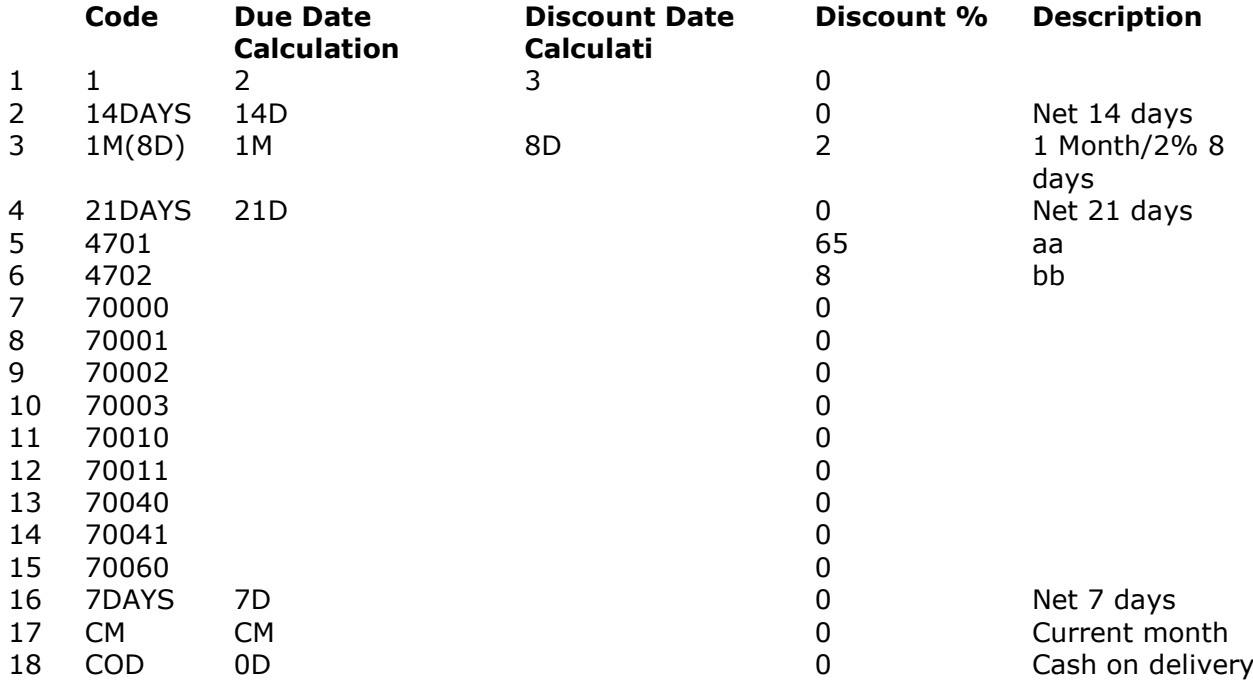

# **8.6. DROP table**

Using DROP TABLE a table and its definition can be removed.  *Query executed - No results returned.*  **DROP TABLE mytable**

# **9. Current of cursors**

To avoid changes in the demo Navision Financials database we duplicate

**- Item**

**- Vendor**

into

**- SWItem**

**- SWVendor**

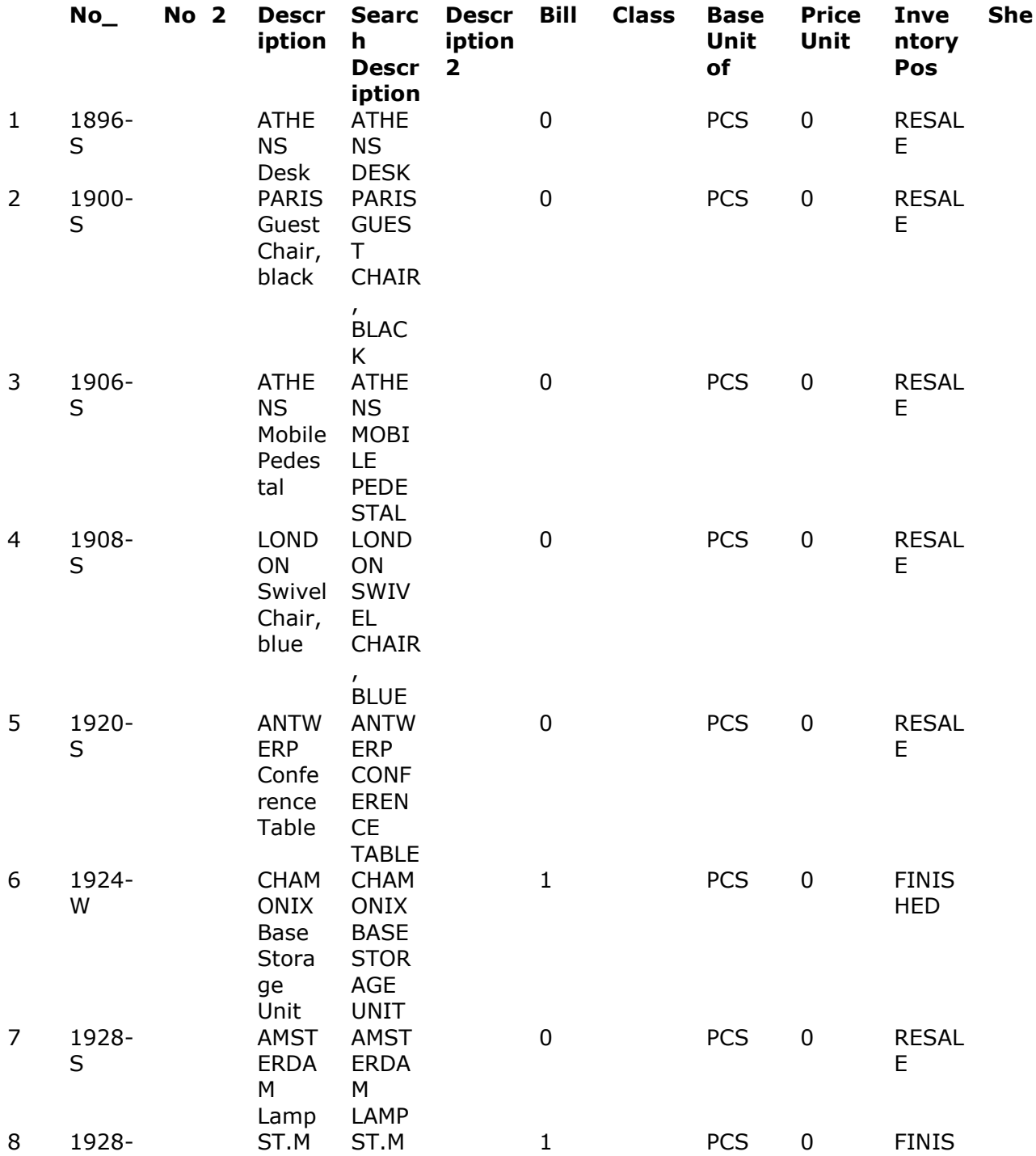

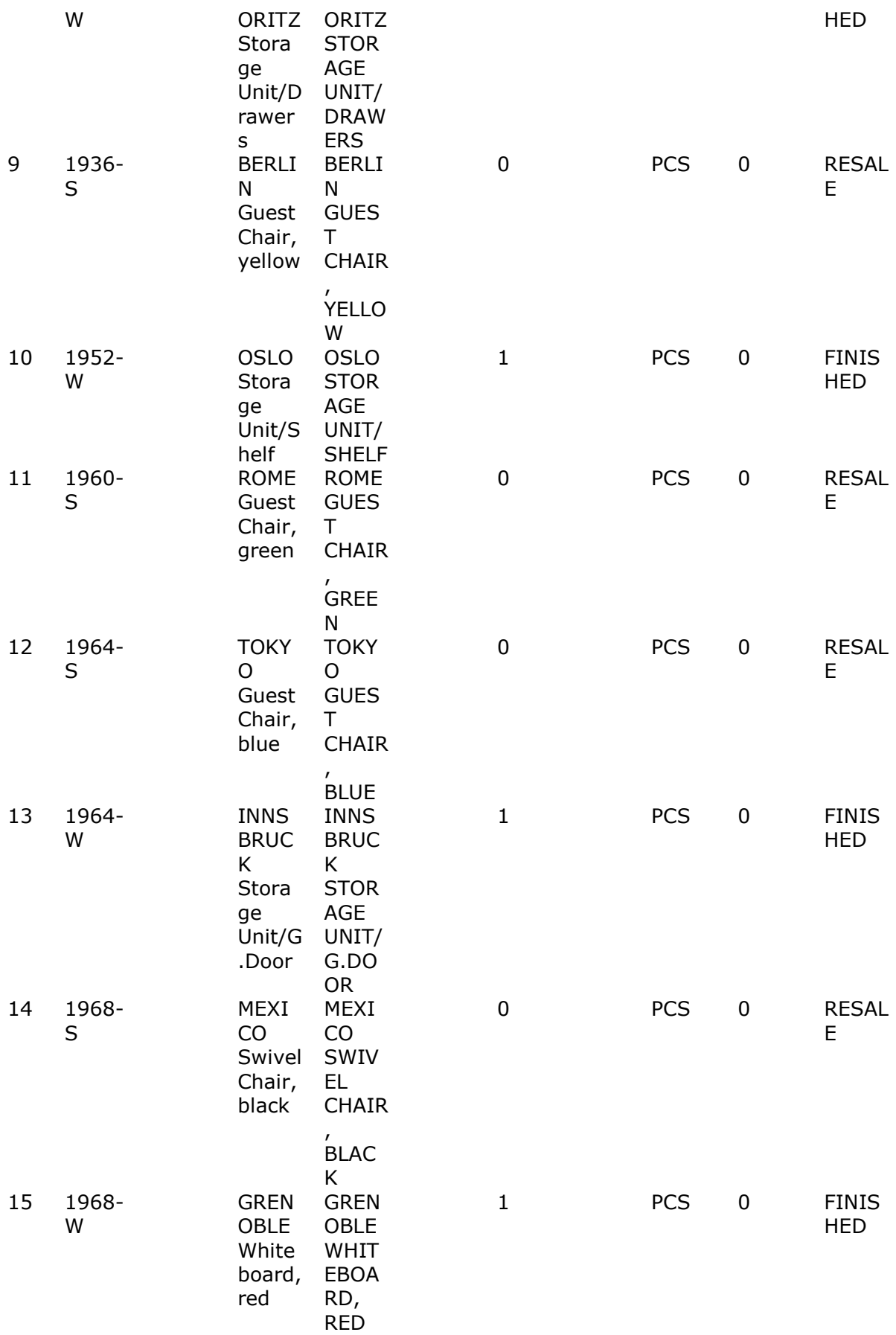

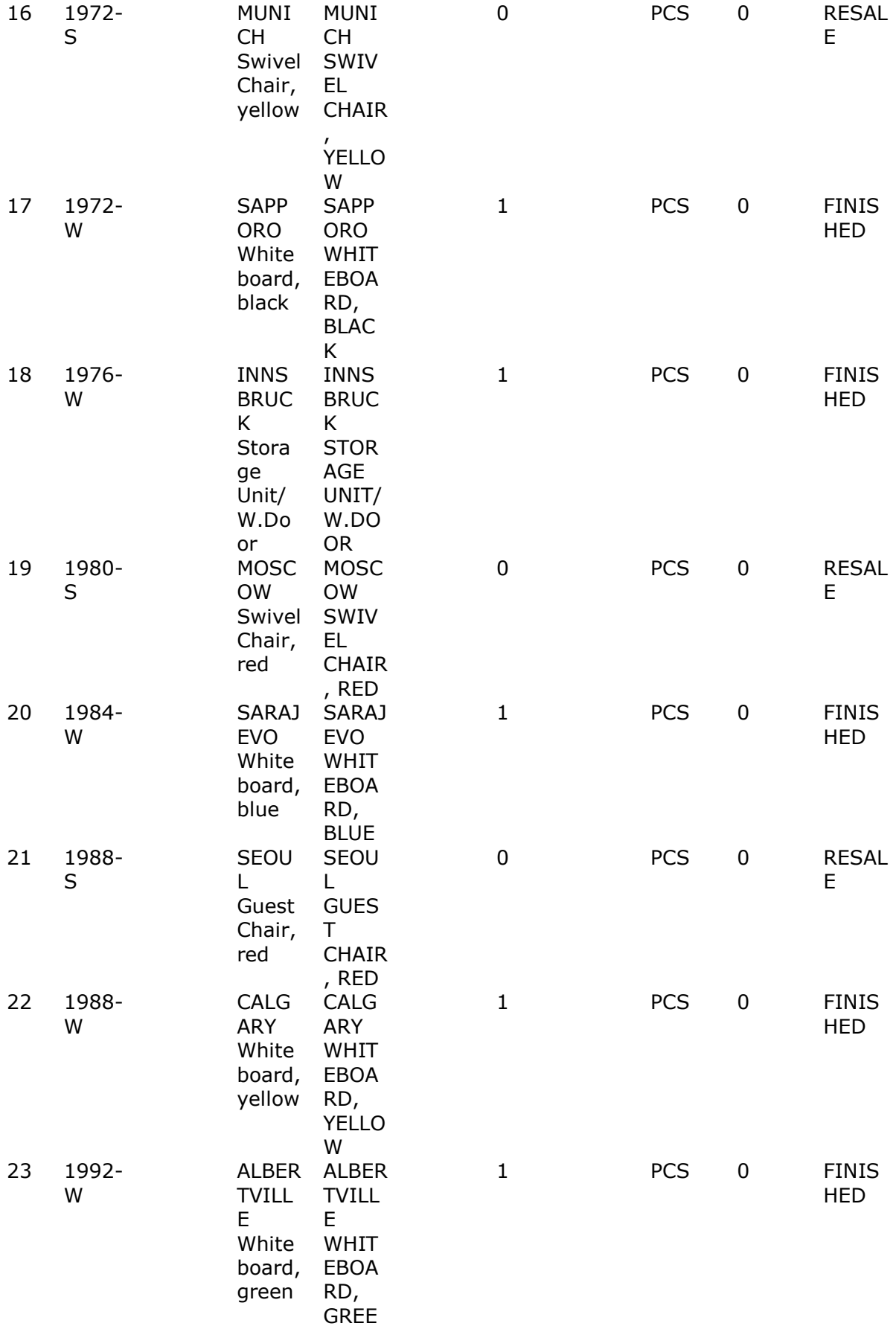

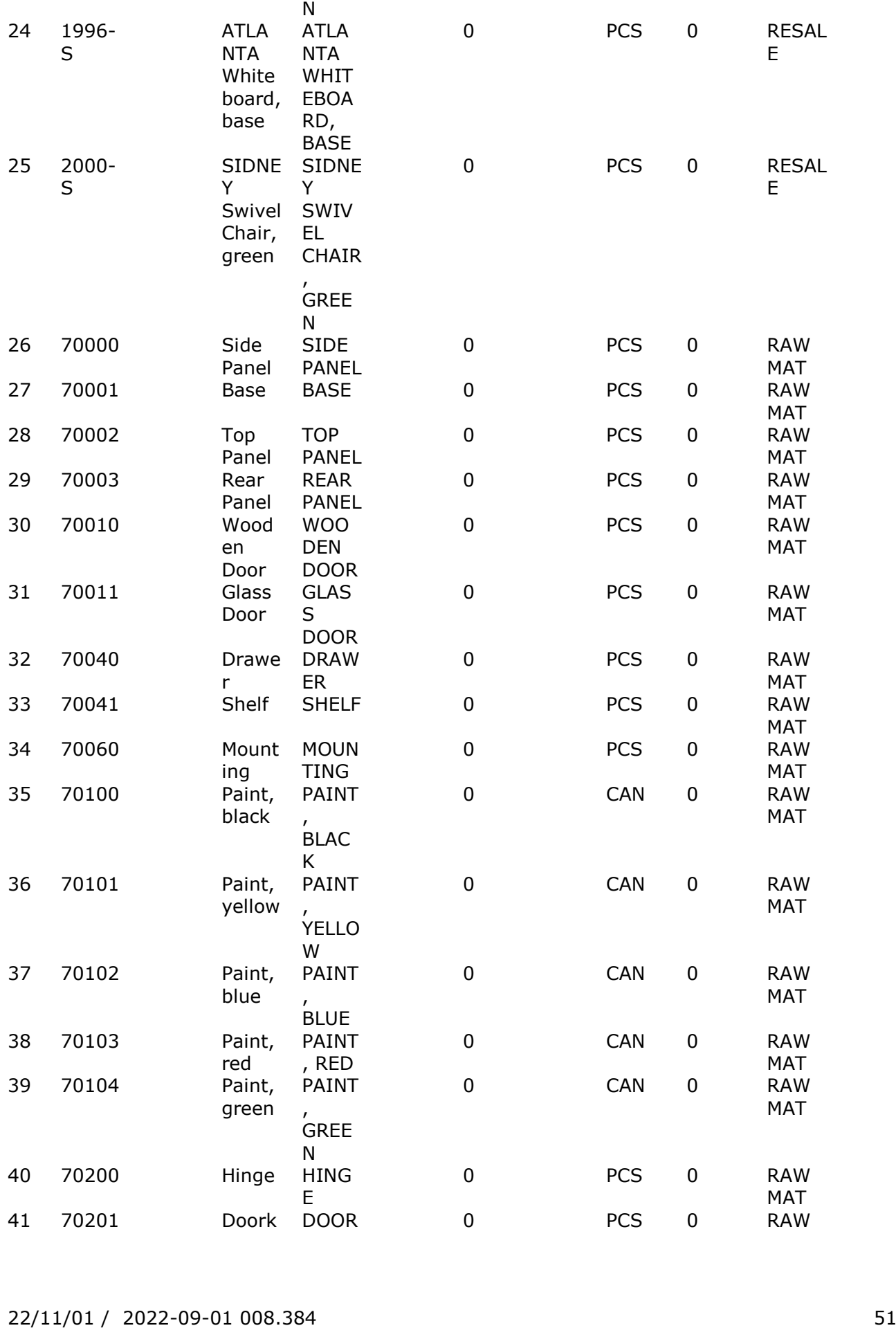

## SW-Tools ODBC - Programmers Reference

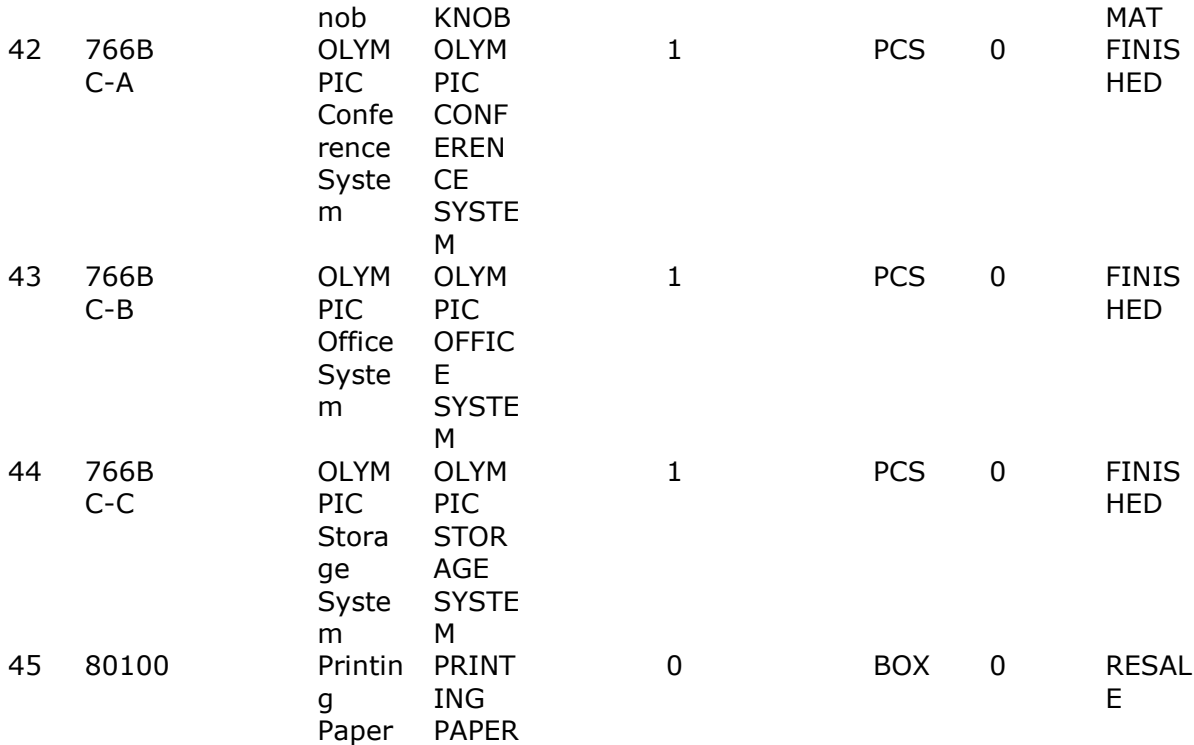

### **SELECT \* FROM Item ORDER BY 1 INTO TEMP zb\nf.SWItem**

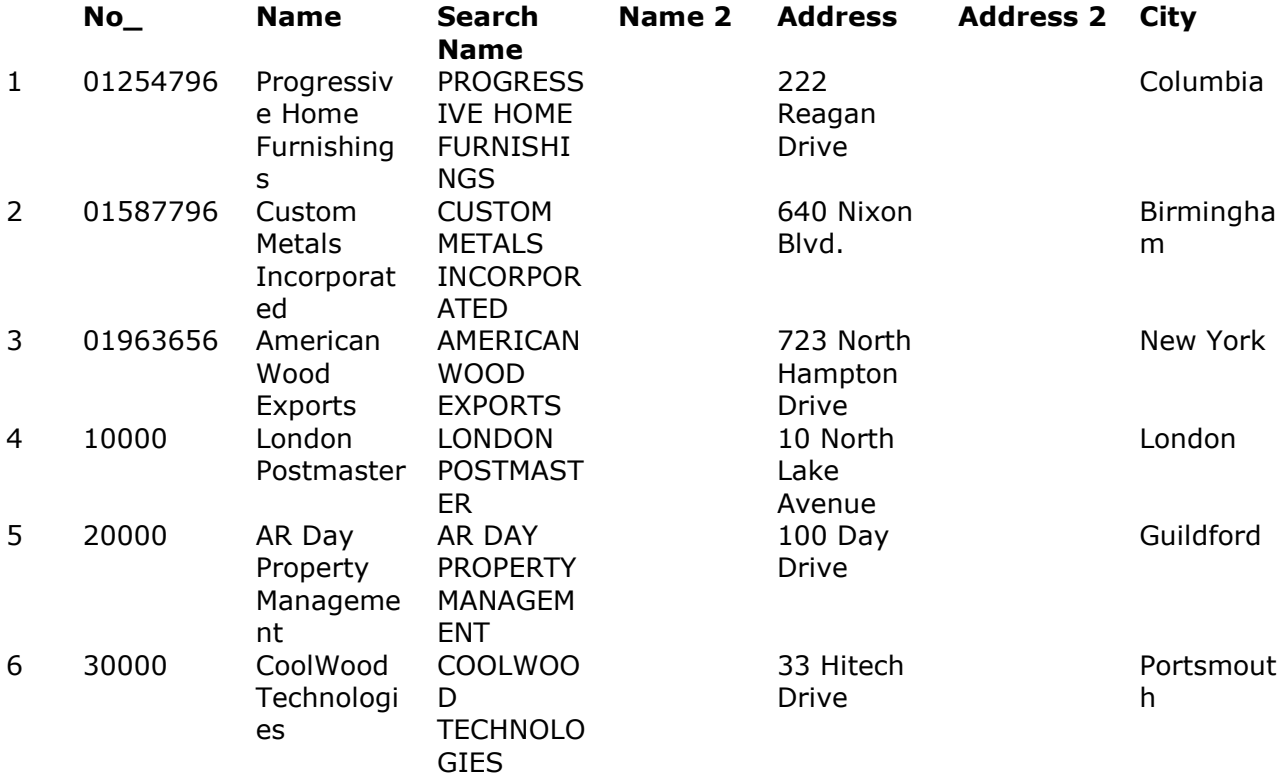

## SW-Tools ODBC - Programmers Reference

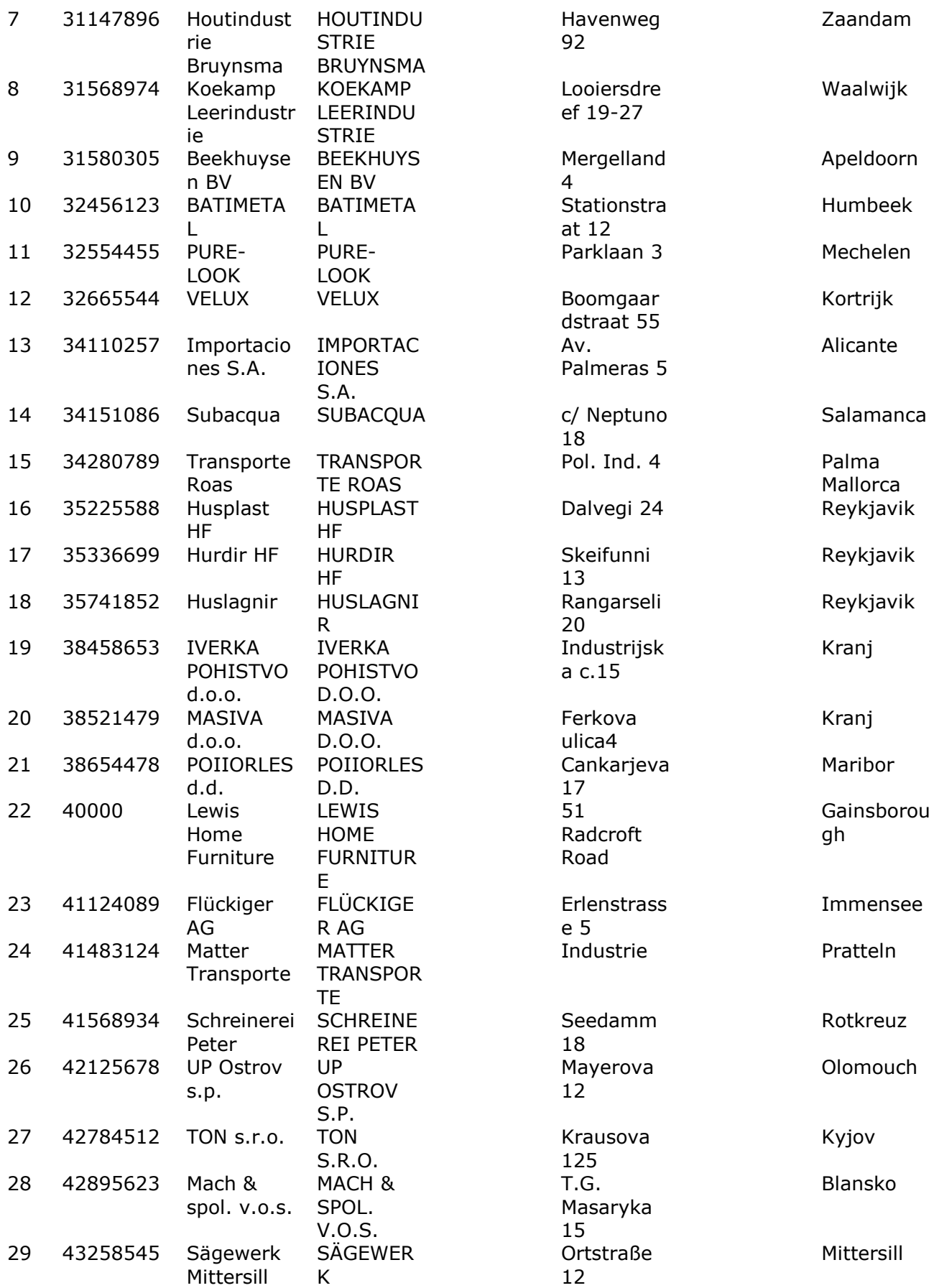

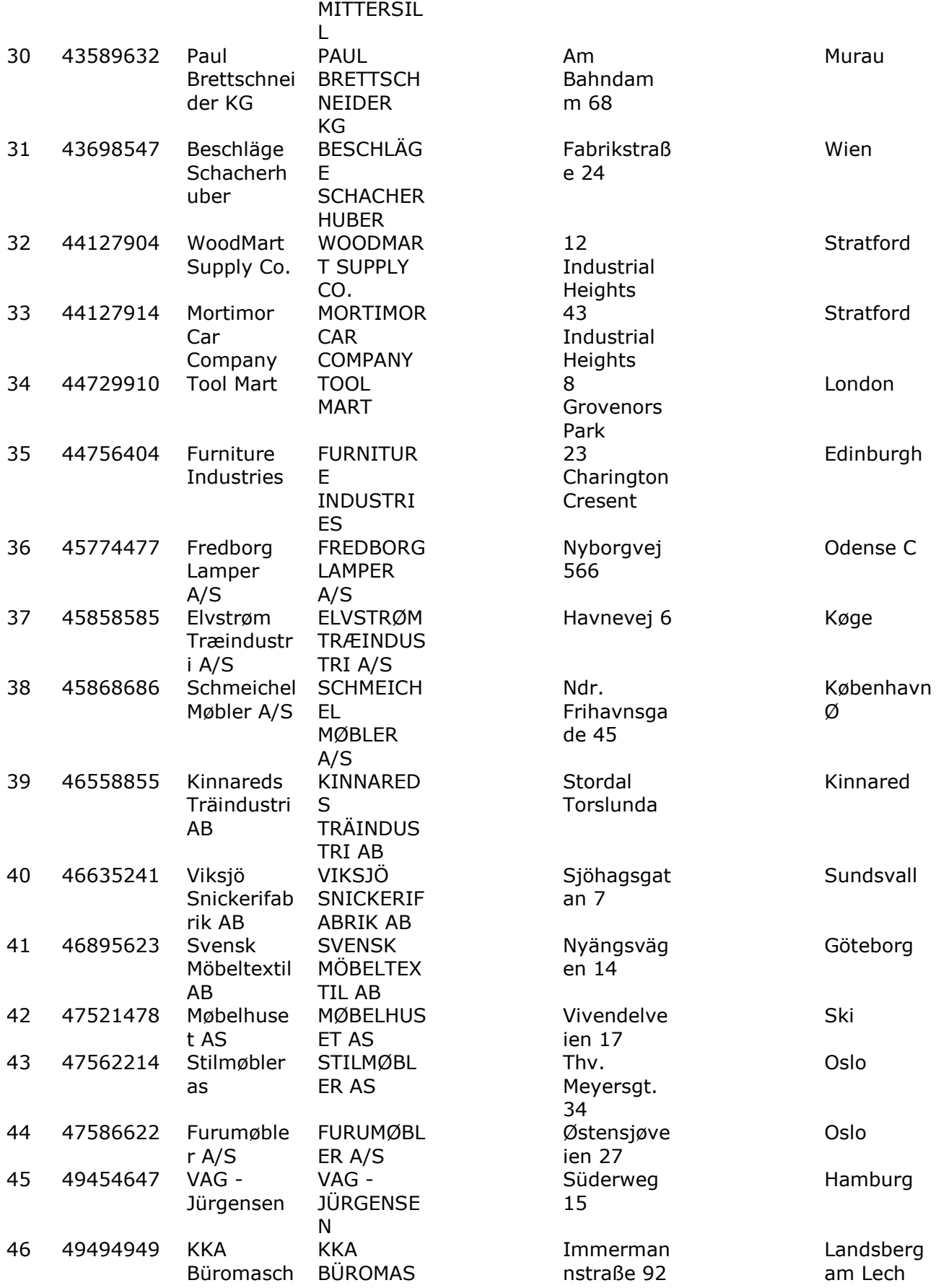

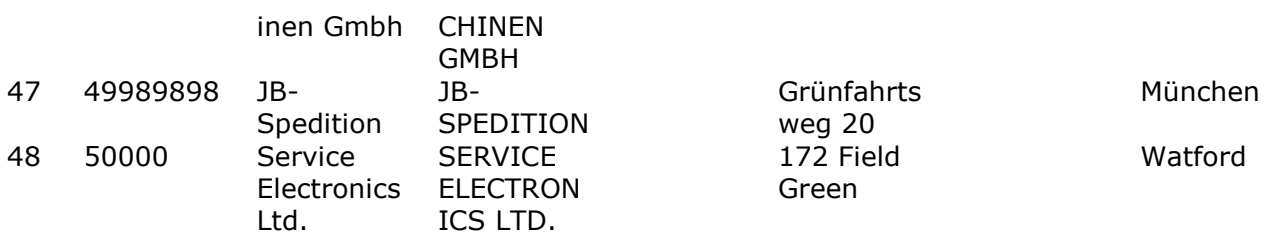

**SELECT \* FROM Vendor ORDER BY 1 INTO TEMP zc\nf.SWVendor**

# **9.1. Getting CURSOR name**

Cursors are named, the name can be retrieved by SQLGetCursorName:

### **Cursorname**

1 SQL\_CUR00001

## **SQLGetCursorName(hstmt,cursorname,256,&len)**

And the cursor name can be set by SQLSetCursorName before the SELECT is done.

# **9.2. Setting CURSOR name**

 *Query executed - No results returned.*  **SQLSetCursorName(hstmt,"mycursor",SQL\_NTS)** The select for UPDATE is implemented. Note both files may be updated.

# **9.3. SELECT for UPDATE**

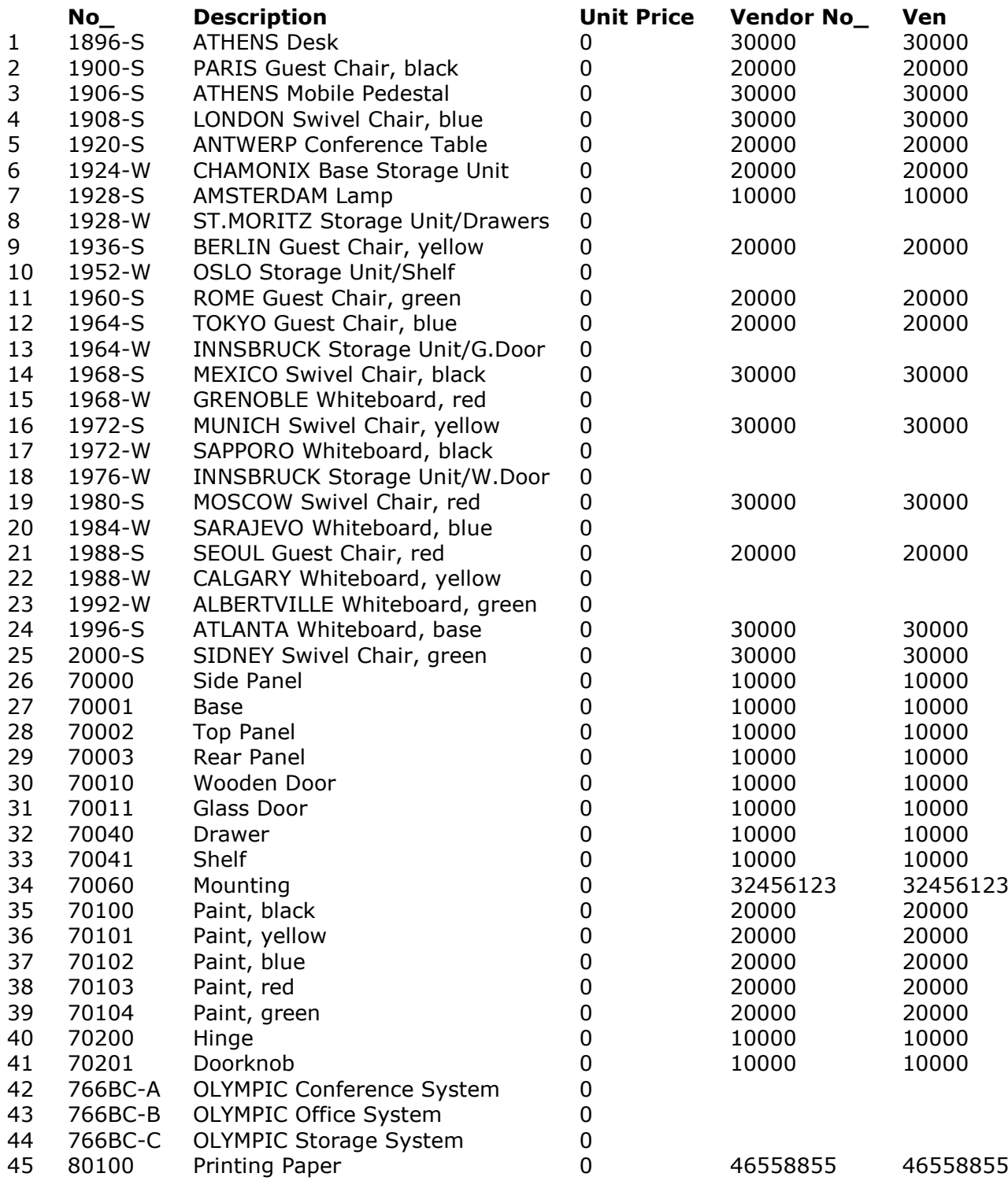

### **SELECT No\_, Description, 'Unit Price', 'Vendor No\_', a.No\_ Ven FROM SWItem, OUTER SWVendor a**

### **WHERE a.No\_ = 'Vendor No\_' FOR UPDATE OF 'Unit Price'**

As an extension to the SQL for these examples, the cursor can be positioned using **SELECT ... WHERE CURRENT OF cursorname = rownumber**

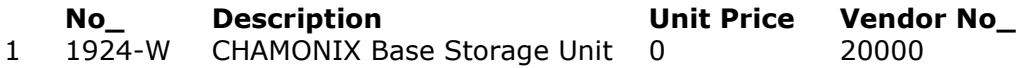

**SELECT No\_, Description, 'Unit Price', 'Vendor No\_' FROM SWItem WHERE CURRENT OF mycursor=6**  *Query executed - No results returned.*  **UPDATE SWItem SET 'Unit Price' = 'Unit Price' + 200 WHERE CURRENT OF mycursor**

# **9.4. SELECT from cursor**

The result may be retrieved again by the extension select

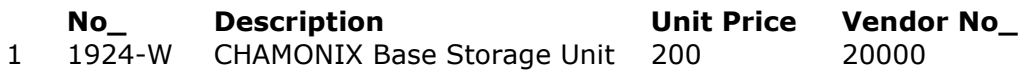

#### **SELECT No\_, Description, 'Unit Price', 'Vendor No\_' FROM SWItem WHERE CURRENT OF mycursor**

Also rows from joined tables may be used in positioned update

**No\_ Name Balance**

1 30000 0

**SELECT No\_, Name, Balance FROM SWVendor WHERE CURRENT OF mycursor=3 FOR UPDATE**

# **9.5. DELETE from cursor**

The positioned delete can be done:

 *Query executed - No results returned.* 

# **DELETE FROM SWItem**

## **WHERE CURRENT OF mycursor=3**

The FOR UPDATE may be given without fields if only DELETE should follow

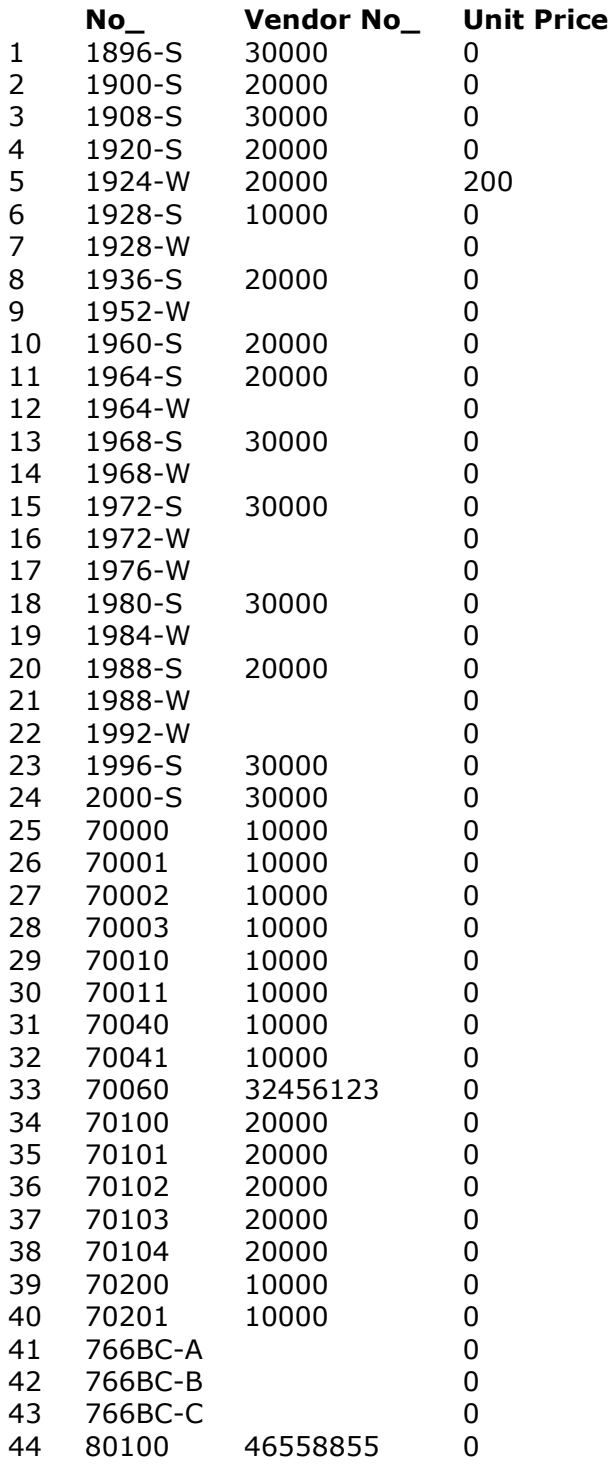

## **SELECT No\_, 'Vendor No\_', 'Unit Price' FROM SWItem FOR UPDATE**

 *Query executed - No results returned.*  **DELETE FROM SWItem WHERE CURRENT OF mycursor**

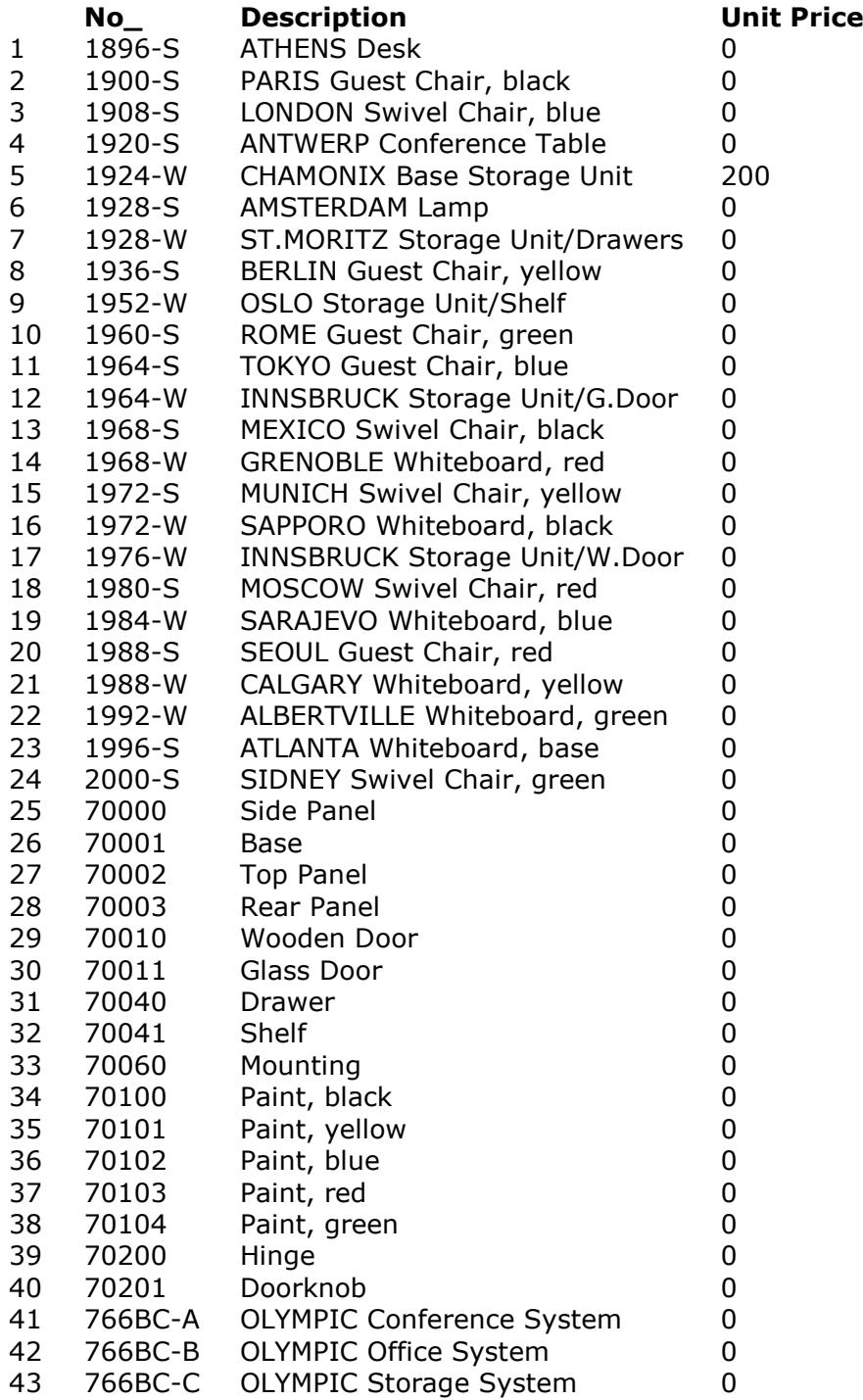

**SELECT No\_, Description, 'Unit Price' FROM SWItem**

# **10. Views**

A view may be created defining a select

# *Query executed - No results returned.*

## **CREATE VIEW myview (A,B,C)**

**AS (SELECT No\_, Description, 'Unit Price' FROM Item WHERE 'Unit Price' > 0)** Selecting fields from a view first executes the defined select. The table definition but not the table itself exists. A view cannot be updated.

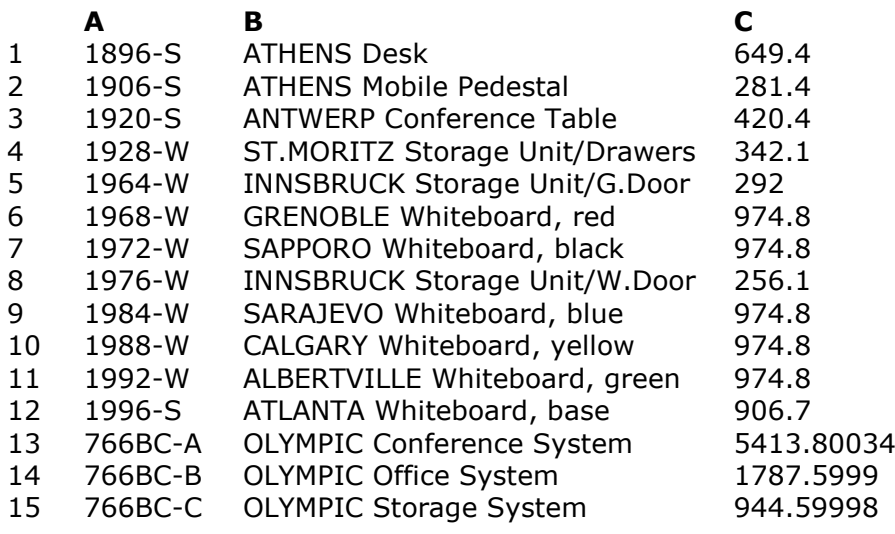

#### **SELECT \* FROM myview WHERE C > 200**

The view may be removed afterwards:  *Query executed - No results returned.*  **DROP VIEW myview**

# **11. Create / Alter and Rename tables**

The CREATE/ALTER TABLE has the following extensions to the standard SQL:

- **a. Table name can be given as described for SELECT...INTO**
- **b. Field formats may be given including Pack options/Bytes etc.**
- **c. PRIMARY KEY may specify SWTools key syntax using fieldnumbers**

# **11.1. How to create tables**

 *Query executed - No results returned.*  **CREATE TABLE mytable (no SHORT(4), name CHAR(20), balance NUMERIC(8,2), PRIMARY KEY (name ASC,no DESC))**  *Query executed - No results returned.*  **CREATE TABLE 'yourtable' ('no a' SHORT ( 4 ) UNIQUE, 'name b' CHAR ( 20 ) , balance DECIMAL ( 8 , 2 ) )**  *Query executed - No results returned.*  **CREATE TABLE sometable (no LONG , name CHAR(20), PRIMARY KEY(#1,#2,NP))** Index can be created and dropped again  *Query executed - No results returned.*  **CREATE UNIQUE INDEX abcdef ON mytable (no ASC,name DESC)**  *Query executed - No results returned.*  **DROP INDEX mytable.abcdef**

# **11.2. ALTER table definition**

The ALTER TABLE supports ADD,DROP and MODIFY of columns  *Query executed - No results returned.*  **ALTER TABLE mytable ADD (date NUMERIC(,8,2P7),code CHAR(13)), DROP COLUMN balance,name, MODIFY no NUMERIC**

A table CANNOT BE RENAMED because C/FRONT does not support it! **RENAME TABLE mytable TO agoodtable**

# **12. Data types**

The below mentioned data types returned by SQLGetTypeInfo are valid. The use of NULL values are resticted due to the file systems involved.

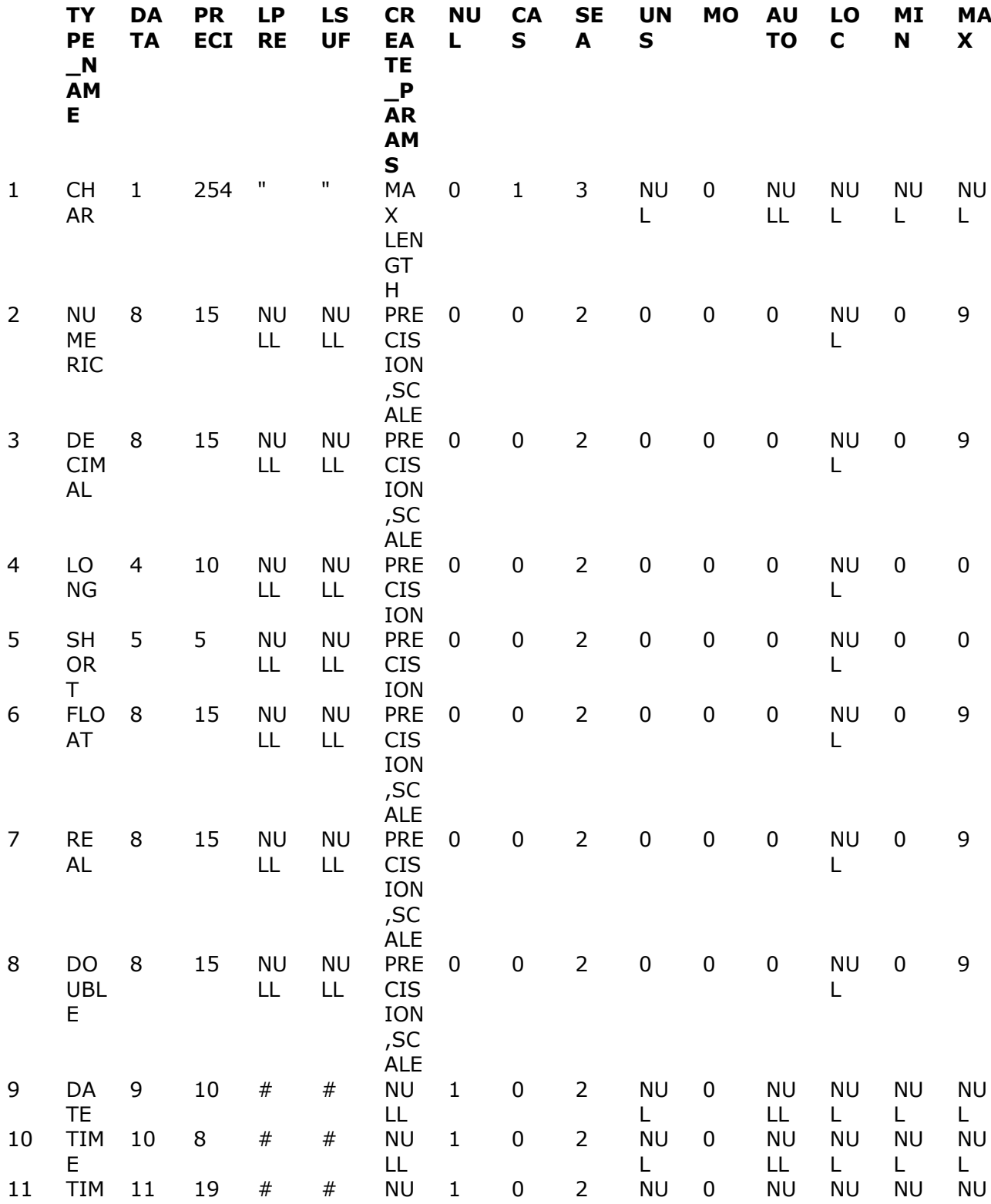

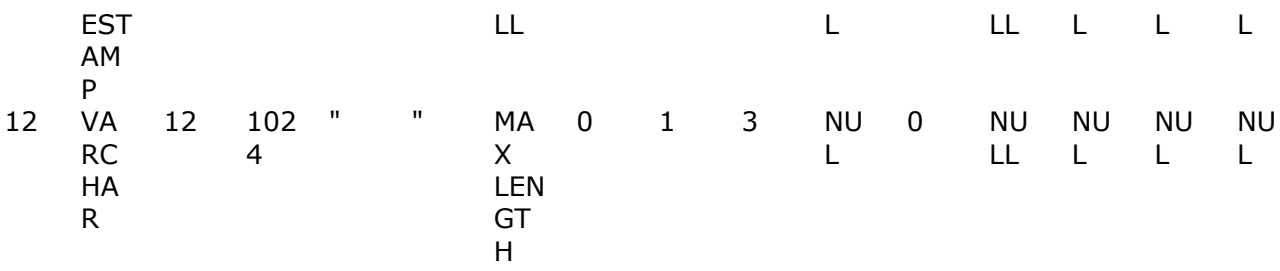

#### **SQLGetTypeInfo(hstmt,SQL\_ALL\_TYPES)**

Fieldnames are taken from the Data-Dictionary SQLnames, if these are not present the normal fieldname is used, '  $\backslash$  . and " will be replaced by space. In case of duplicate fieldnames 1 is added to the last character in the name. Fields without name or format definitions is omitted. A description for the **'Payment Terms'** table comes like:

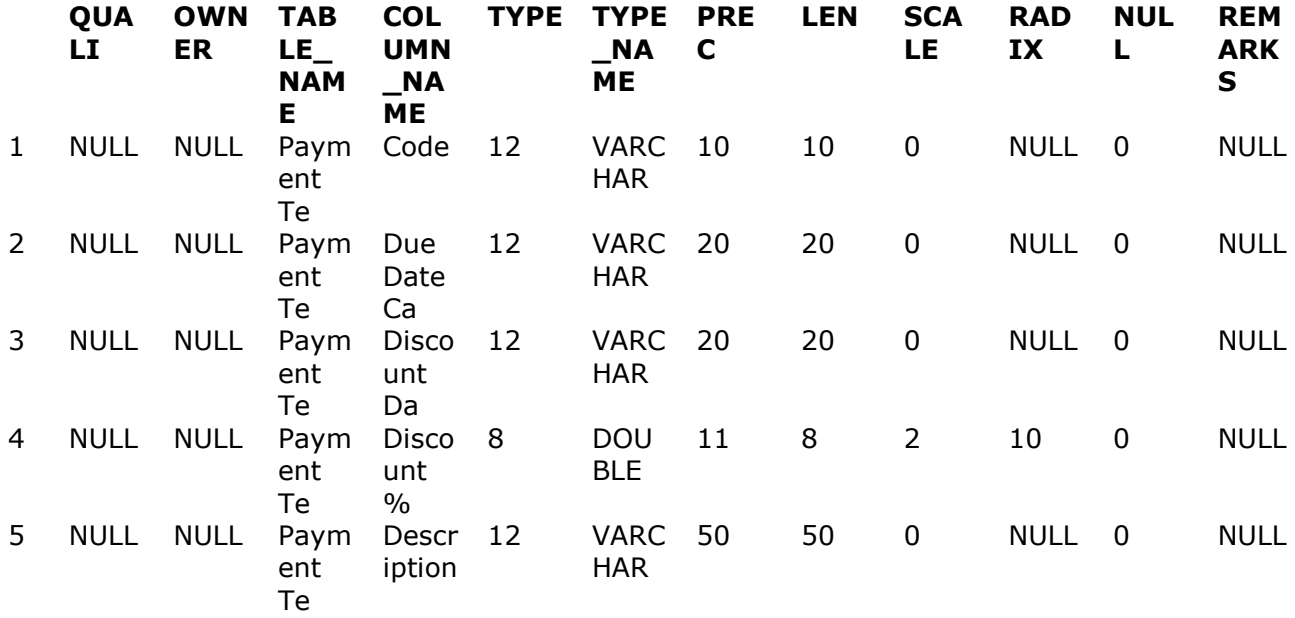

### **SQLColumns(hstmt,NULL,0,NULL,0,"Payment Terms",SQL\_NTS,NULL,0)**

After a SELECT SQLDescribeCol may look like the following:

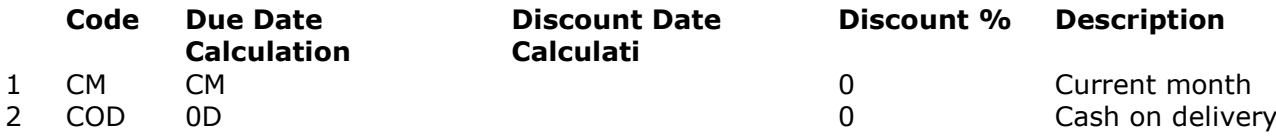

### **SELECT \* FROM 'Payment Terms' WHERE Description LIKE("C%")**

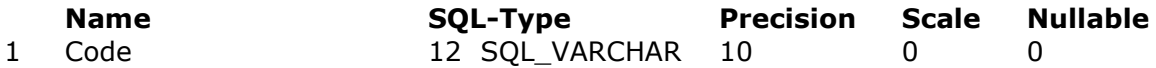

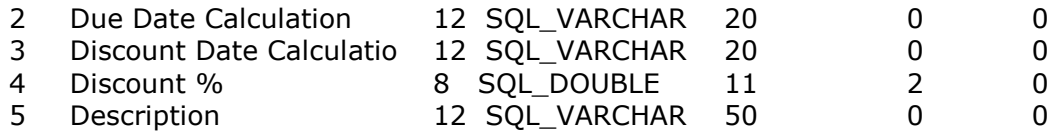

#### **SQLDescribeCol(hstmt,\*,name,256,&len,&type,&precision,&scale,&nullable)** And the more detailed column attributes:

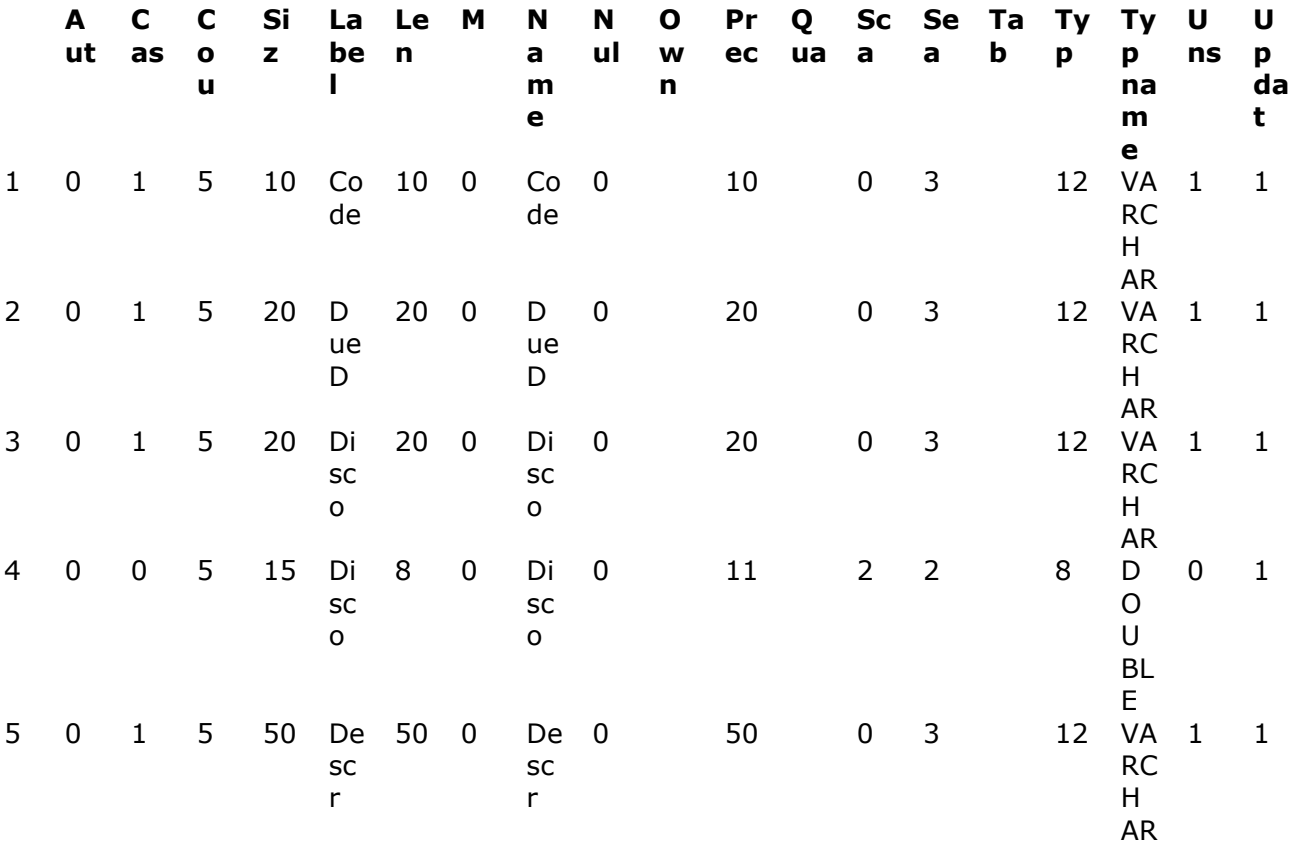

#### **SQLColAttributes(hstmt,\*,\*,info,256,&len,&val)**

The SQLSpecialColumns gives the best access key to the table

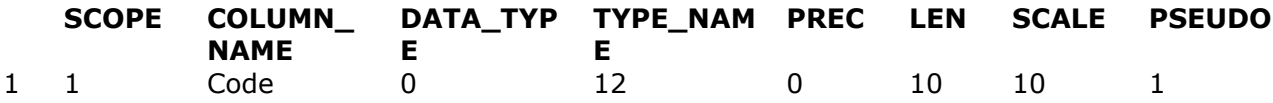

**SQLSpecialColumns(hstmt,SQL\_BEST\_ROWID, NULL,0,NULL,0,"Payment Terms",SQL\_NTS, SQL\_SCOPE\_CURROW,SQL\_NULLABLE)**

Whereas SQLStatistics provides information of the table and the single keyparts

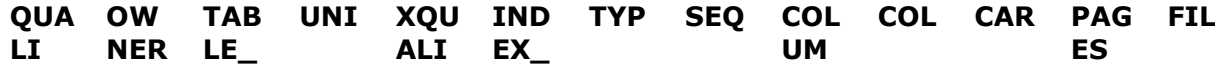

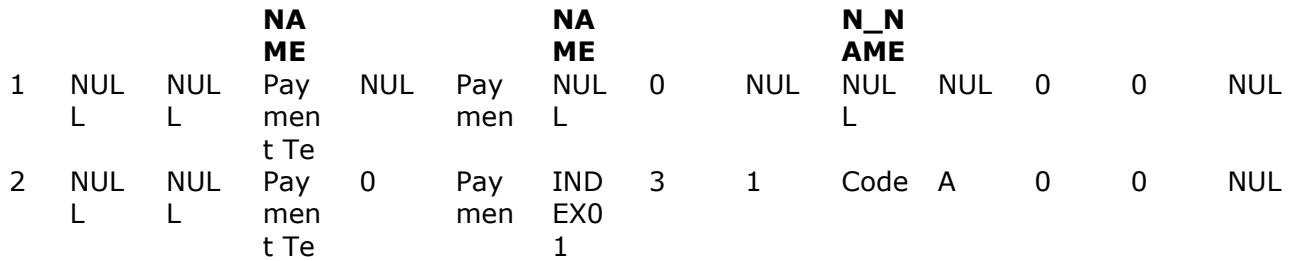

### **SQLStatistics(hstmt,NULL,0,NULL,0,"Payment Terms",SQL\_NTS,SQL\_INDEX\_ALL,SQL\_ENSURE)**

Note: SQL\_ENSURE is required to get the correct values of Cardinality and pages. For TABLE\_STAT Cardinality is total number of records, Pages the files size in KB. For INDEX Cardinality is also total number of records, Pages the index size in KB.

# **13. Table types, names, Owners and Qualifiers**

The table names is decided from the FNAME= and the FNAMELEN= parameters stated in ODBC.INI for the data source or given in the connection string to SQLDriverConnect. \* marks the default.

 FNAME=n How to use table names 0 File ID is always used 1 \* If SID is filled, use the first 11 characters of this else same as 2 Use reduced FILENAME according to following rules: a. Start from first alpha character in the name b. If spaces is present, start after the last space found c. If :  $\setminus$  or / is present, start after the last of these d. If name becomes XX.xxx, remove XX. e. If name ends with abc, remove abc. 3 Use FILETEXT as tablename until first non-alphanumeric character. 4 Use FILETEXT as tablename FNAMELEN=n Length of Table name 0 No restrictions on tablename 1 \* Tablename is delimited by the first occurence of a space >2 Tablename will be of maximum this size. The characters  $\langle \cdot \rangle$  and " in any file- or fieldname will be replaced by space as not all database programs is able to handle these. If the tablename becomes invalid or if a duplicate name is found the ID is used. The table informations also uses the following: OWNER=n Usage of owners 0 No owners, NULL is returned 1 \* Use file typename as owner 2 Use file ID as owner QUALIFIER=n Usage of file qualifiers 0 No qualifiers, NULL is returned 1\* Use file ID as qualifier 2 Use file typename as qualifier FTEXT=n Usage of file text description 0 \* The file text is used 1 Filename 2 Filename + File text 3 File ID + Filename + File text **TABLE\_QUALI TABLE\_OWNE TABLE\_NAME TABLE\_TYPE REMARKS FIER R** 1 NULL NULL Systemfields SYSTEM TABLE Systemfields 2 NULL NULL Acc Sched Cell V TABLE Acc. Sched. Cell Value 3 NULL NULL Acc Sched Column TABLE Acc. Sched. Column 4 NULL NULL Acc Sched Column TABLE Acc. Sched. Column Layout Name 5 NULL NULL Acc Schedule Lin TABLE **Acc.** Schedule Line 6 NULL NULL Acc Schedule Nam TABLE Acc. Schedule Name
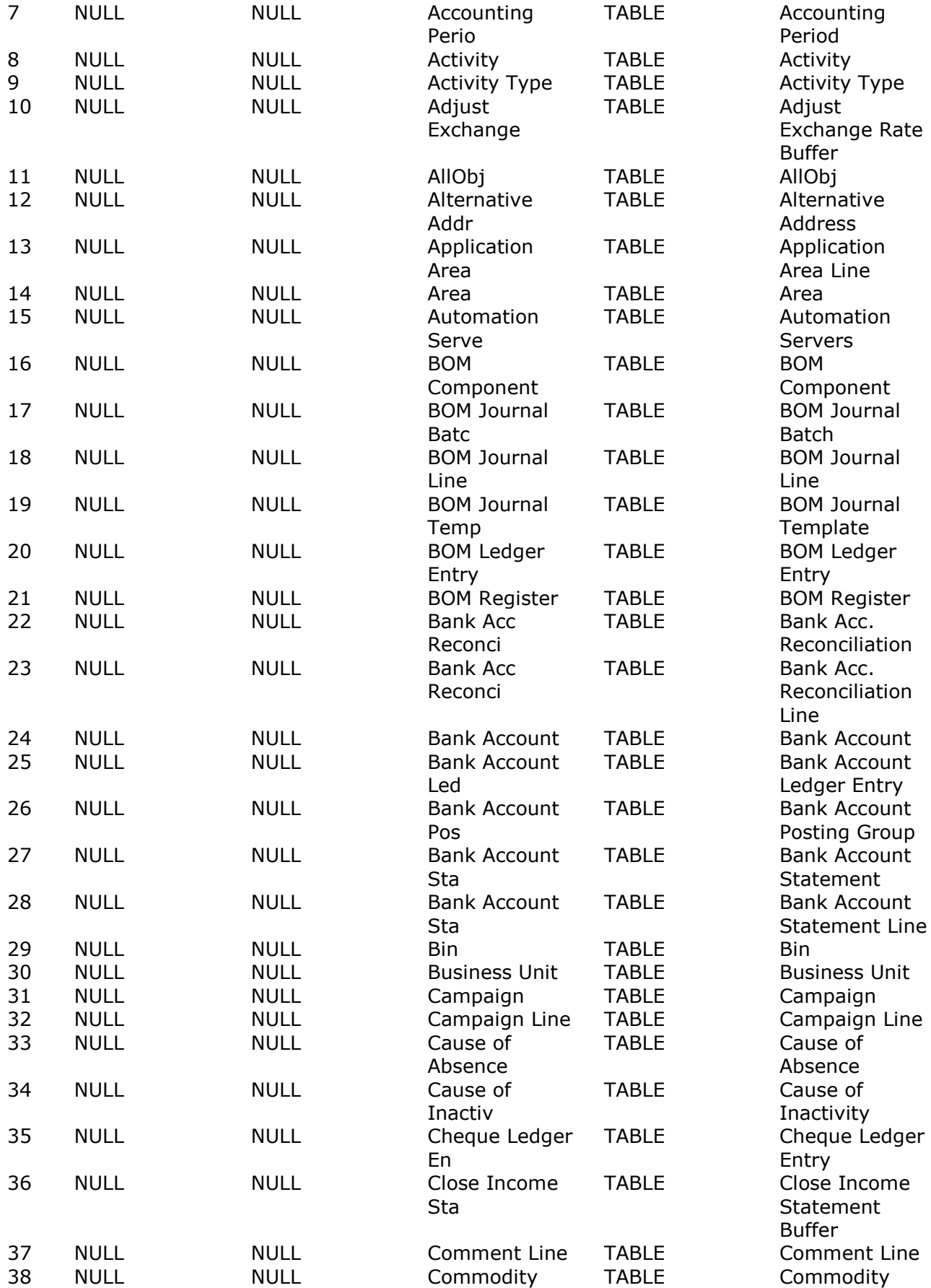

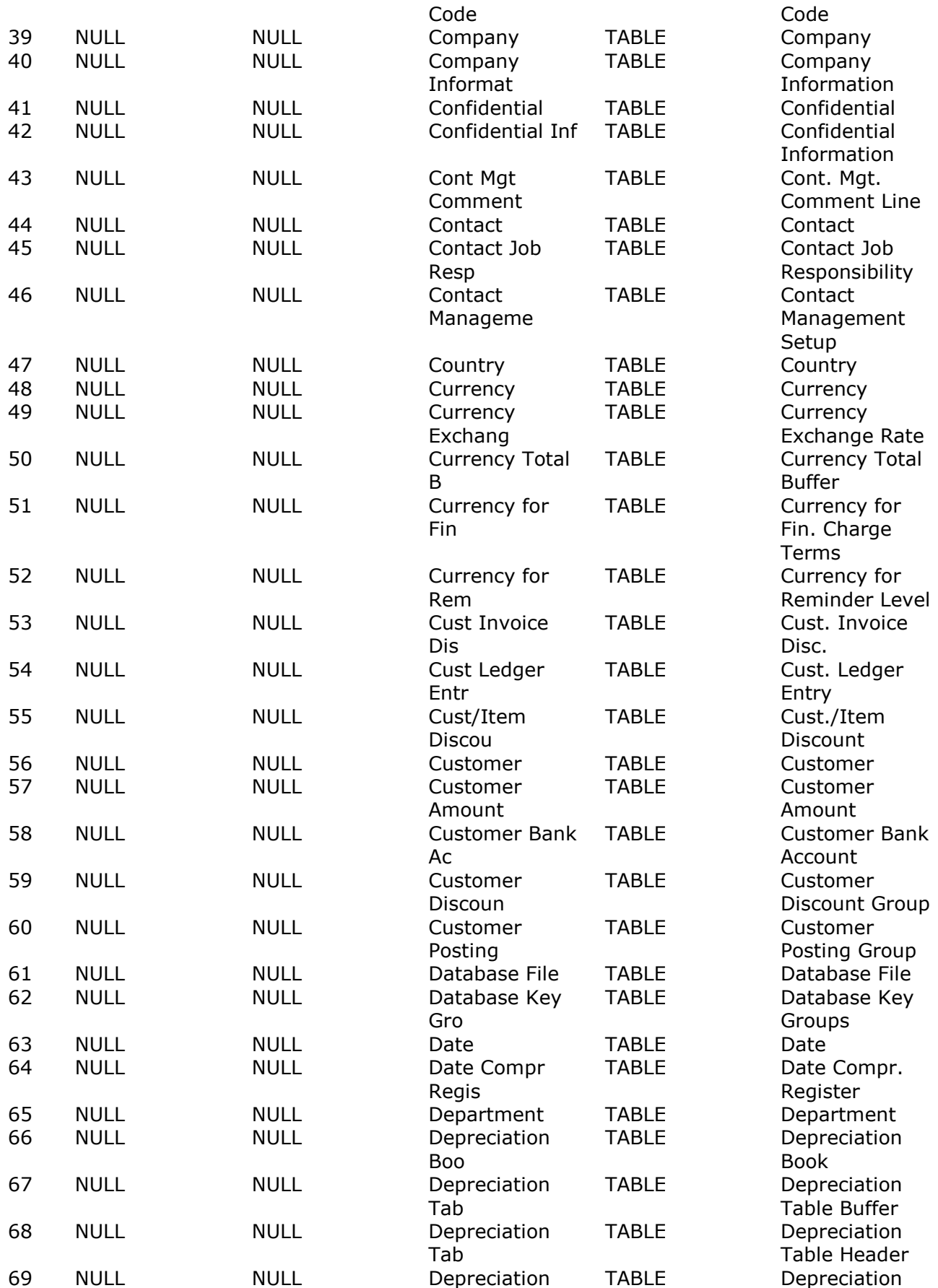

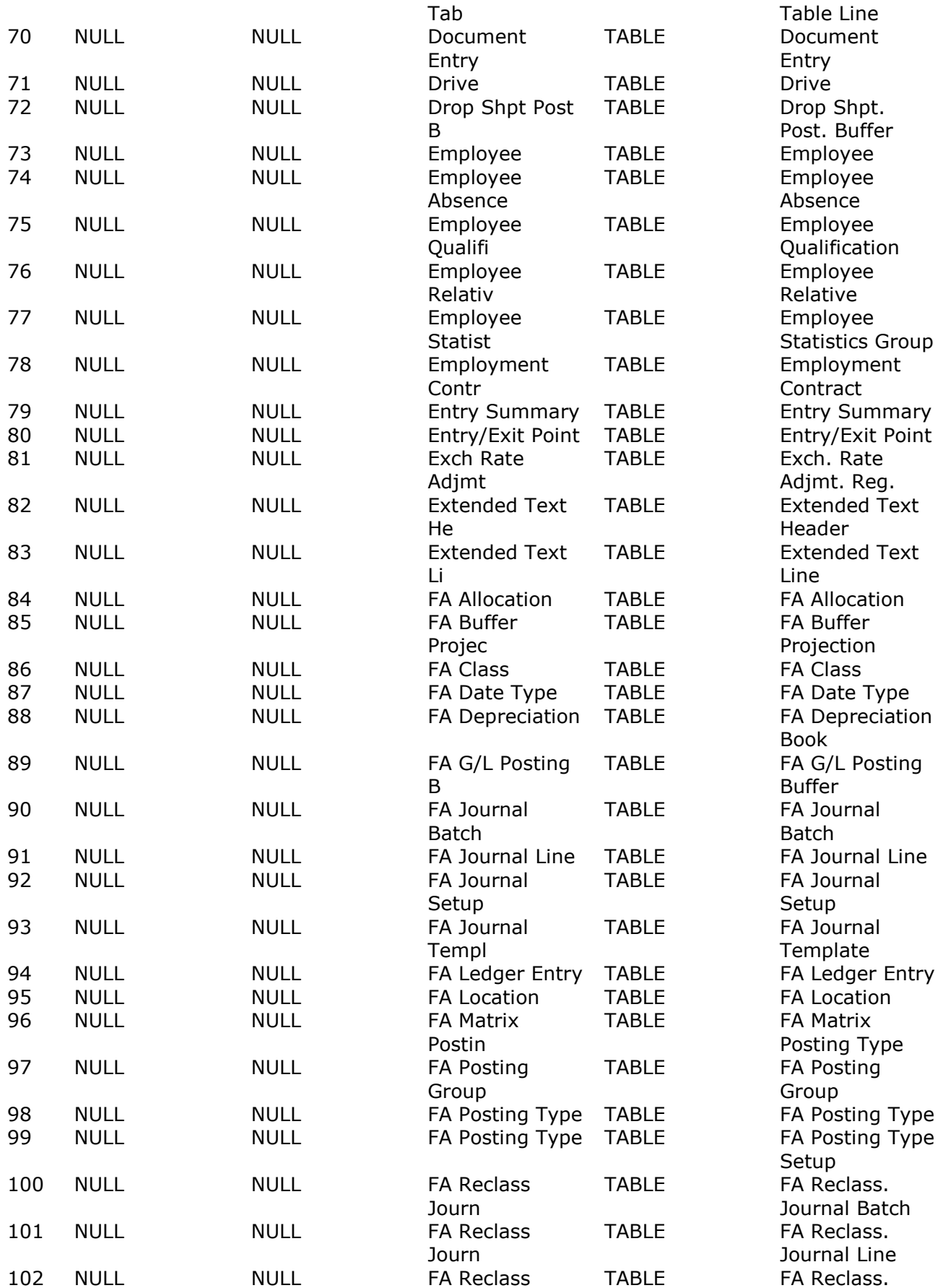

Journ Journal

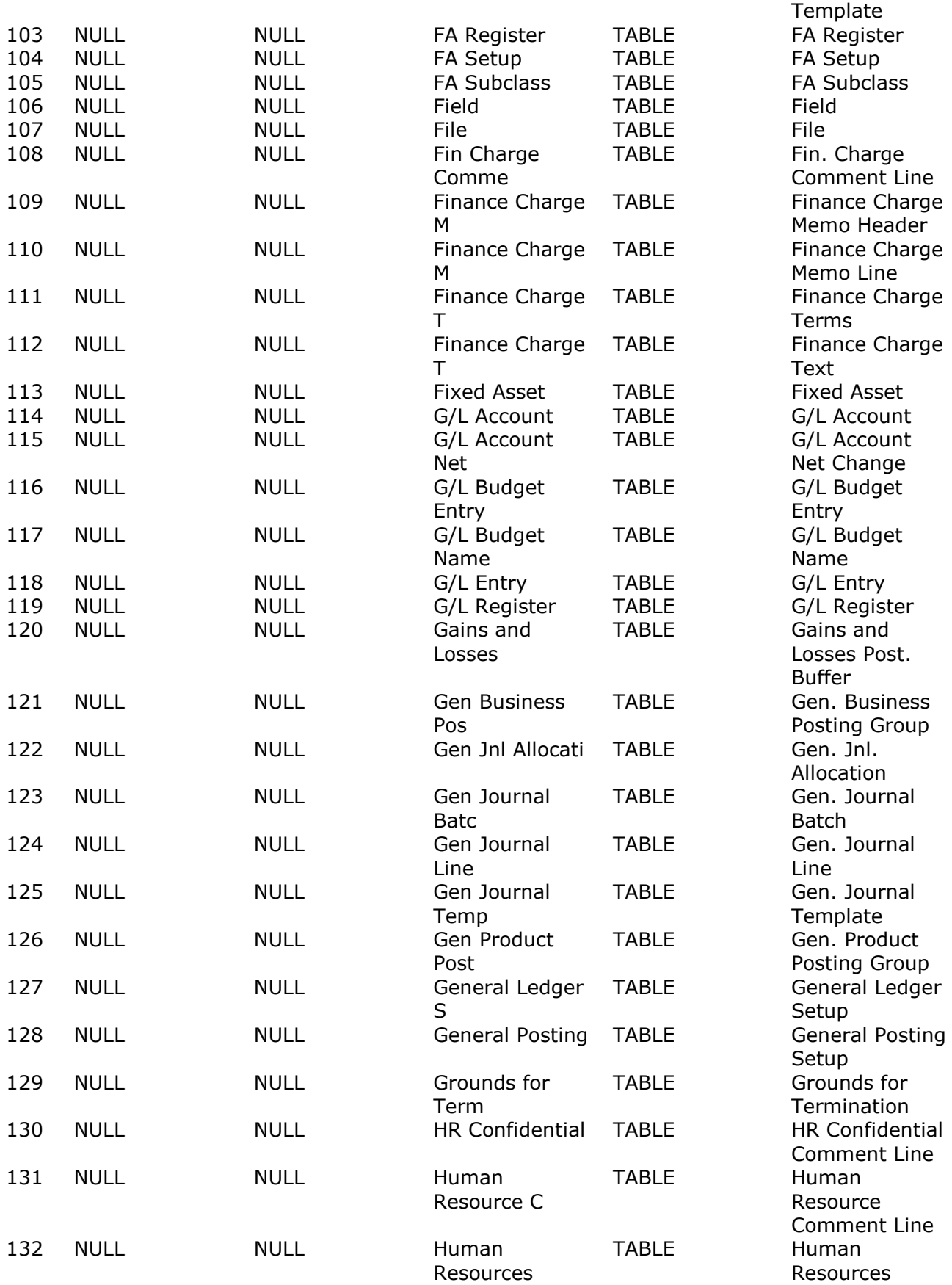

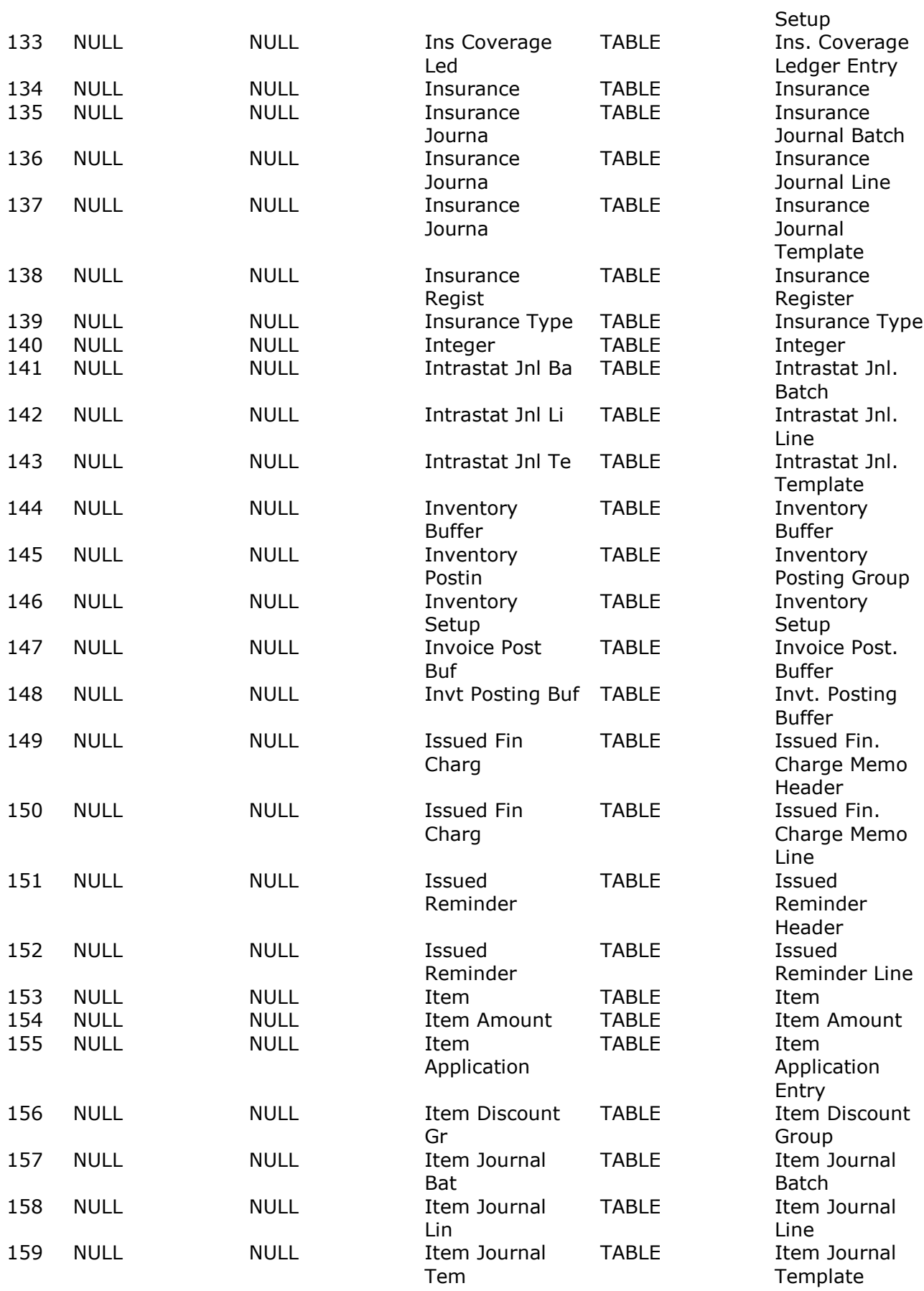

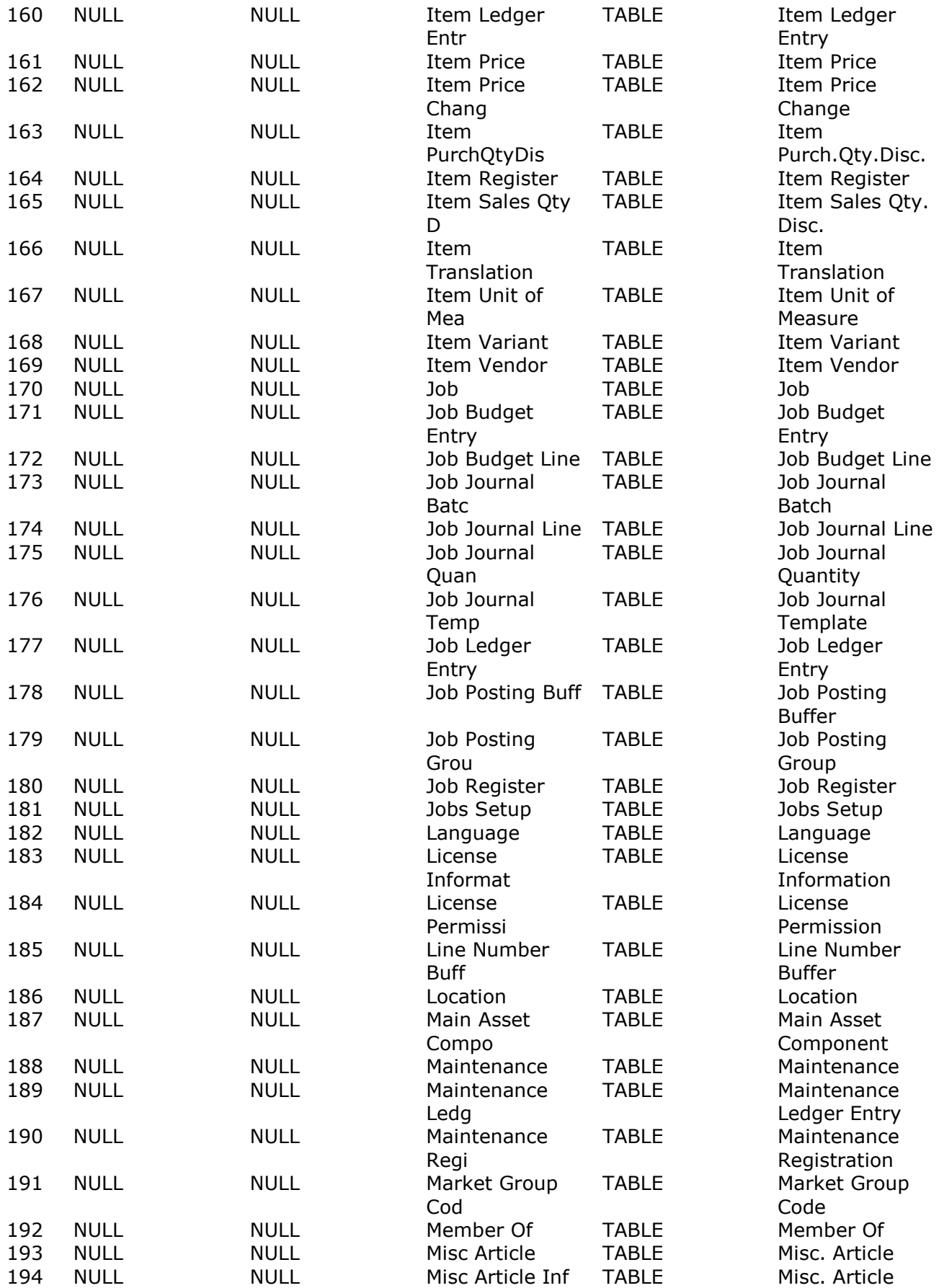

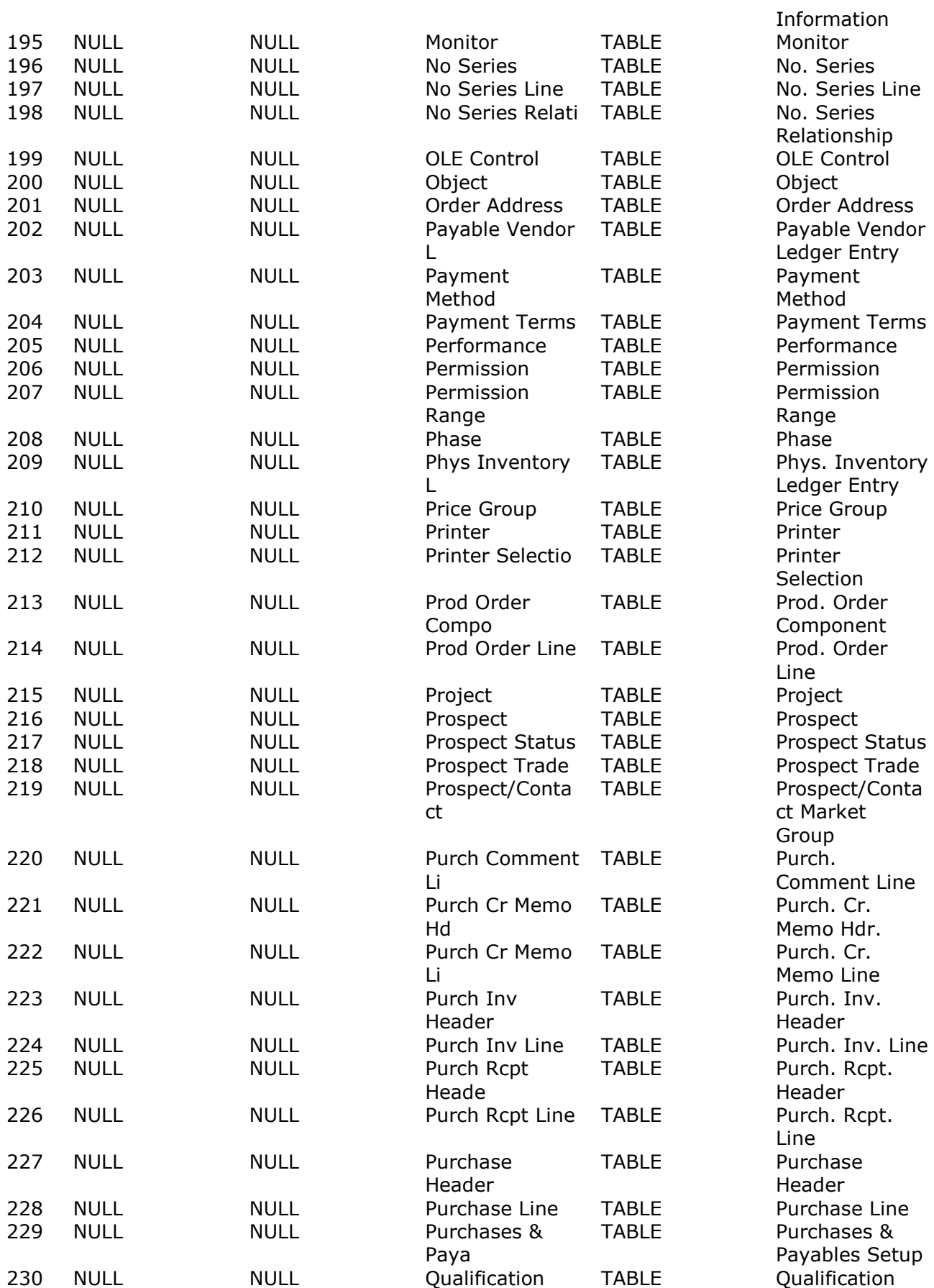

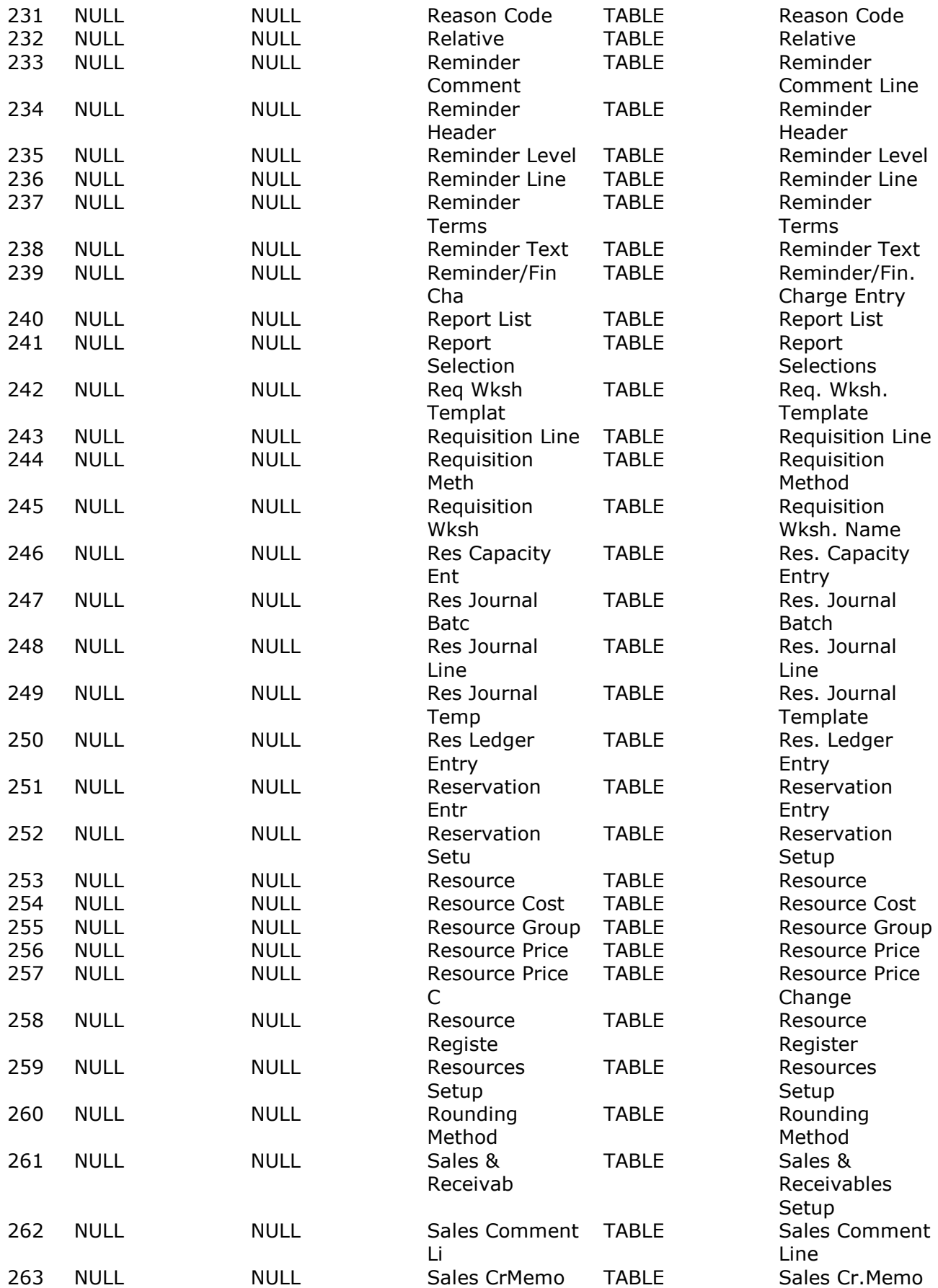

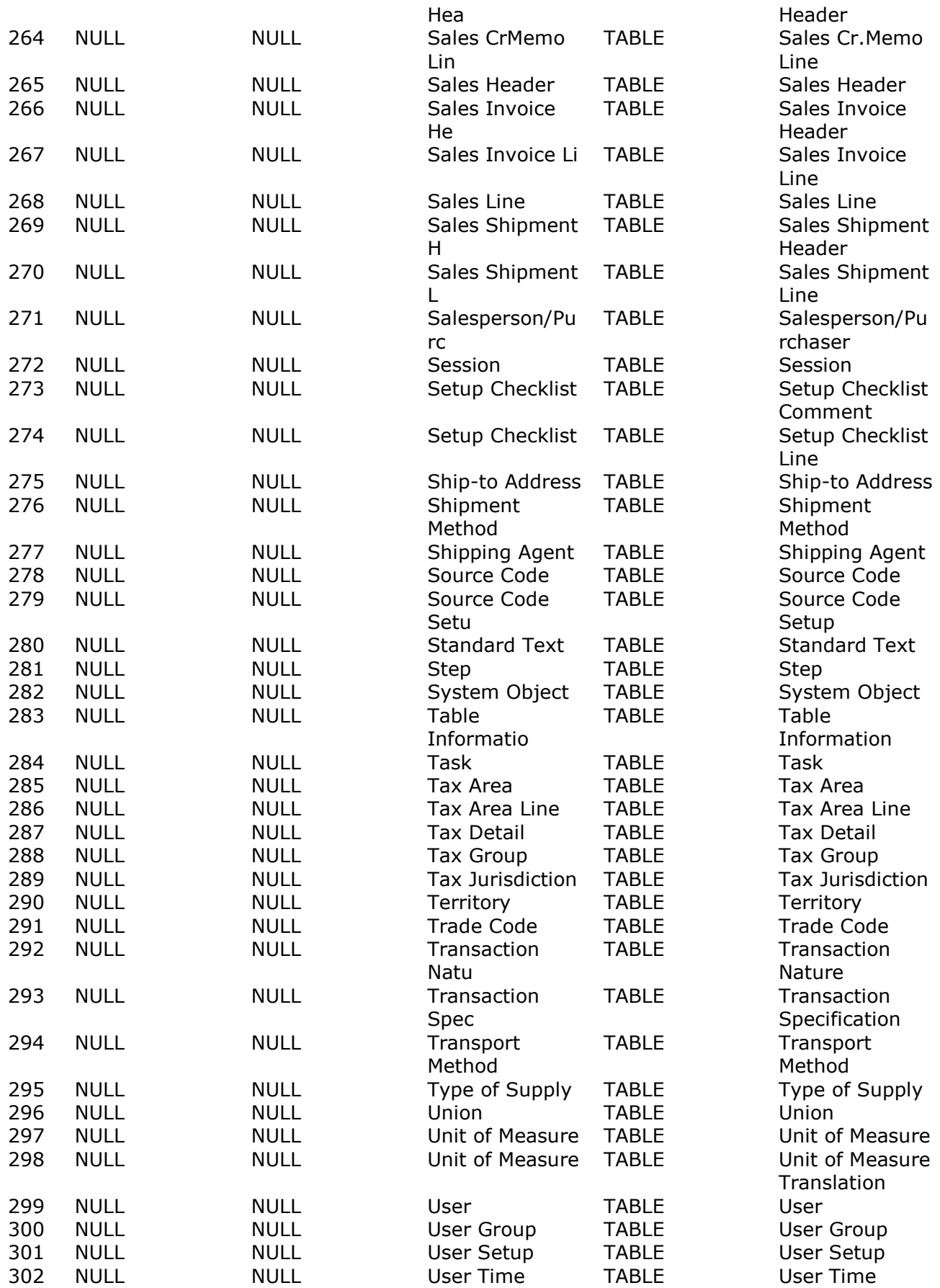

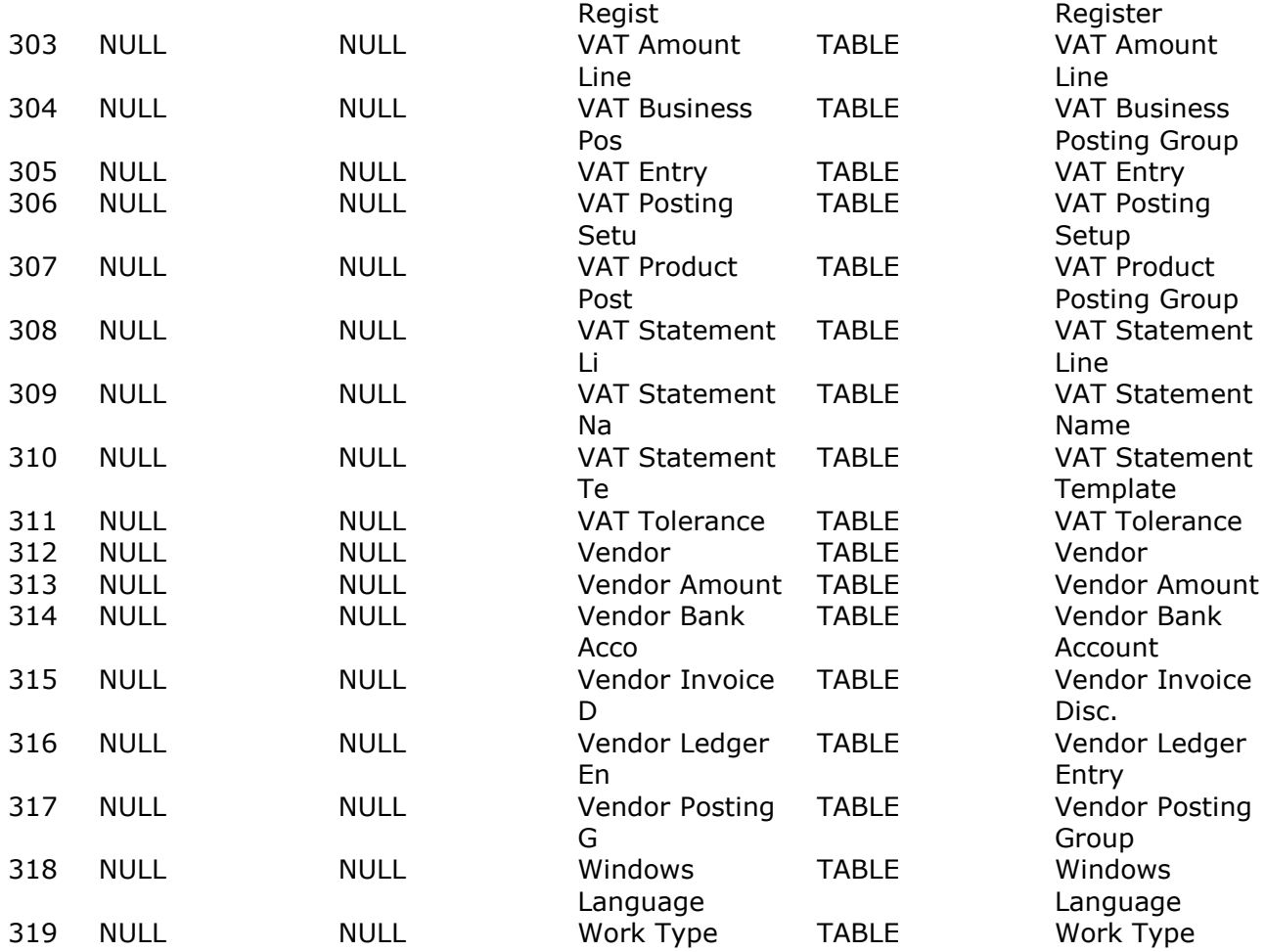

#### **SQLTables(hstmt,NULL,0,NULL,0,NULL,0,NULL,0)**

This may be modified in ODBC.INI or with the connection parameters:

#### **Resulting connection string**

1 DSN=SWNav32s,Fname=0,Owner=1,Qualifier=0,Ftext=3,,FNAME=4,UPPER=0,BASIS=d:\ DEMODAN\,DMF=d:

#### **SQLDriverConnect(henv,NULL, "DSN=SWNav32s;Fname=0;Owner=1;Qualifier=0;Ftext=3", SQL\_NTS,constr,256,&len,SQL\_DRIVER\_COMPLETE)**

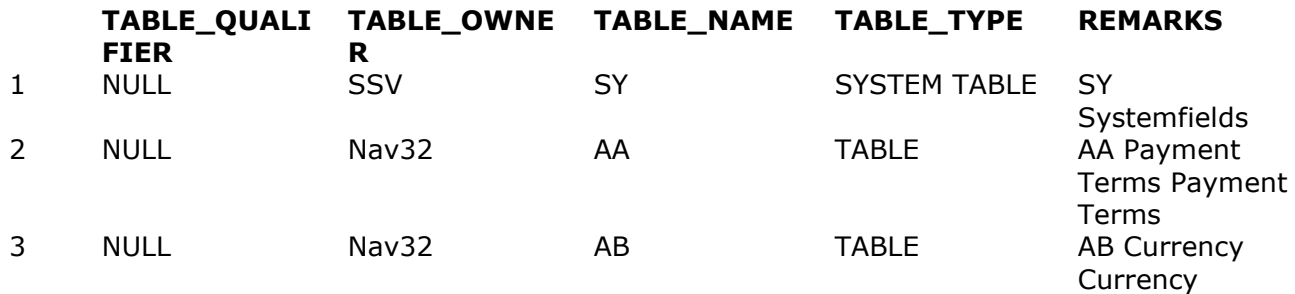

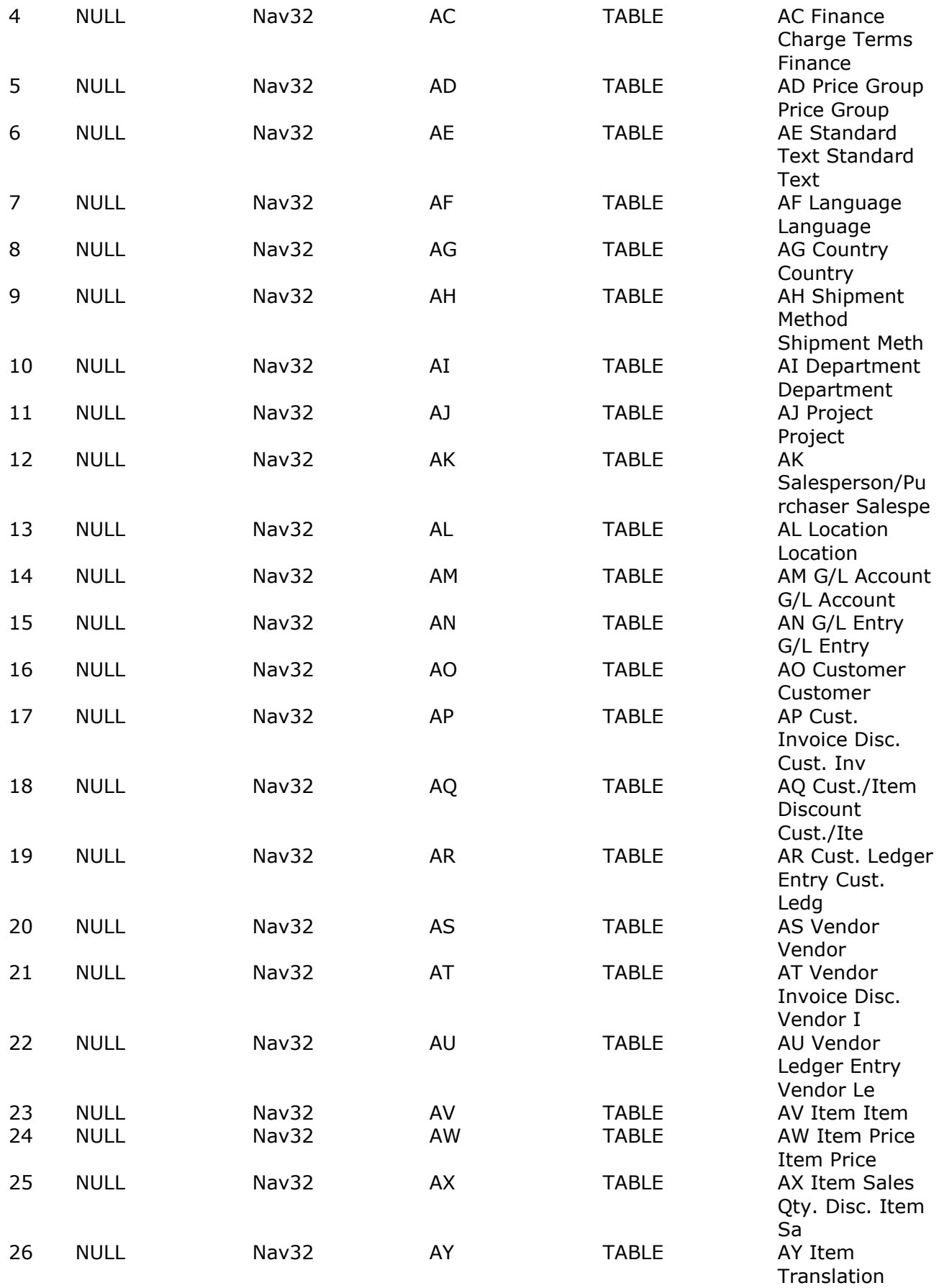

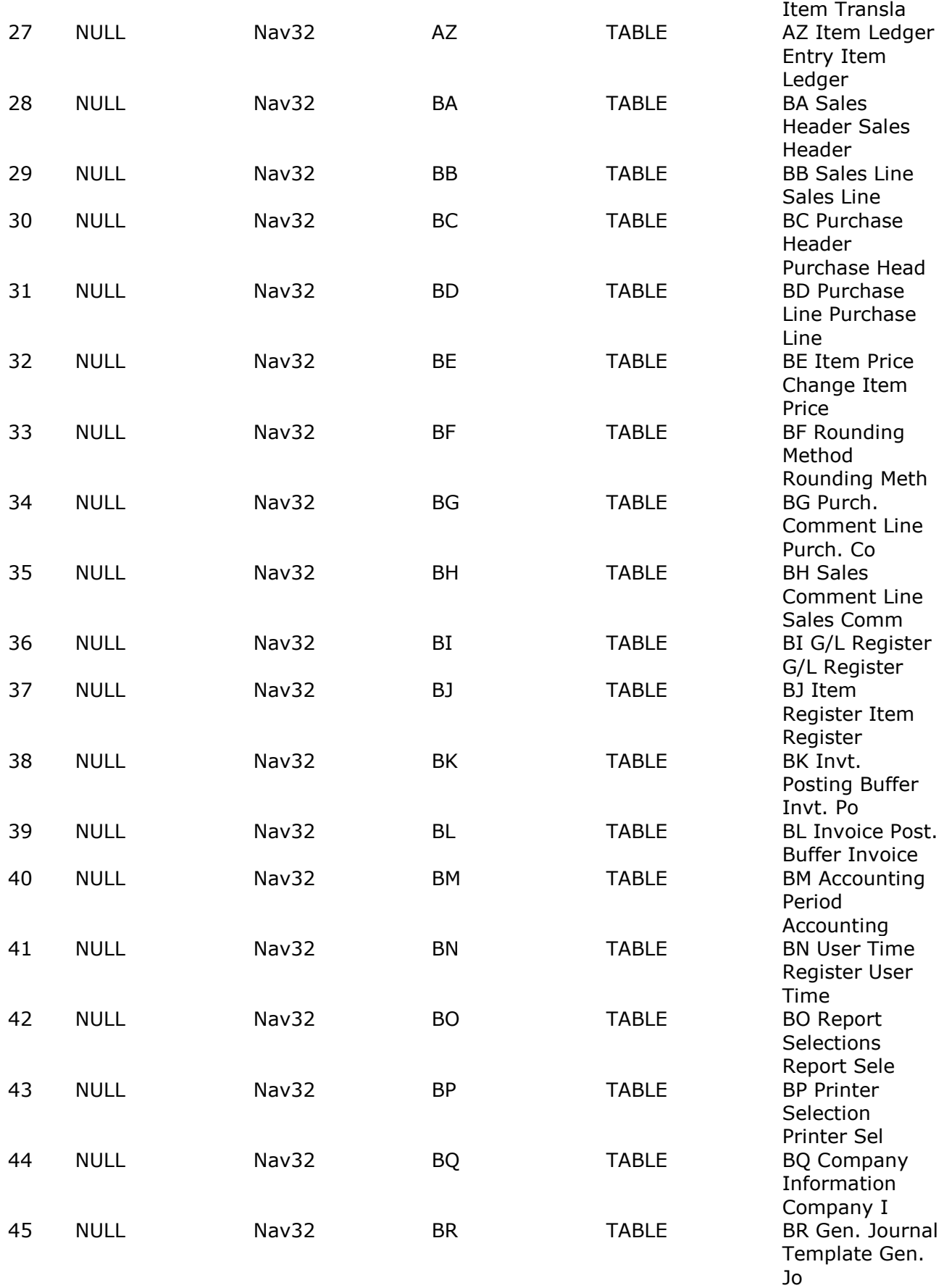

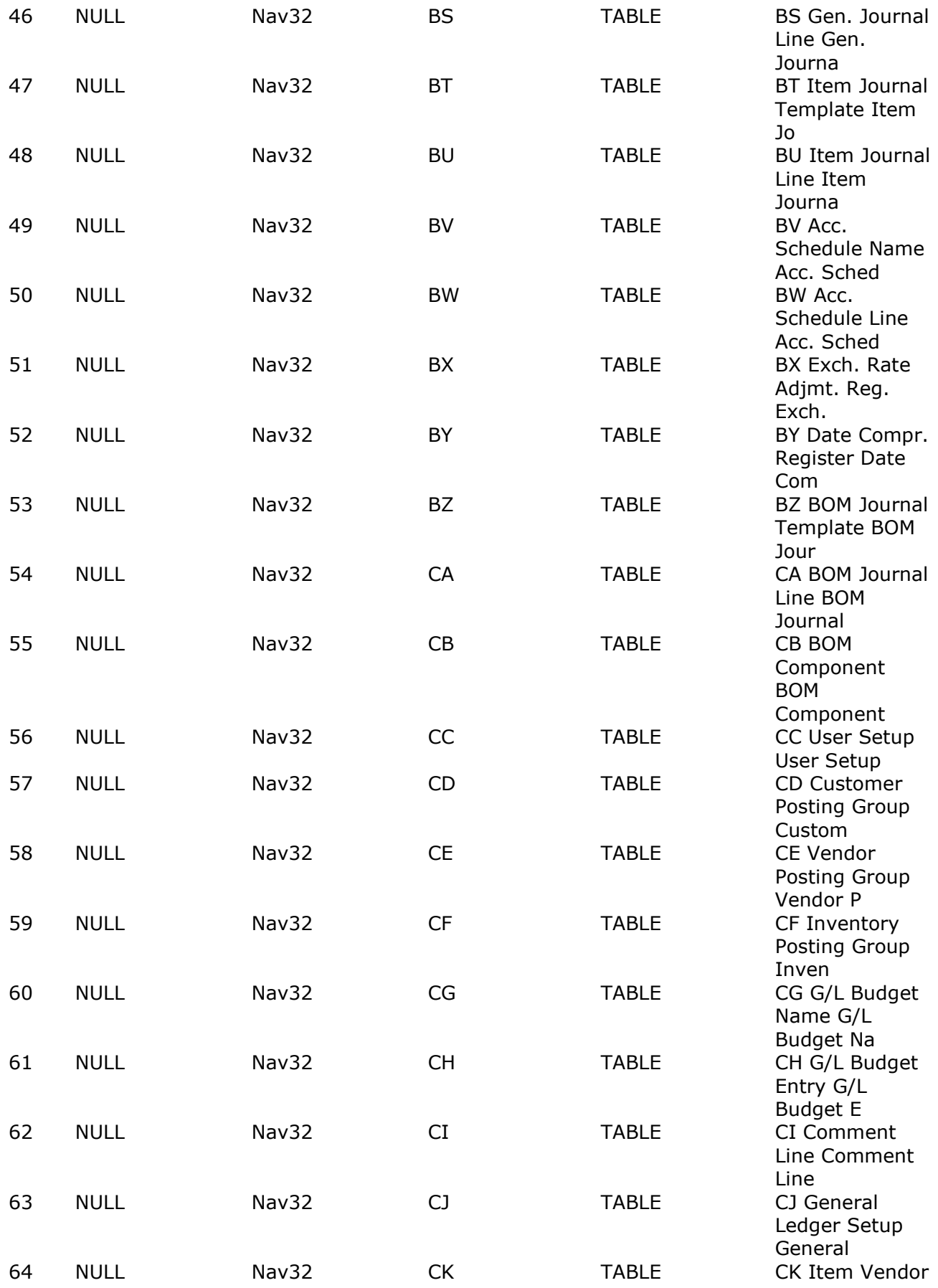

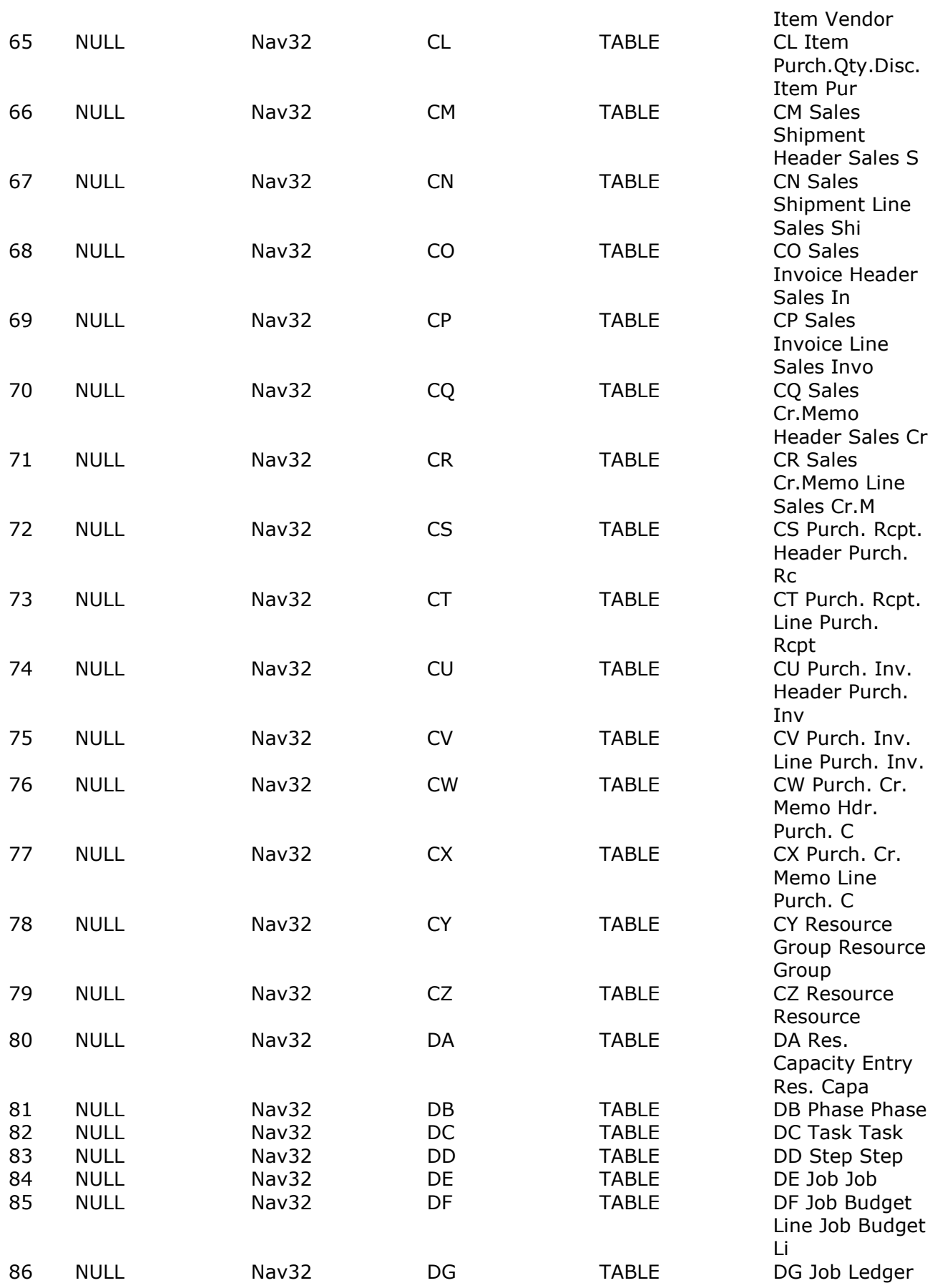

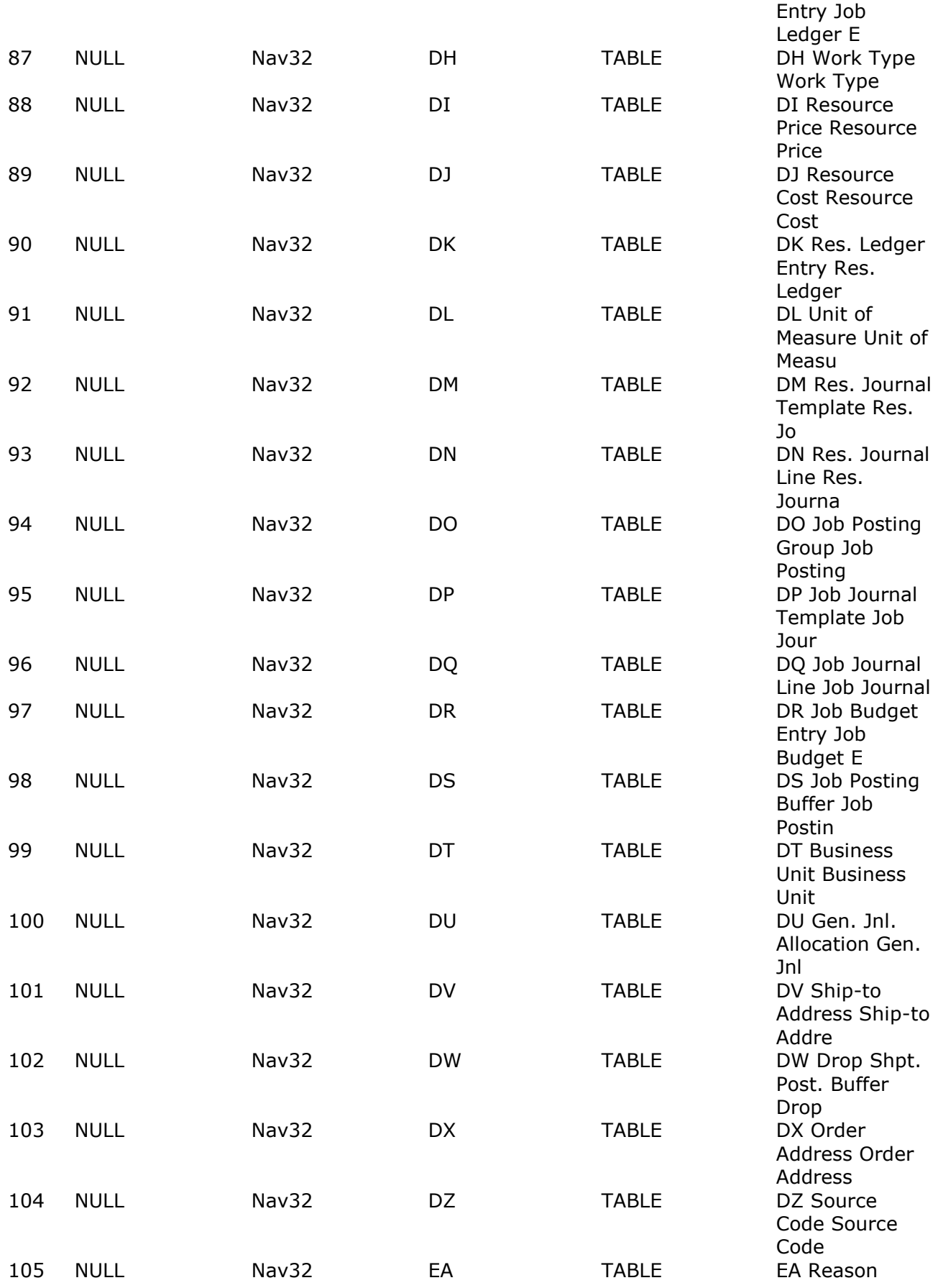

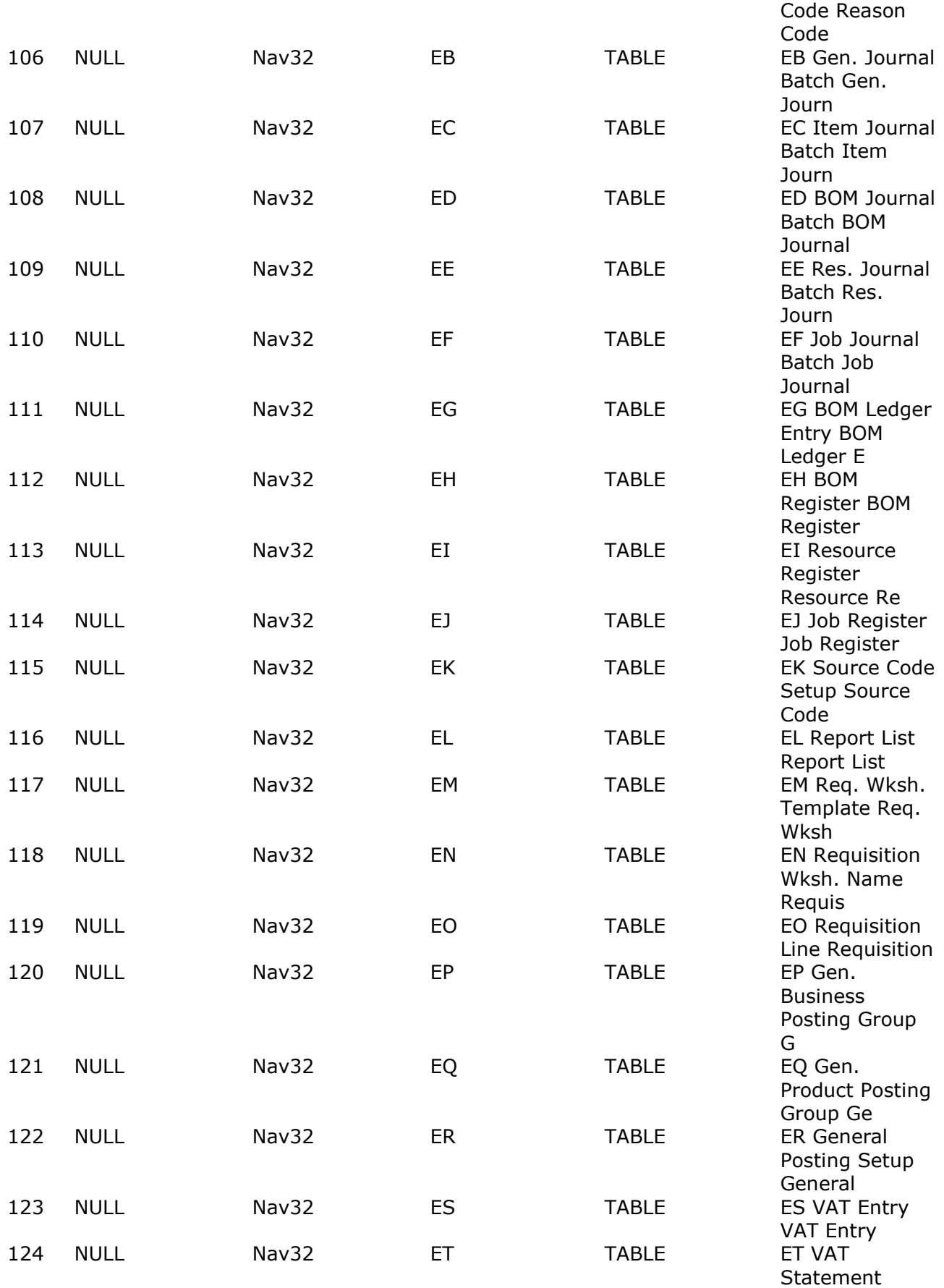

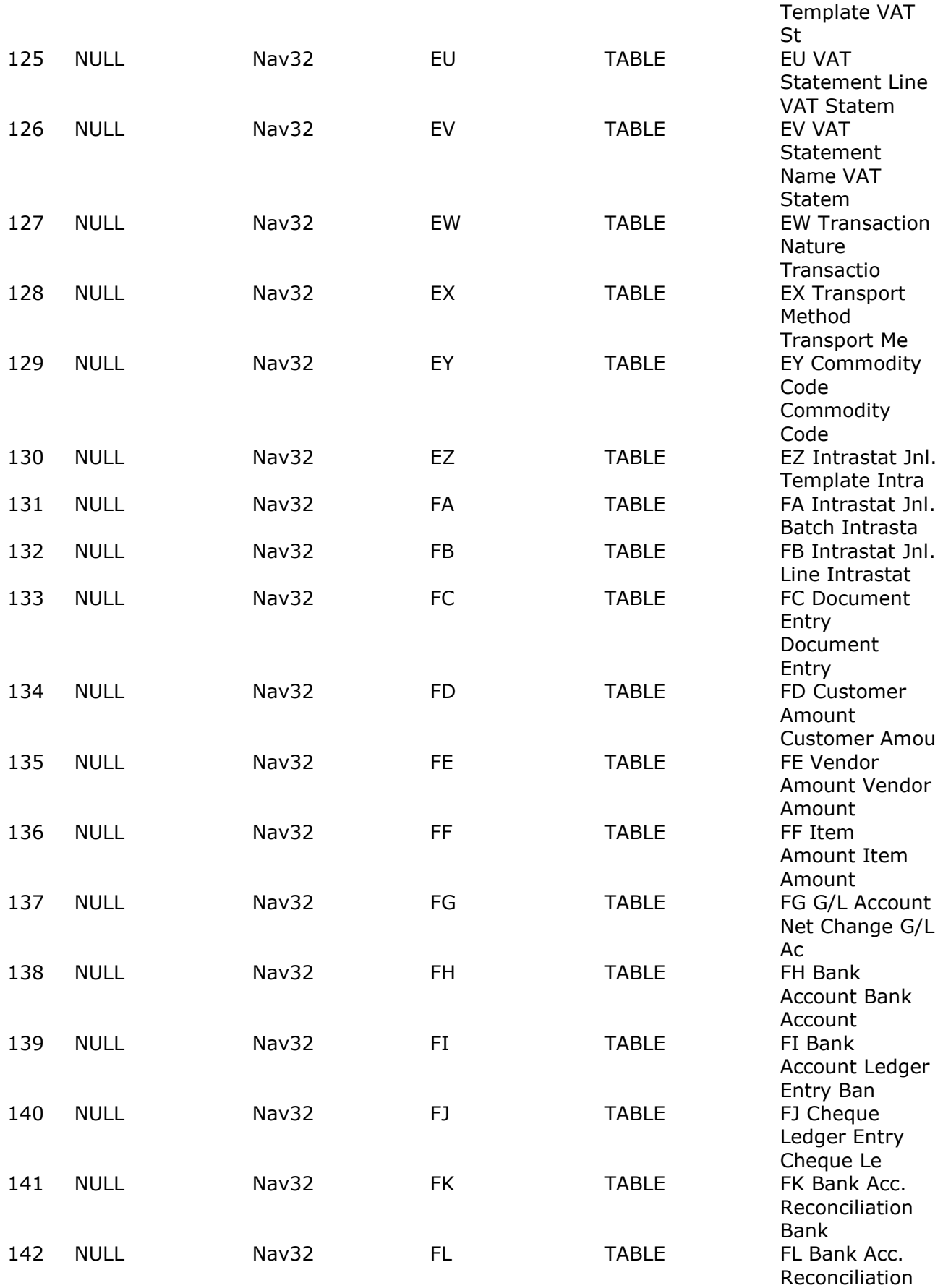

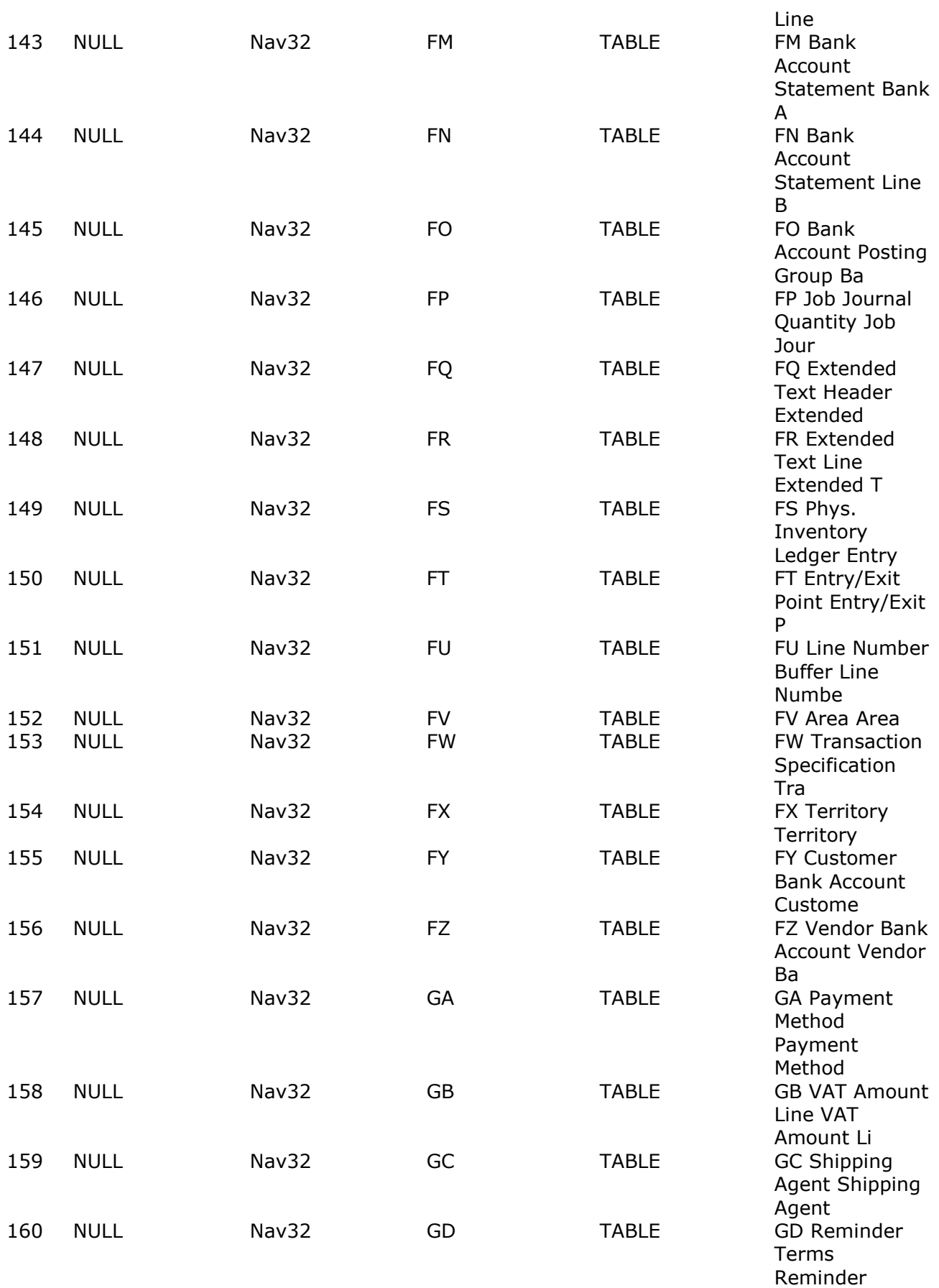

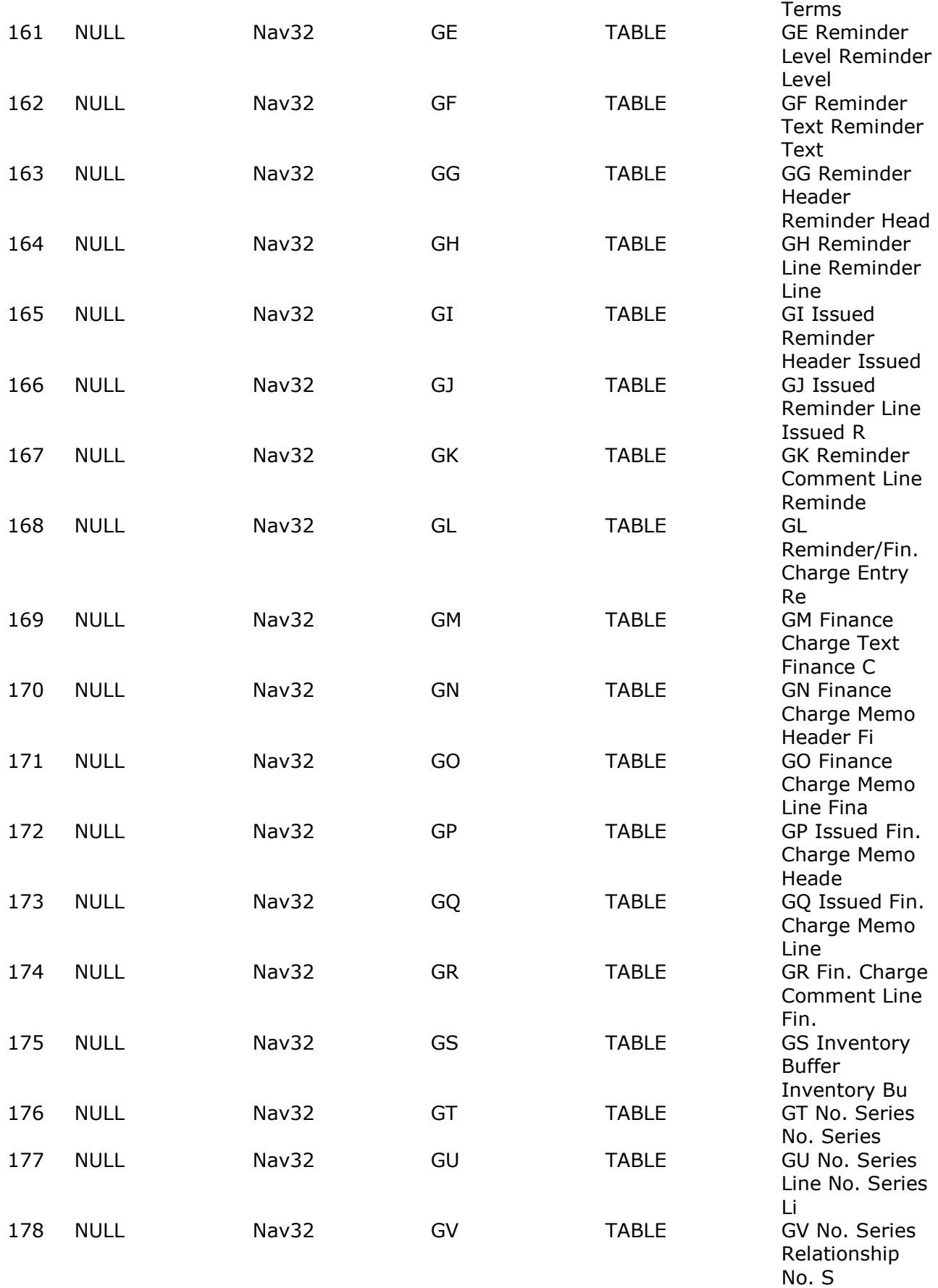

### SW-Tools ODBC - Programmers Reference

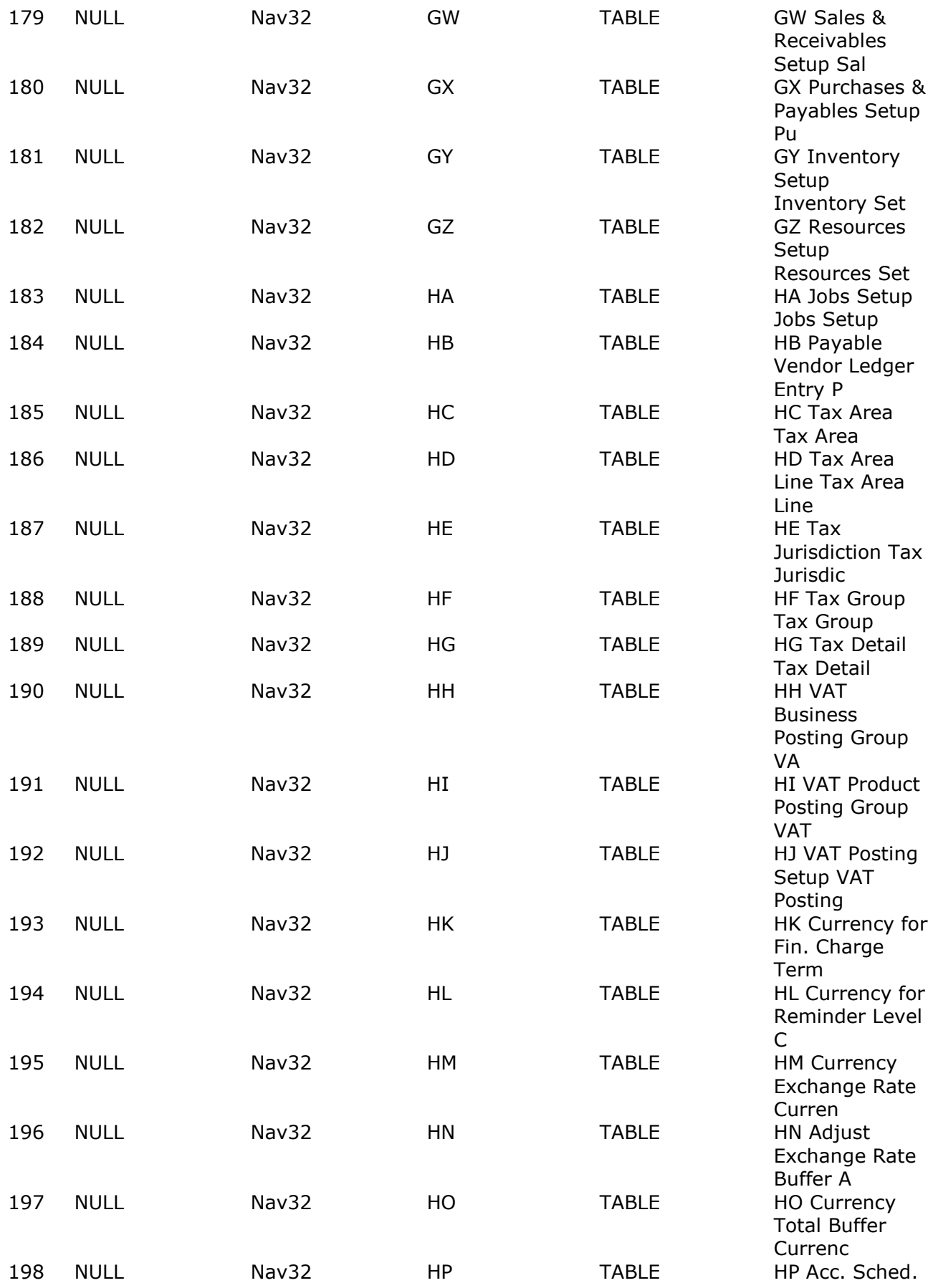

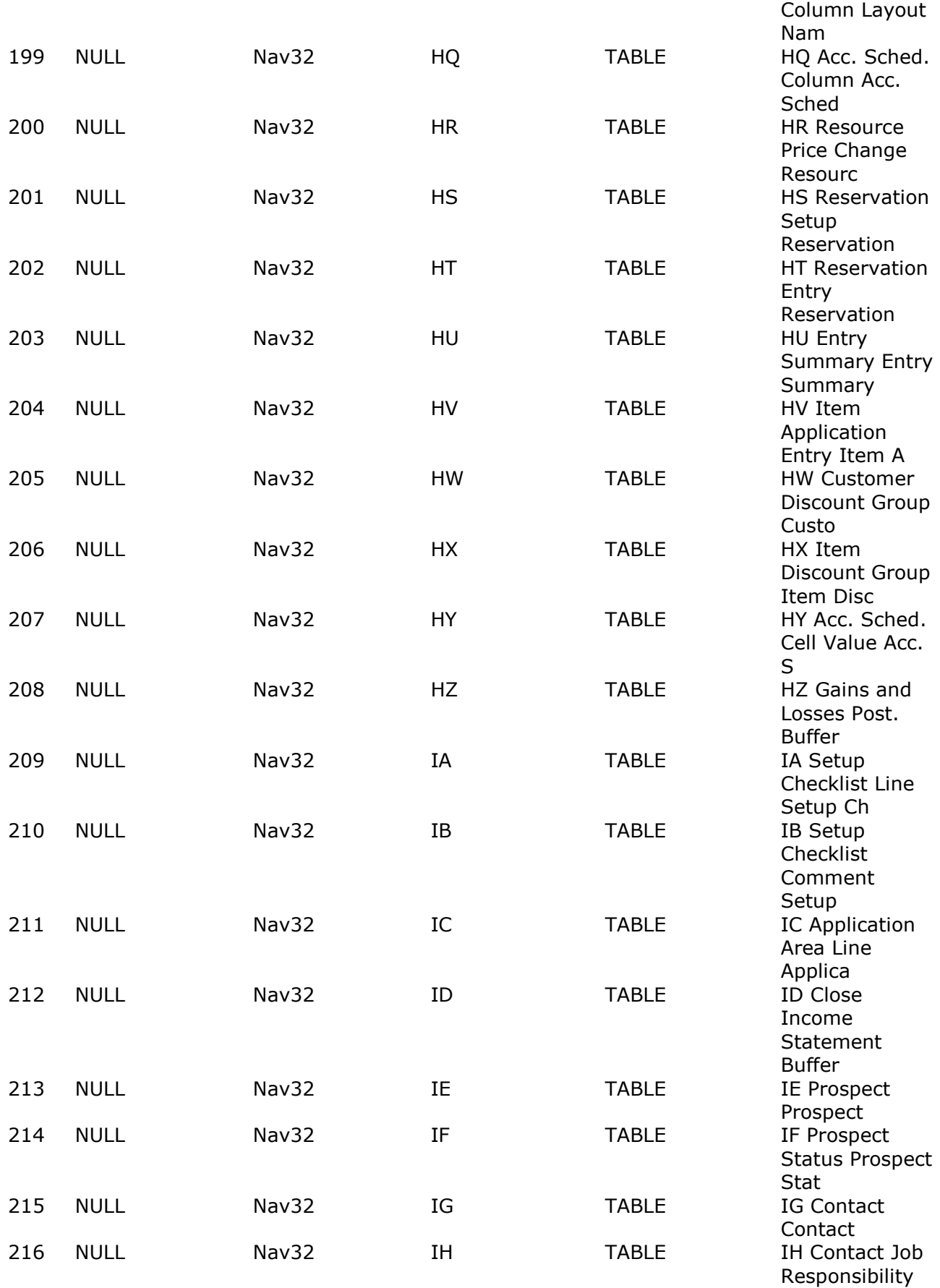

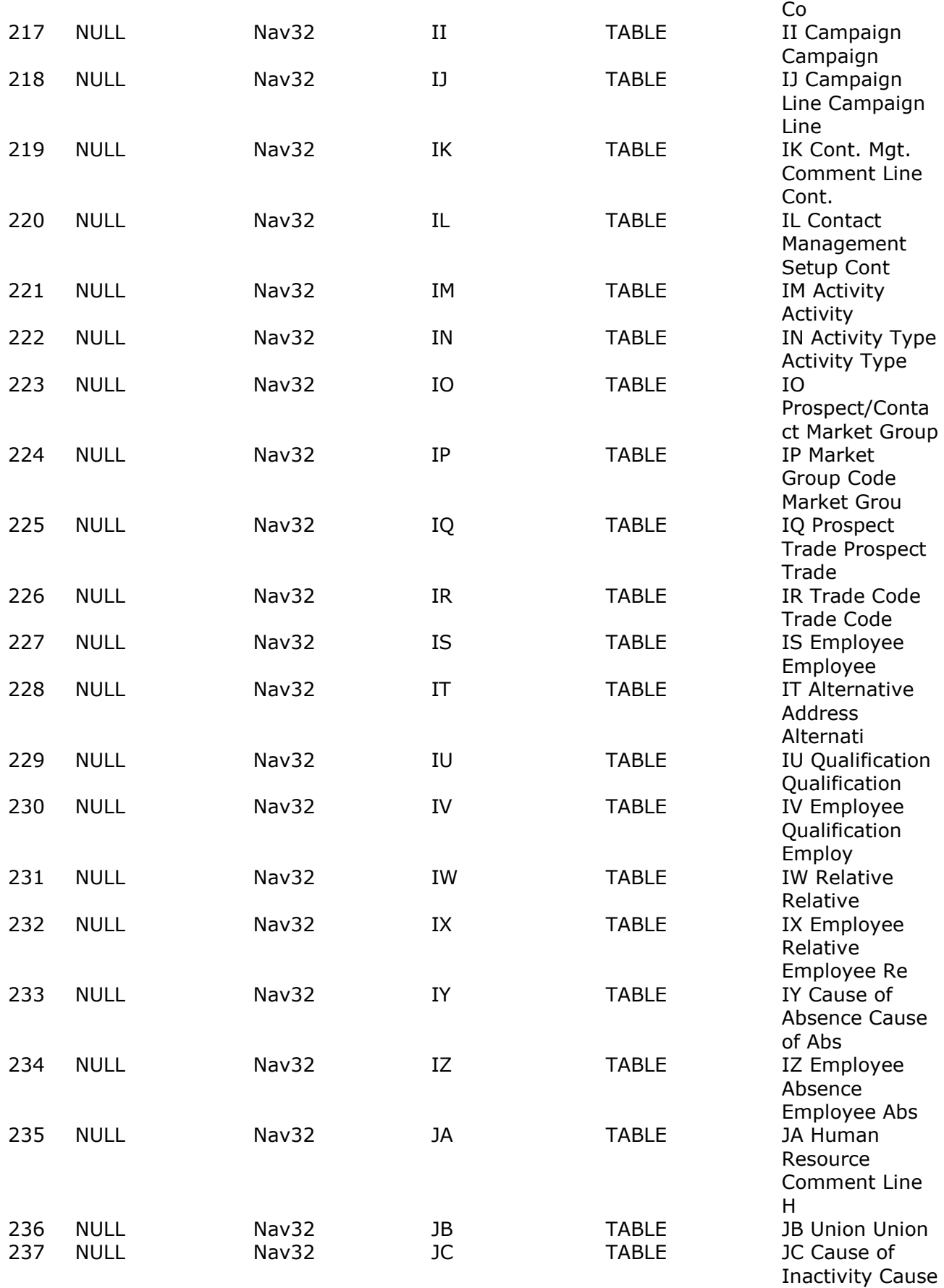

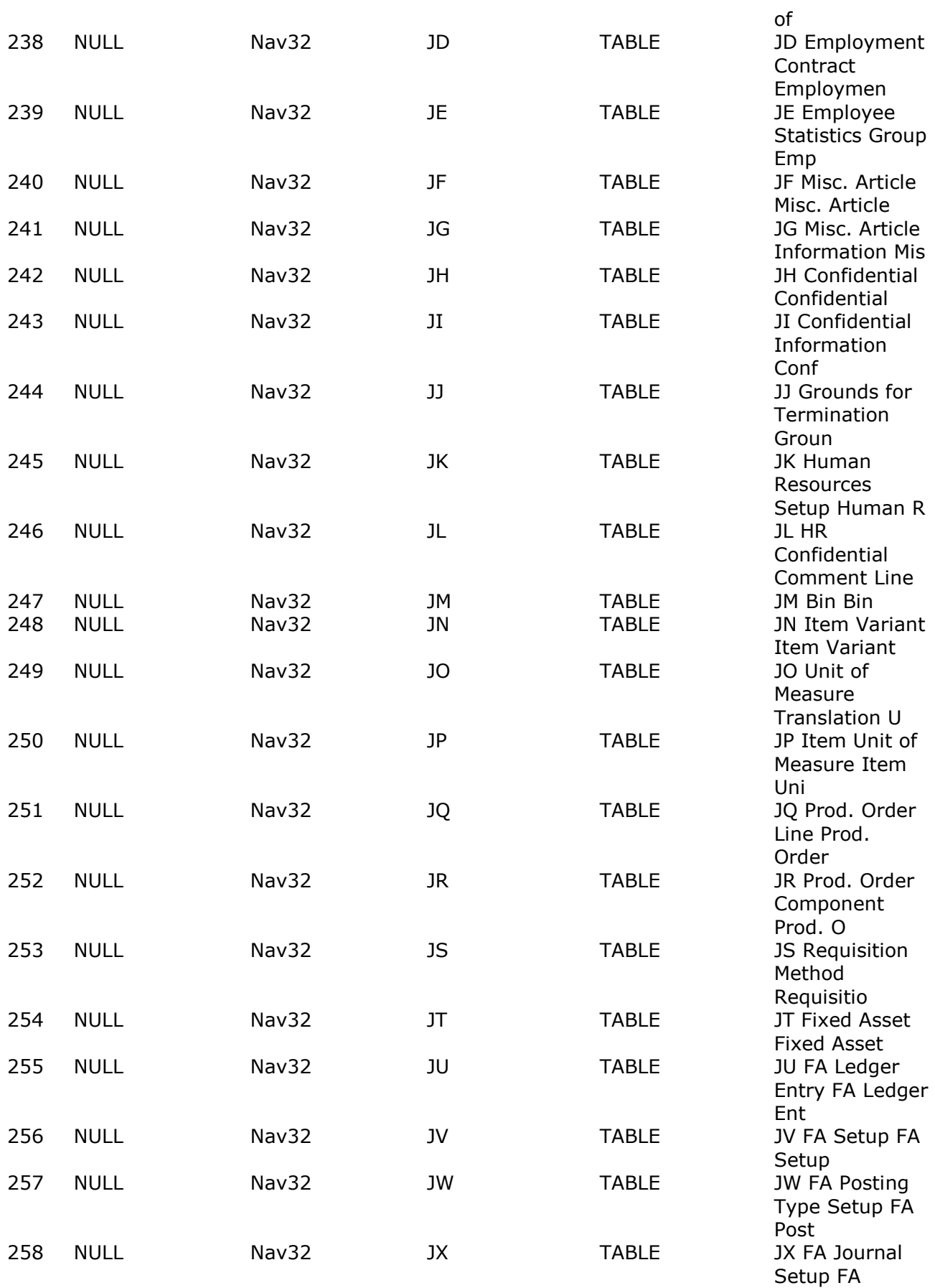

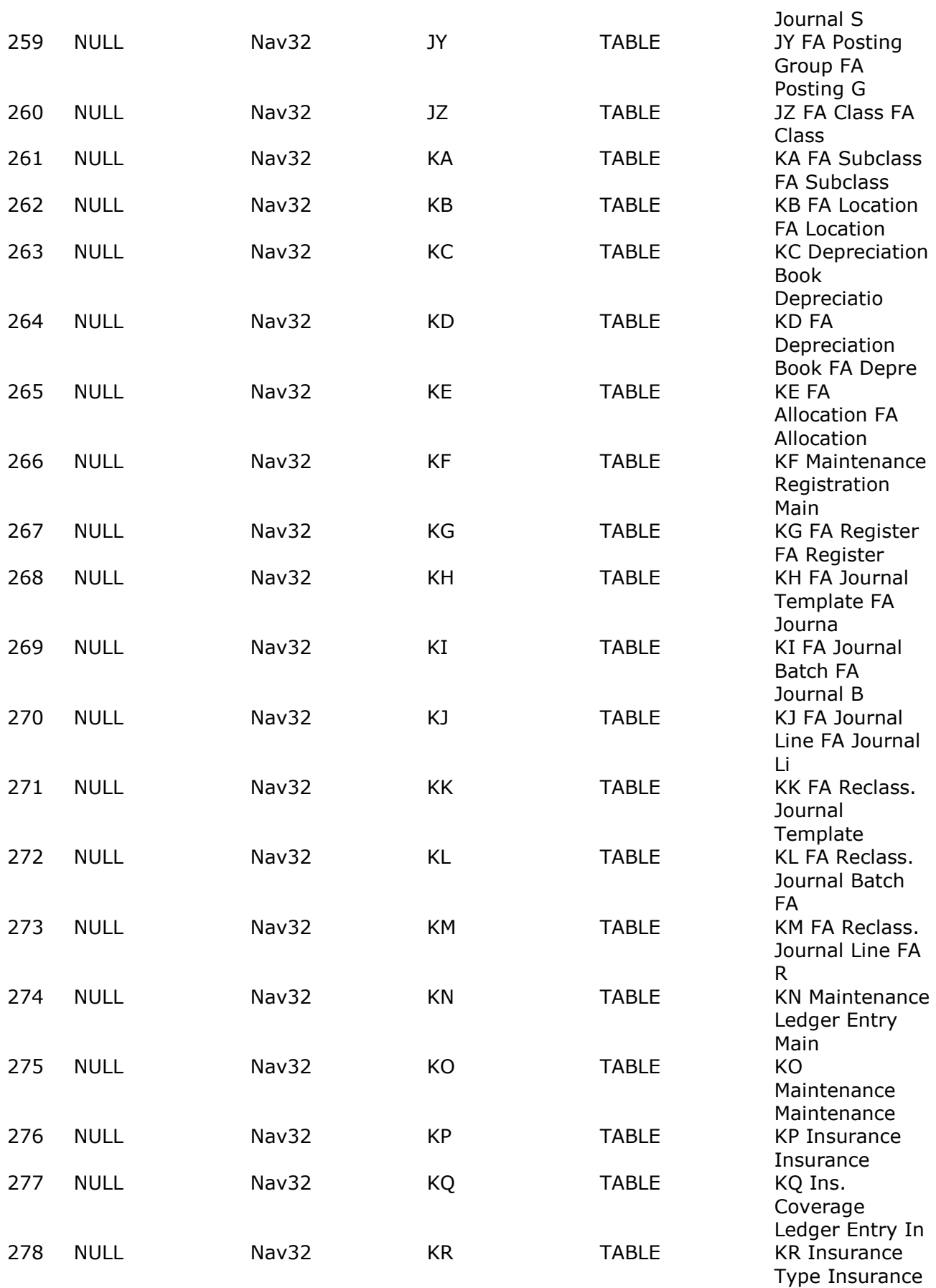

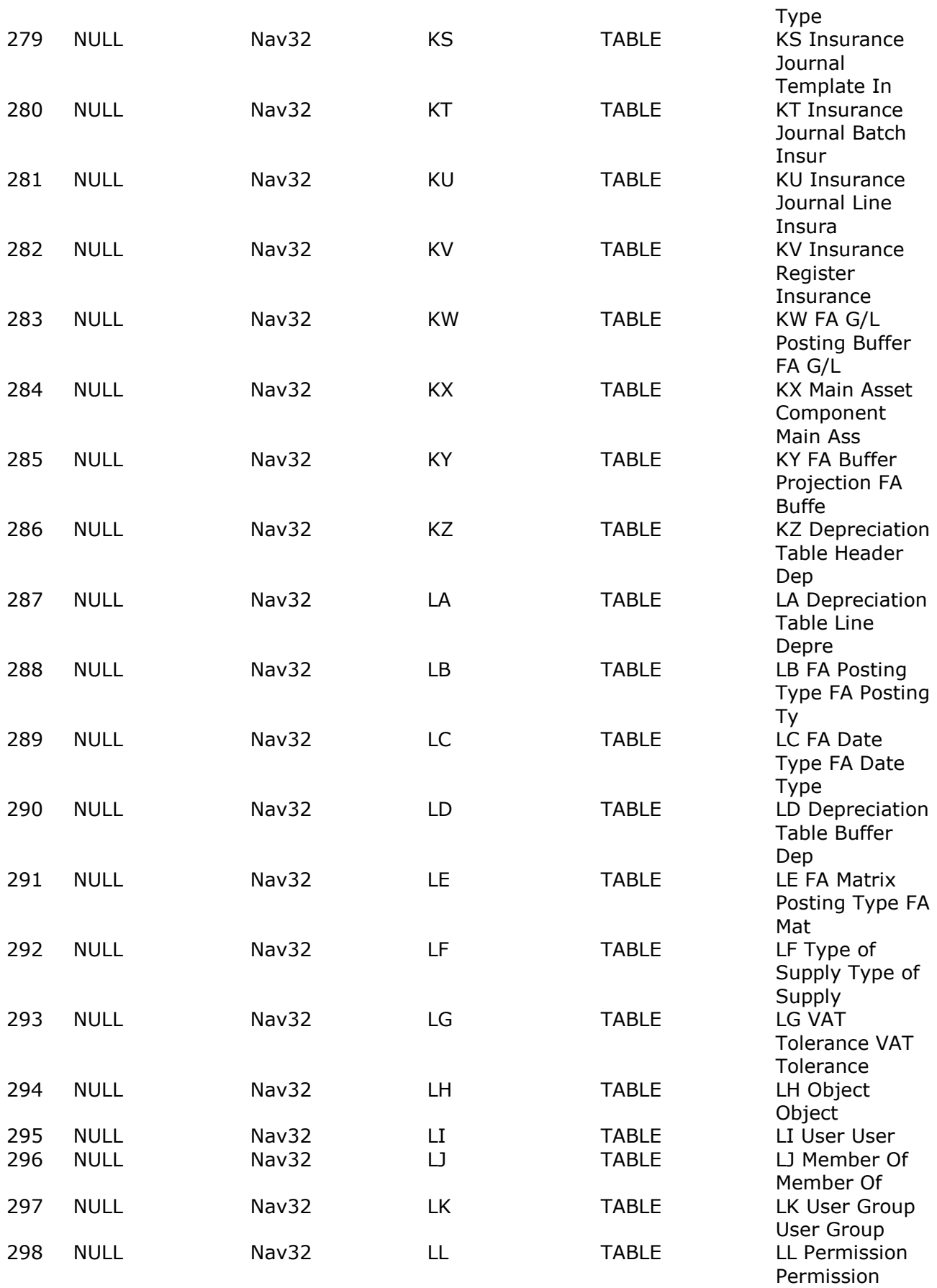

#### SW-Tools ODBC - Programmers Reference

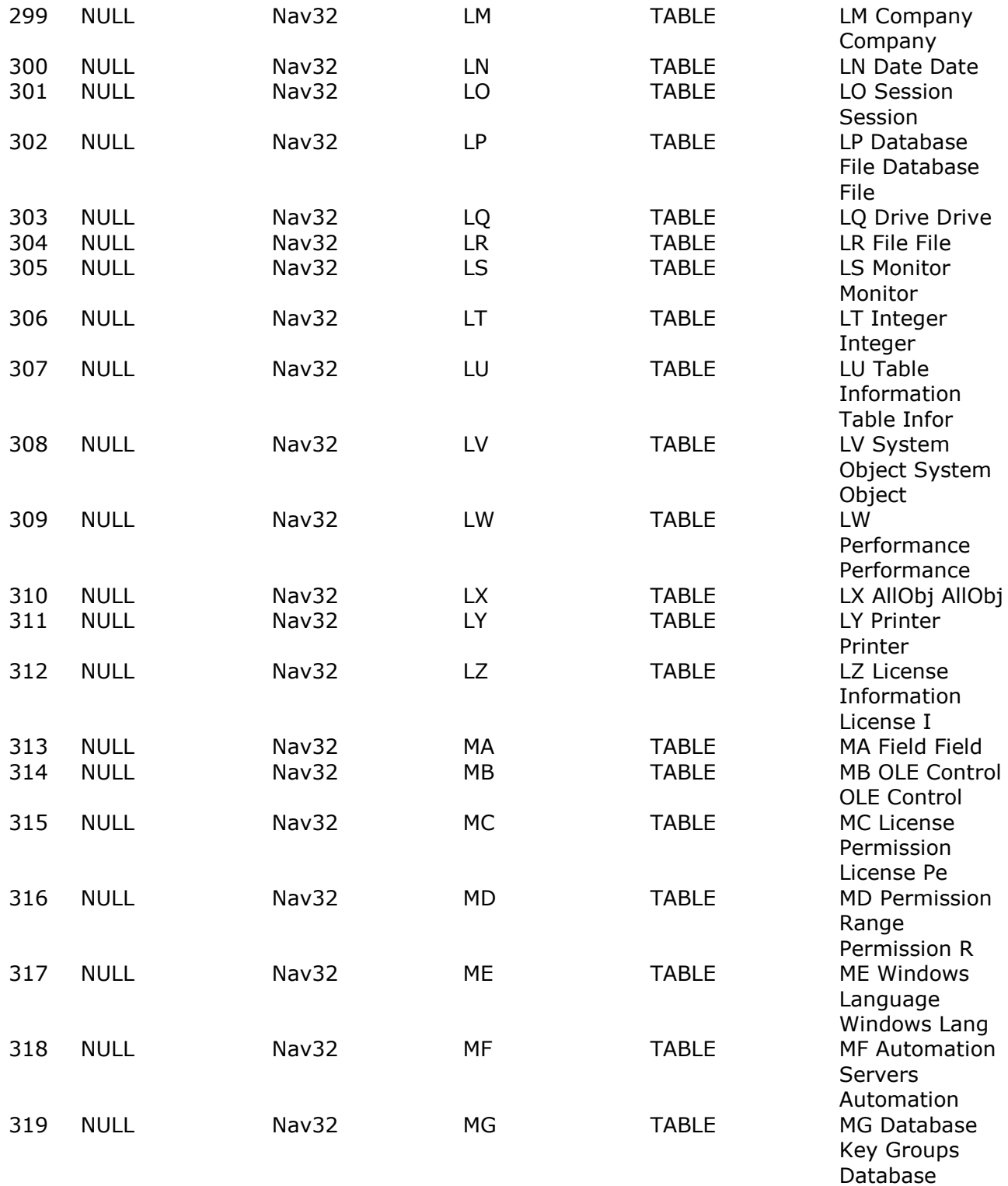

#### **SQLTables(hstmt,NULL,0,NULL,0,NULL,0,NULL,0)**

The input parameters for SQLTables may use wildcards as for LIKE:

#### **TABLE\_QUALI TABLE\_OWNE TABLE\_NAME TABLE\_TYPE REMARKSFIER R**

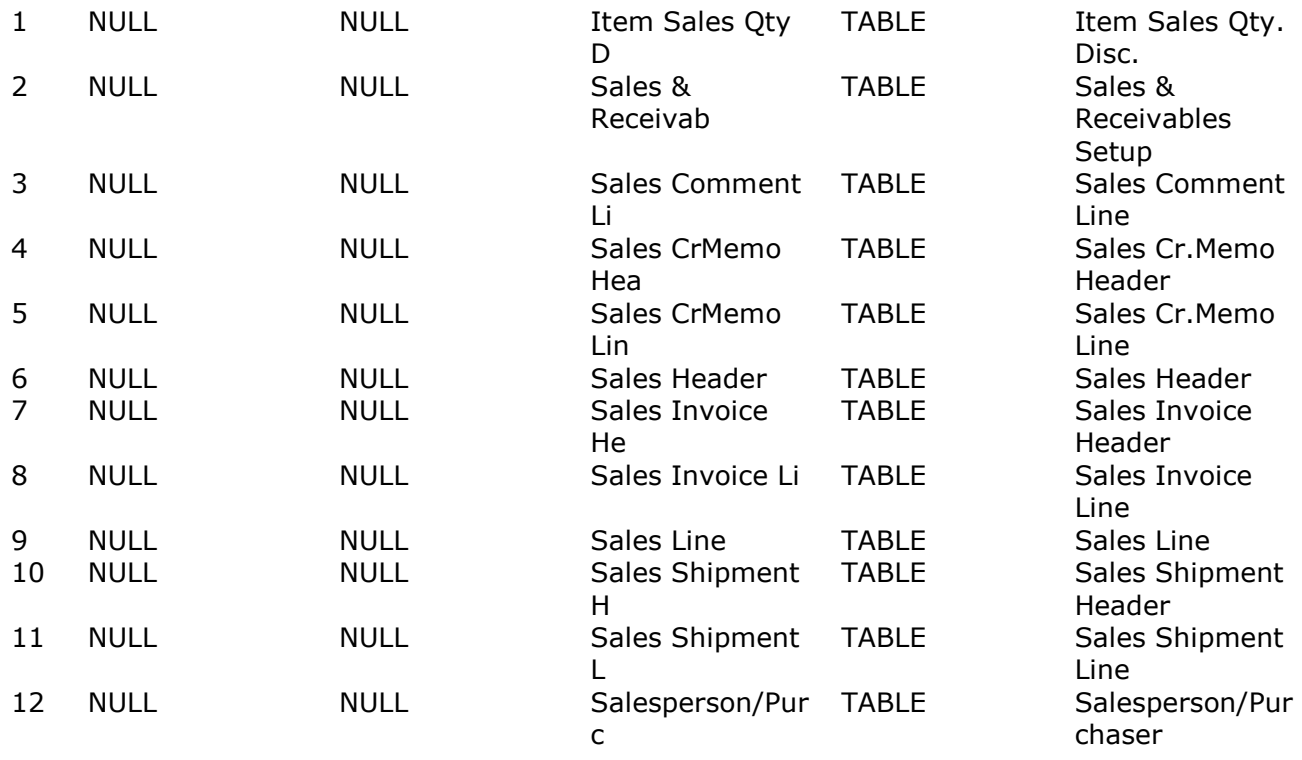

**SQLTables(hstmt,NULL,0,NULL,0,"%Sale%",SQL\_NTS,NULL,0)**

If just the qualifier is specified with % a list of valid qualifiers is returned:

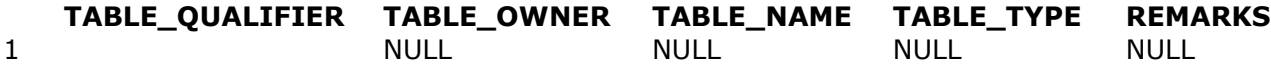

### **SQLTables(hstmt,"%",SQL\_NTS,"",0,"",0,NULL,0)**

If just the owner is specified with % a list of all valid owners is returned:

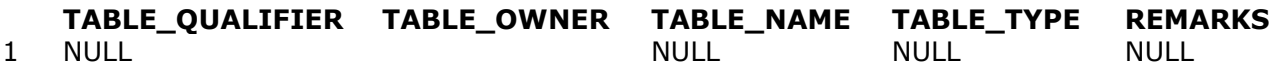

#### **SQLTables(hstmt,"",0,"%",SQL\_NTS,"",0,NULL,0)**

If just the tabletype is specified with % a list of valid tabletypes is returned:

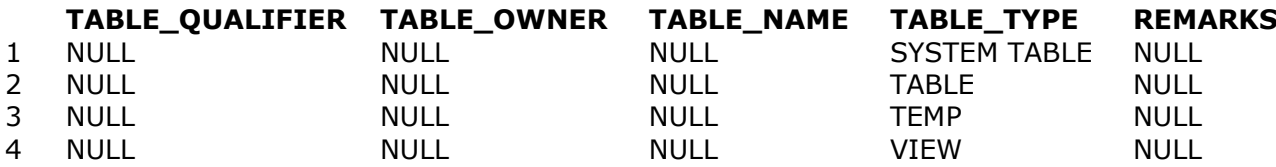

**SQLTables(hstmt,"",0,"",0,"",0,"%",SQL\_NTS)**

### **14. Parameters**

By use of parameters in a SQL statement (?) the same select may be used for different values. SQLBindParameter assigns values for all ? in the statement.

SQLBindParameter(hstmt,1,1,SQL\_C\_CHAR,SQL\_VARCHAR,20,0,"70000",20,&SQL\_NTS) SQLBindParameter(hstmt,2,1,SQL\_C\_CHAR,SQL\_VARCHAR,20,0,"70100",20,&SQL\_NTS)

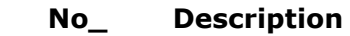

- 1 70000 Side Panel
- 2 70001 Base
- 3 70002 Top Panel
- 4 70003 Rear Panel
- 5 70010 Wooden Door<br>6 70011 Glass Door
- 6 70011 Glass Door
- 7 70040 Drawer
- 8 70041 Shelf
- 9 70060 Mounting
- 10 70100 Paint, black

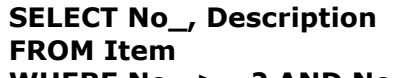

#### **WHERE No\_ >= ? AND No\_ <= ?**

The binding can be done before or after the statement is prepared. The number of parameters may be retrieved using:

**Number of parameters**

1 2

#### SOLNumParams(hstmt, &params)

And a description of the parameter types may be optained by:

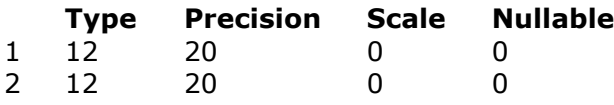

#### **SQLDescribeParam(hstmt,\*,name,256,&len,&type,&precision,&scale,&nullabl e)**

### **15. Parameters - Data at execution.**

Parameters can be bound again with other options:

SQLBindParameter(hstmt,1,1,SQL\_C\_CHAR,SQL\_VARCHAR,1,0,1,20,SQL\_DATA\_AT\_EXEC) The SQL\_DATA\_AT\_EXEC causes the execution of the statement to return SQL\_NEED DATA: ERROR:SQL\_NEED\_DATA SELECT No\_, Description

**FROM Item**

#### **WHERE No\_ <= ?**

Whereafter these are transferred by repeated calls to ParamData and Putdata:

**Parameter number**

1 SQL\_NEED\_DATA: 1

#### **SQLParamData(hstmt,&nr)**

 *Query executed - No results returned.*  **SQLPutData(hstmt,"70000",SQL\_NTS);**

**No\_ Description**

1 70000 Side Panel

#### **SQLParamData(hstmt,&nr)**

Unless this procedure is cancelled with SQL\_CANCEL:

 *Query executed - No results returned.* 

#### **SQLCancel(hstmt)**

The parameters for a statement remains active until the statement is dropped or the parameters removed with:

 *Query executed - No results returned.* 

**SQLFreeStmt(hstmt,SQL\_RESET\_PARAMS)**

### **16. Options**

The following CONNECT options is used: If SQL\_ACCESS\_MODE is SQL\_MODE\_READ\_ONLY no update is possible.

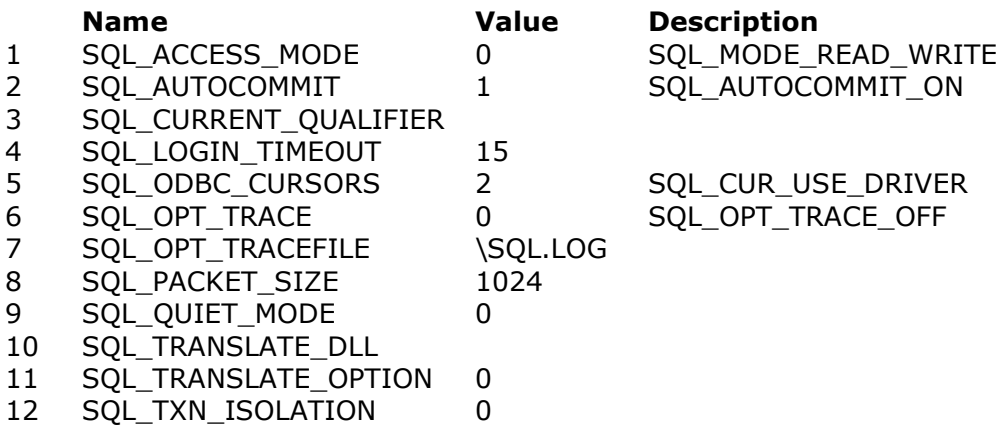

#### **SQLGetConnectOption(hstmt,\*,option)**

The following is returned as defult STATEMENT options:

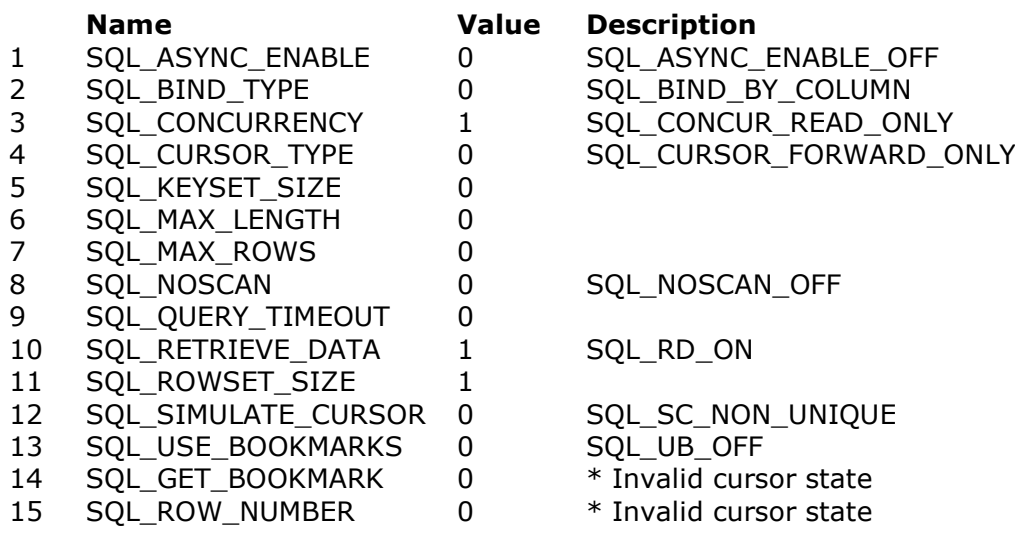

#### **SQLGetStmtOption(hstmt,\*,option)**

If SQL\_ASYNC\_ENABLE is SQL\_ASYNC\_ON, SQLFetch may return SQL\_STILL\_EXECUTING if more than 1000 records is read during the fetch operation. Below this count is reduced to 10 by the statement option 1000.

 *Query executed - No results returned.* 

**SQLSetStmtOption(hstmt,SQL\_ASYNC\_ENABLE,SQL\_ASYNC\_ENABLE\_ON)**  *Query executed - No results returned.*  **SQLSetStmtOption(hstmt,1000,10)**

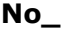

**Description** 

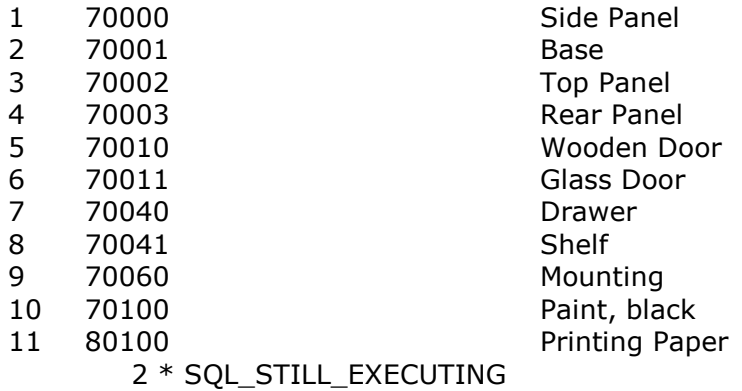

#### **SELECT No\_, Description FROM Item WHERE (No\_ >= 70000 AND No\_ <= 70100) OR No\_ = 80100**

If SQL\_MAX\_ROWS is set a SELECT will try to not exeed this maximum.  *Query executed - No results returned.* 

**SQLSetStmtOption(hstmt,SQL\_MAX\_ROWS,3)**

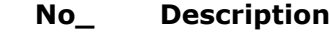

- 1 70000 Side Panel
- 2 70001 Base
- 3 70002 Top Panel

#### **SELECT No\_, Description FROM Item**

SQL\_QUERY\_TIMEOUT detemines maximum number of seconds for executing a query  *Query executed - No results returned.* 

### **SQLSetStmtOption(hstmt,SQL\_QUERY\_TIMEOUT,1)**

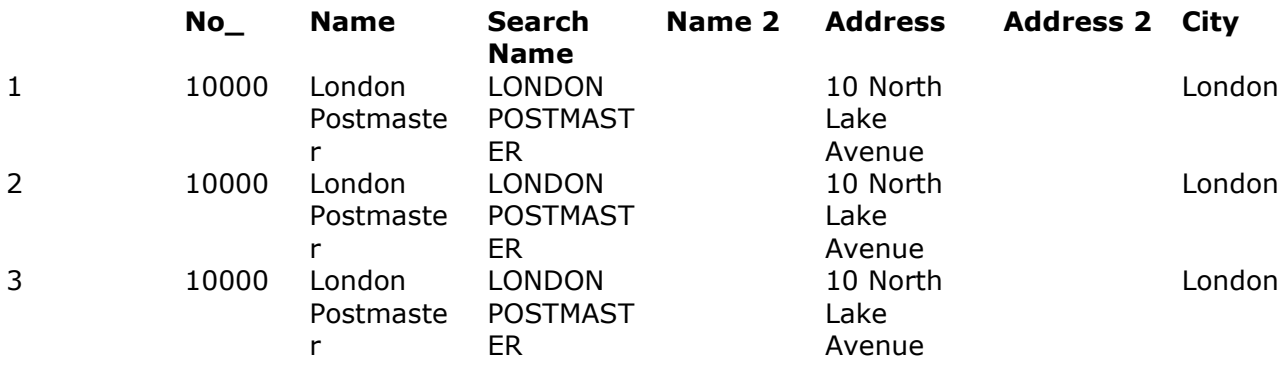

Query timeout.

> **SELECT \* FROM Vendor, 'Sales Header' WHERE 'Sales Header'.'Order Date' > { d '2001-01-21' }**

# **17. Functions**

SQLGetfunctions returns the following values:

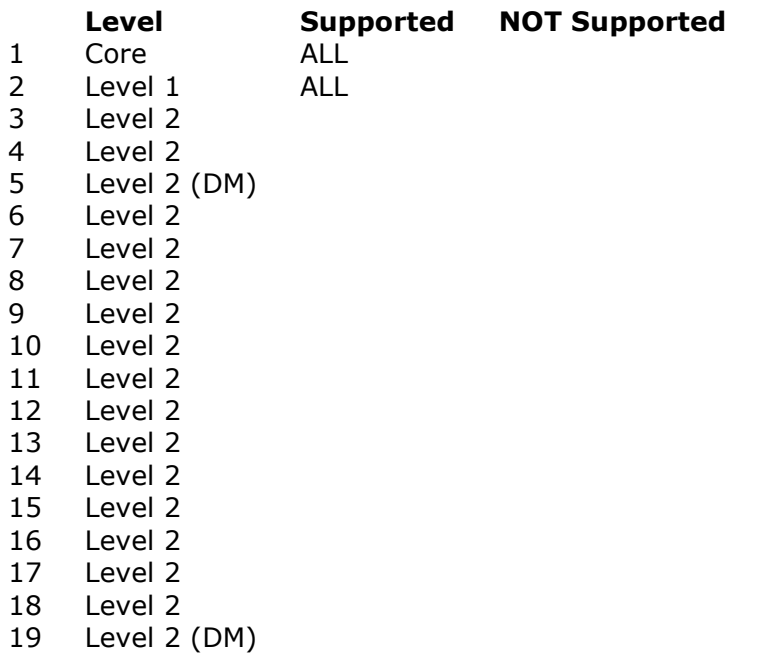

Level 2

**SQLGetFunctions(hstmt,SQL\_API\_ALL\_FUNCTIONS,array)**

## **18. Option Fields**

The Navision Financials option fields is by standard handled as numeric fields. Futhermore, the actual text may be retrieved using the function

**OCODE(xxxx)**

where xxxx is the field name.

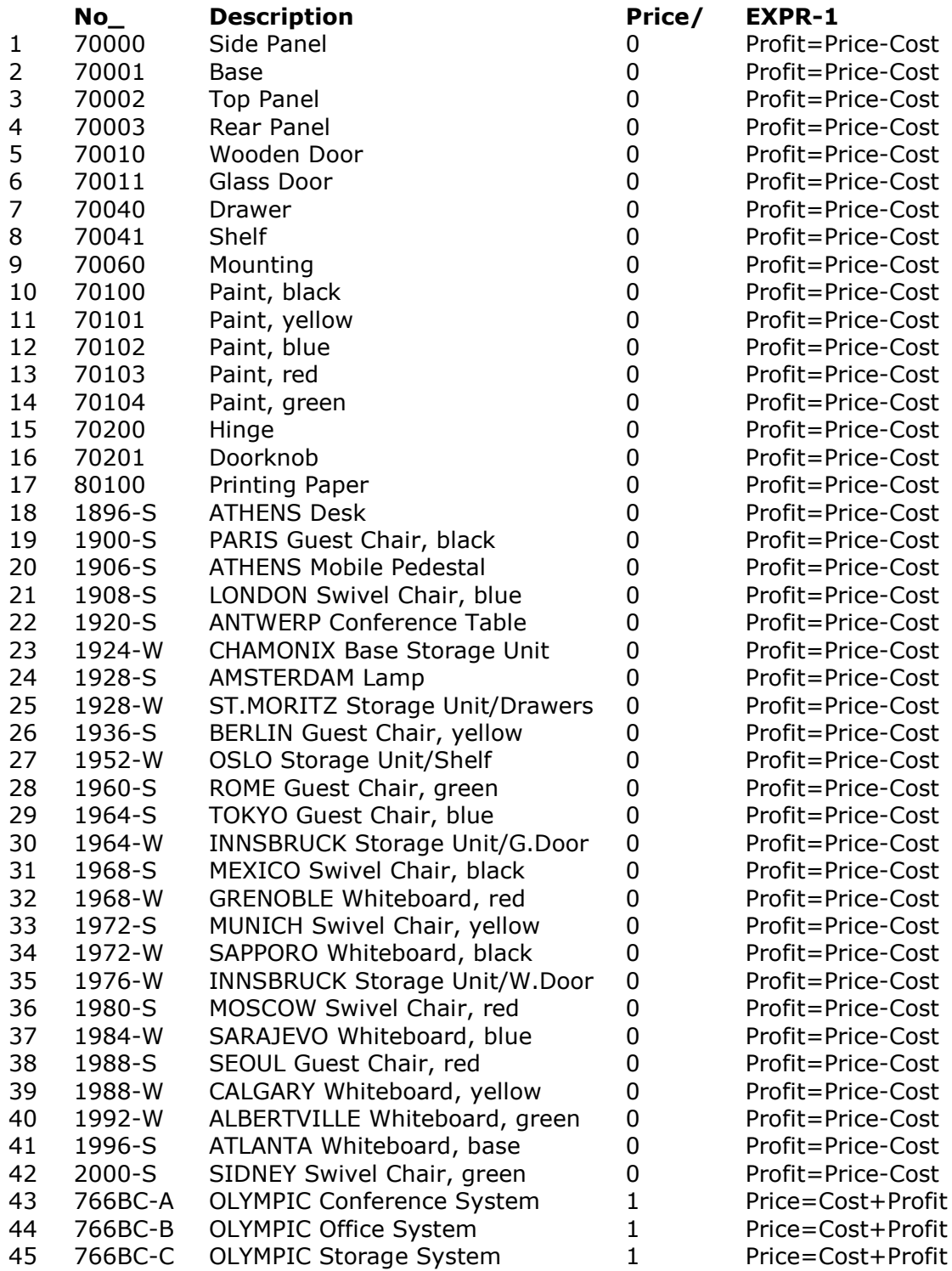

#### **SELECT No\_, Description, 'Price/Profit Calculation', OCODE('Price/Profit Calculation') FROM Item**

Even more simple you may use the calculated field named where ' - Text' is added to the name.

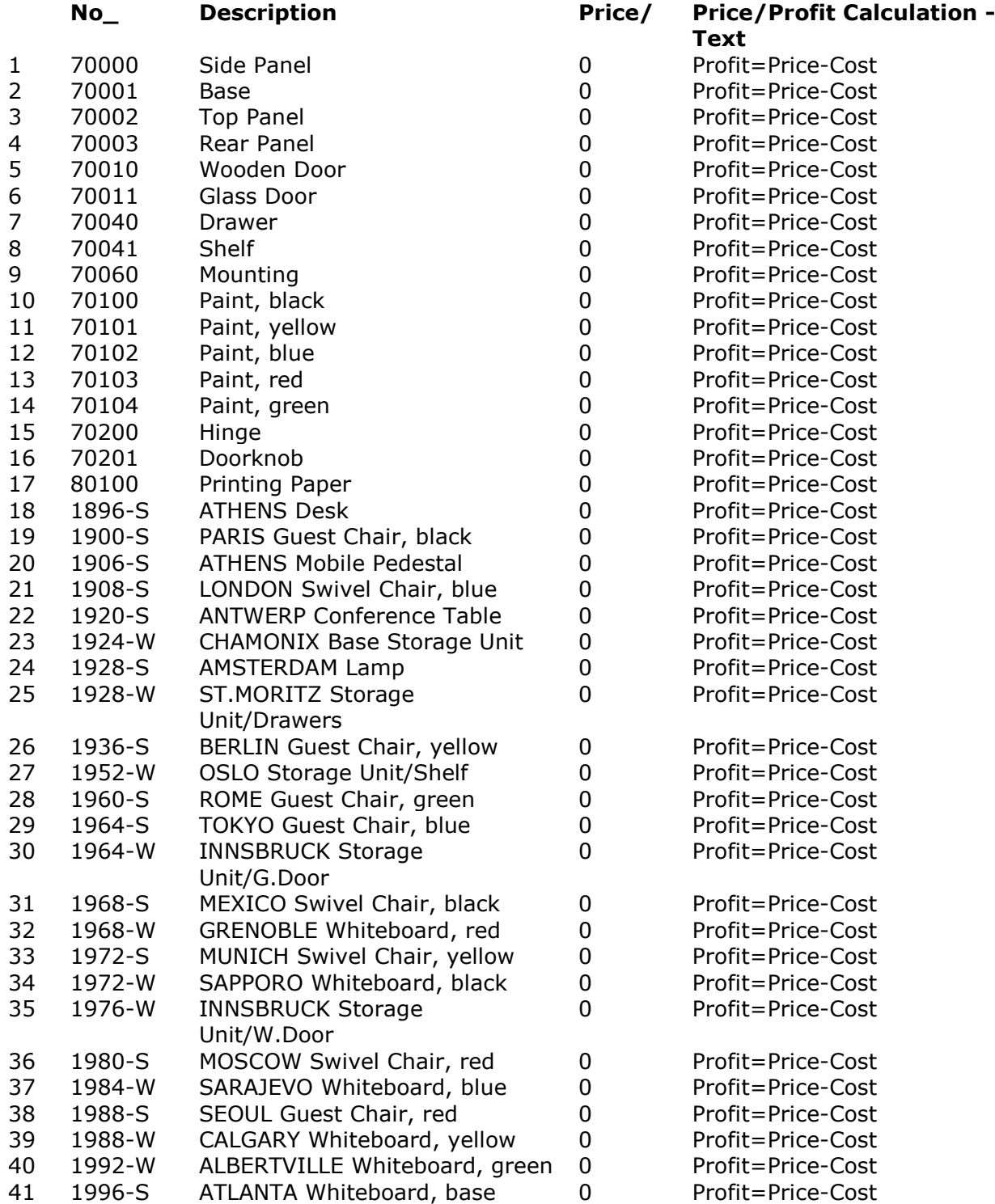

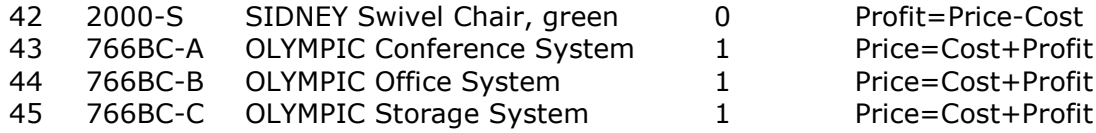

### **SELECT No\_, Description, 'Price/Profit Calculation', 'Price/Profit Calculation - Text' FROM Item**

# **19. SQLInfo**

SQLInfo returns the following:

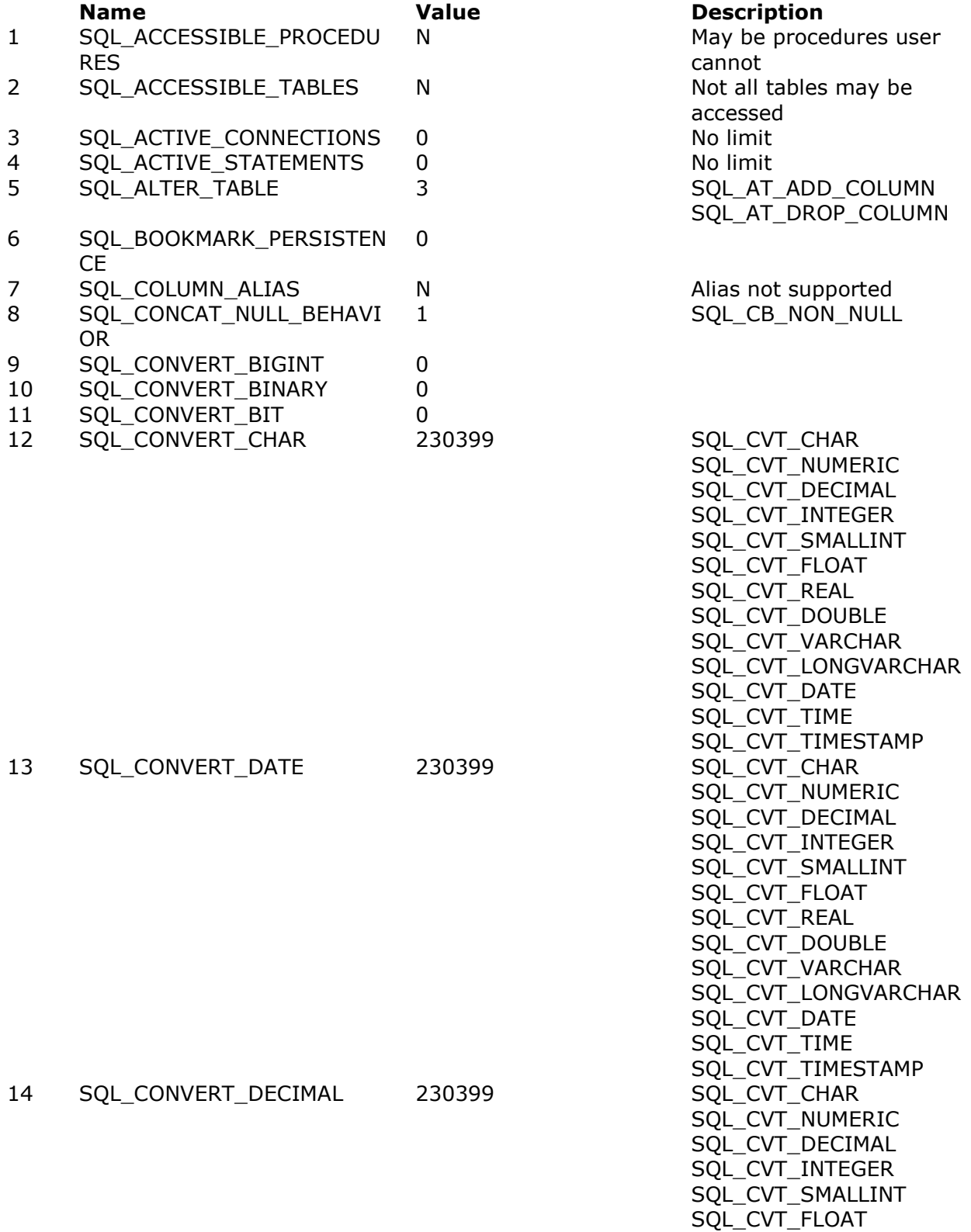
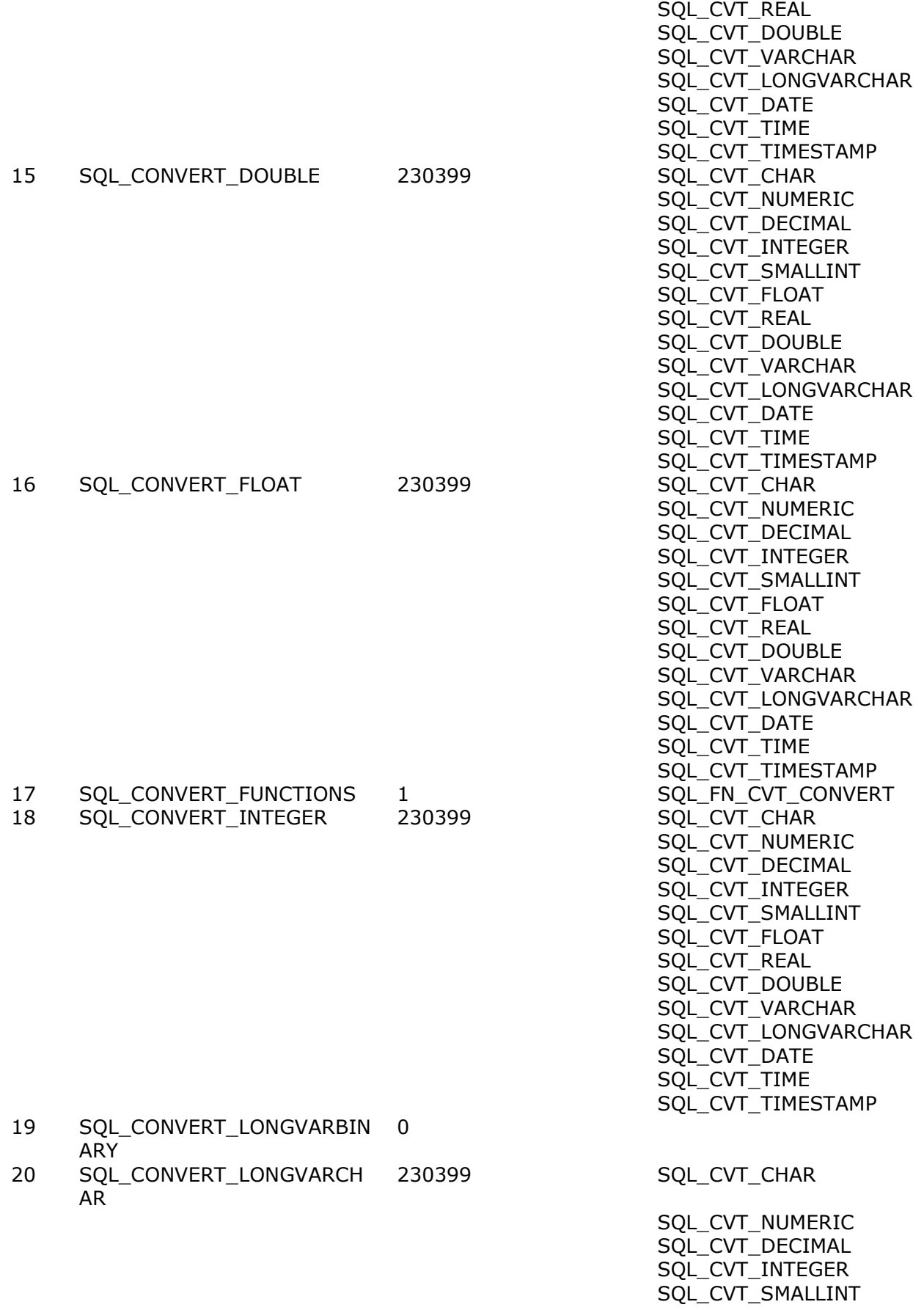

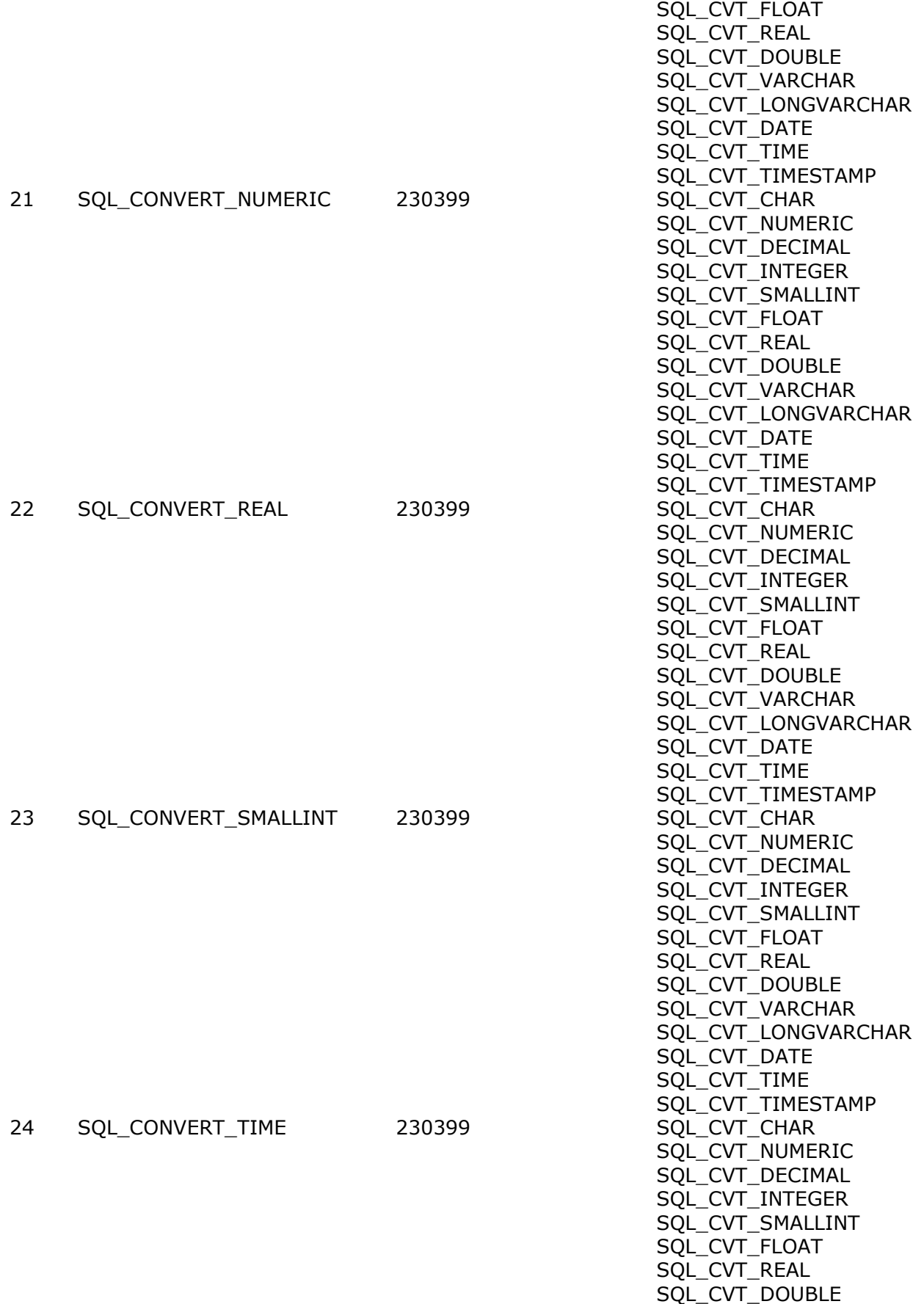

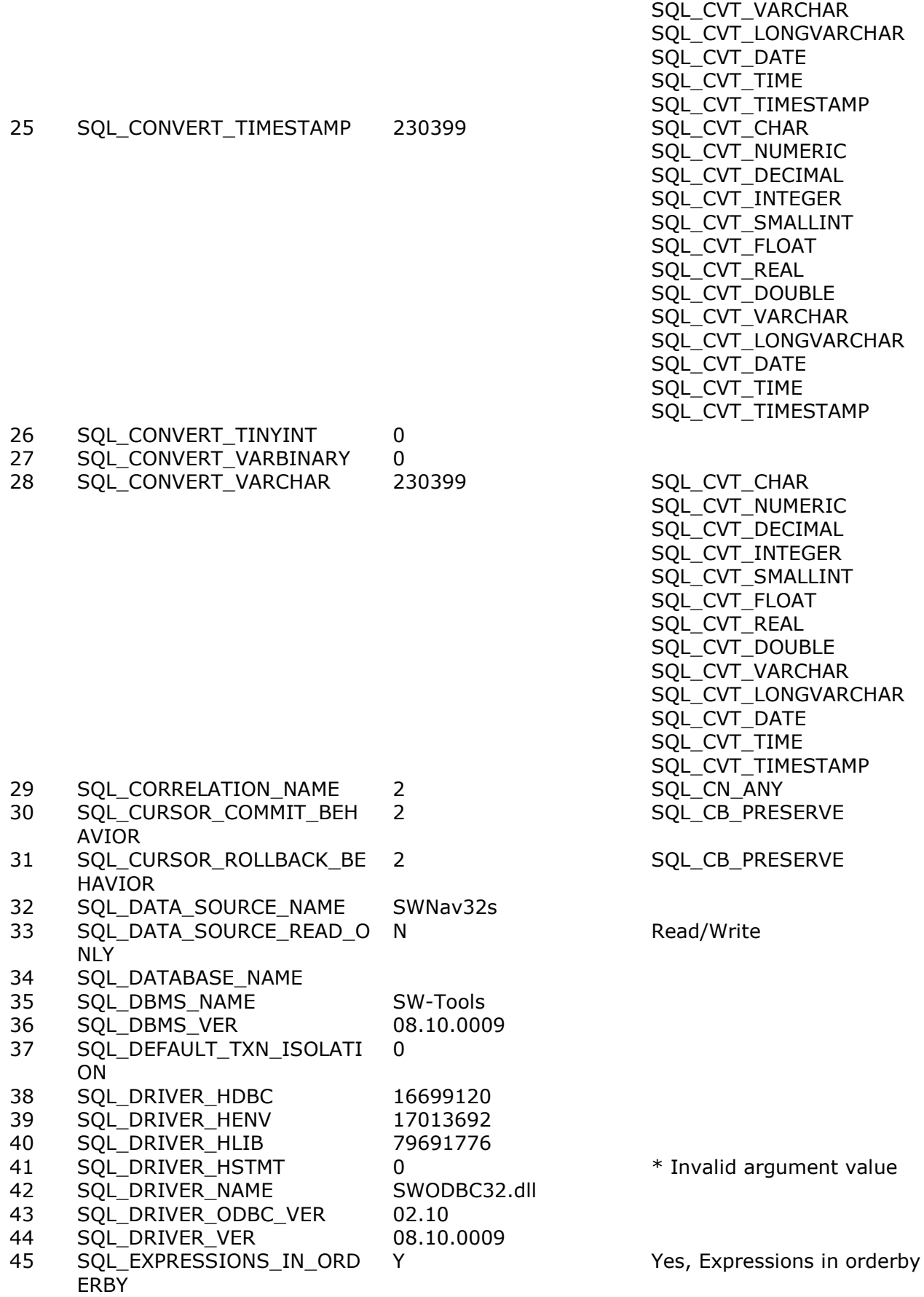

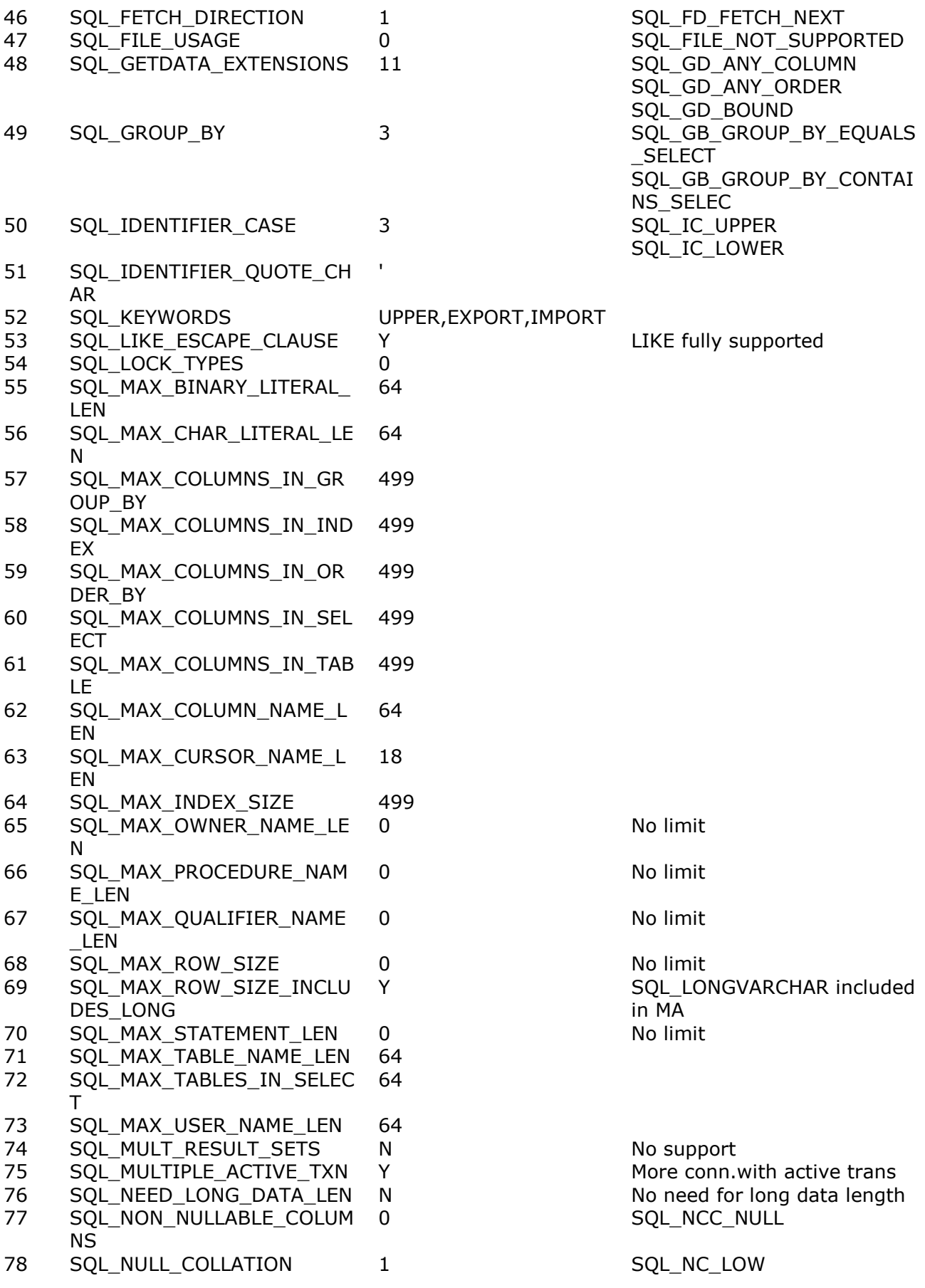

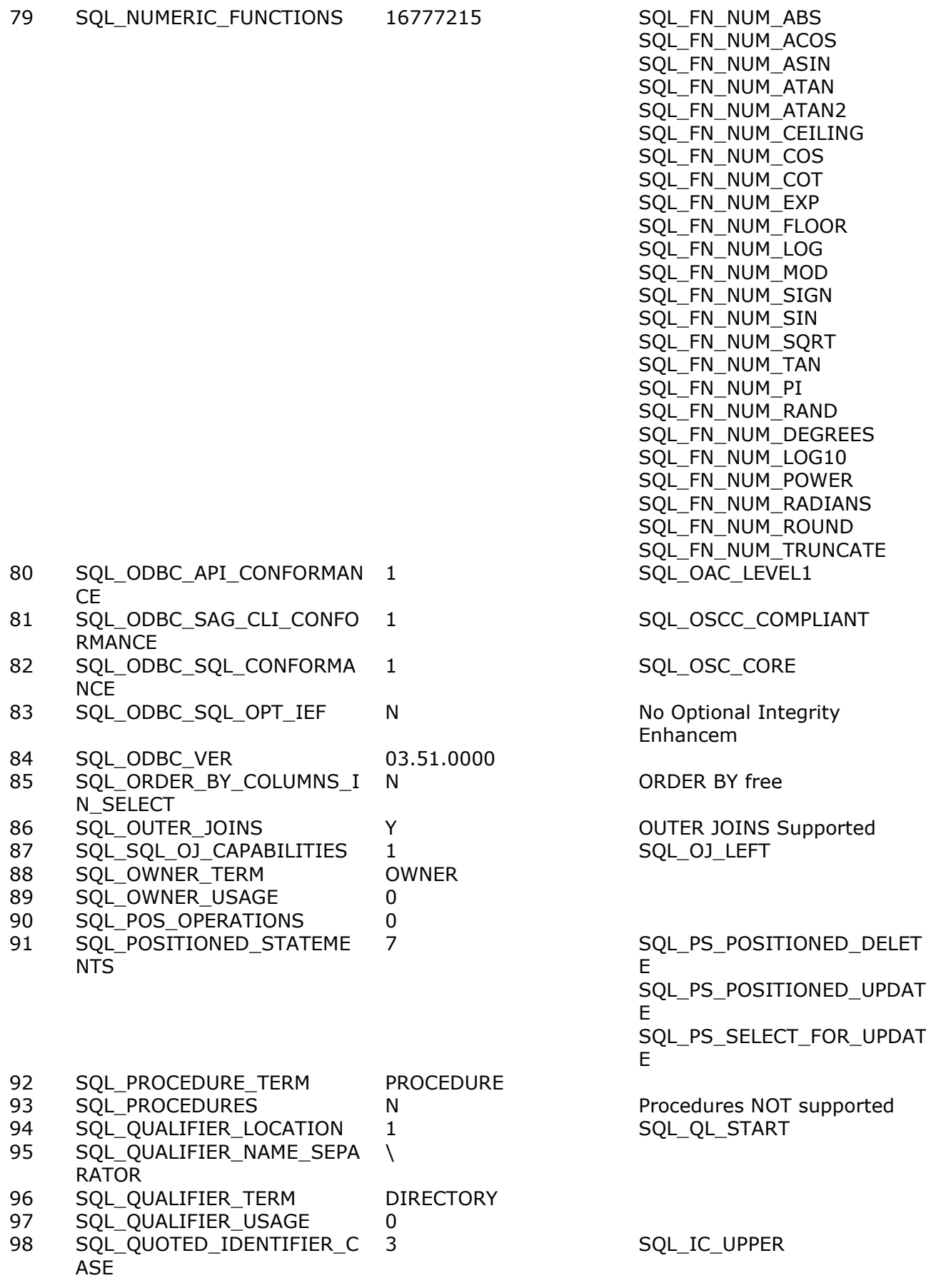

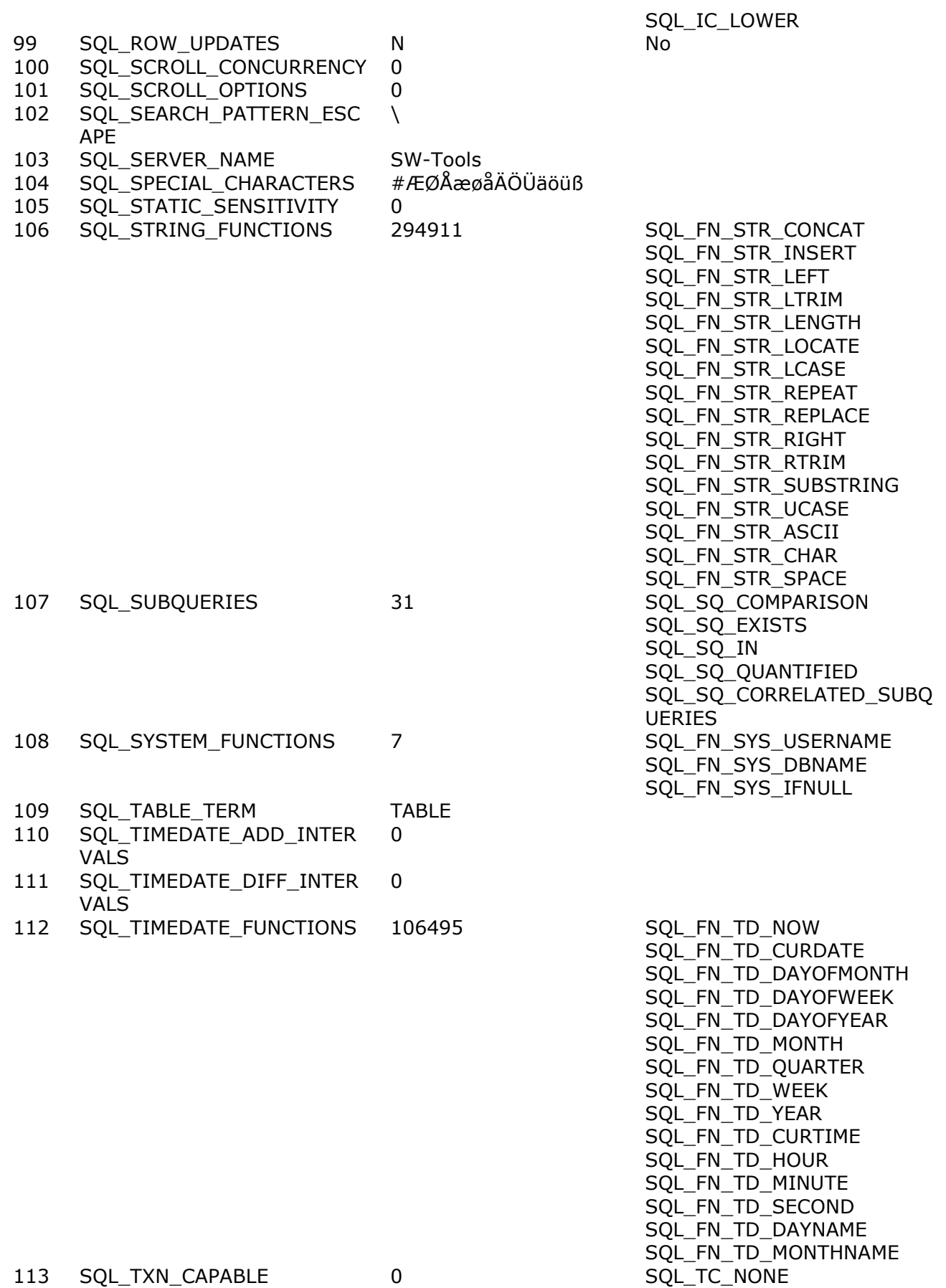

114 SQL\_TXN\_ISOLATION\_OPTIO 0 N

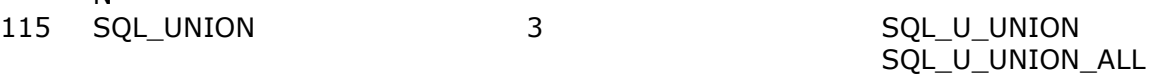

116 SQL\_USER\_NAME

## **SQLInfo(hstmt,\*)**

The info call.

## **Figure list**

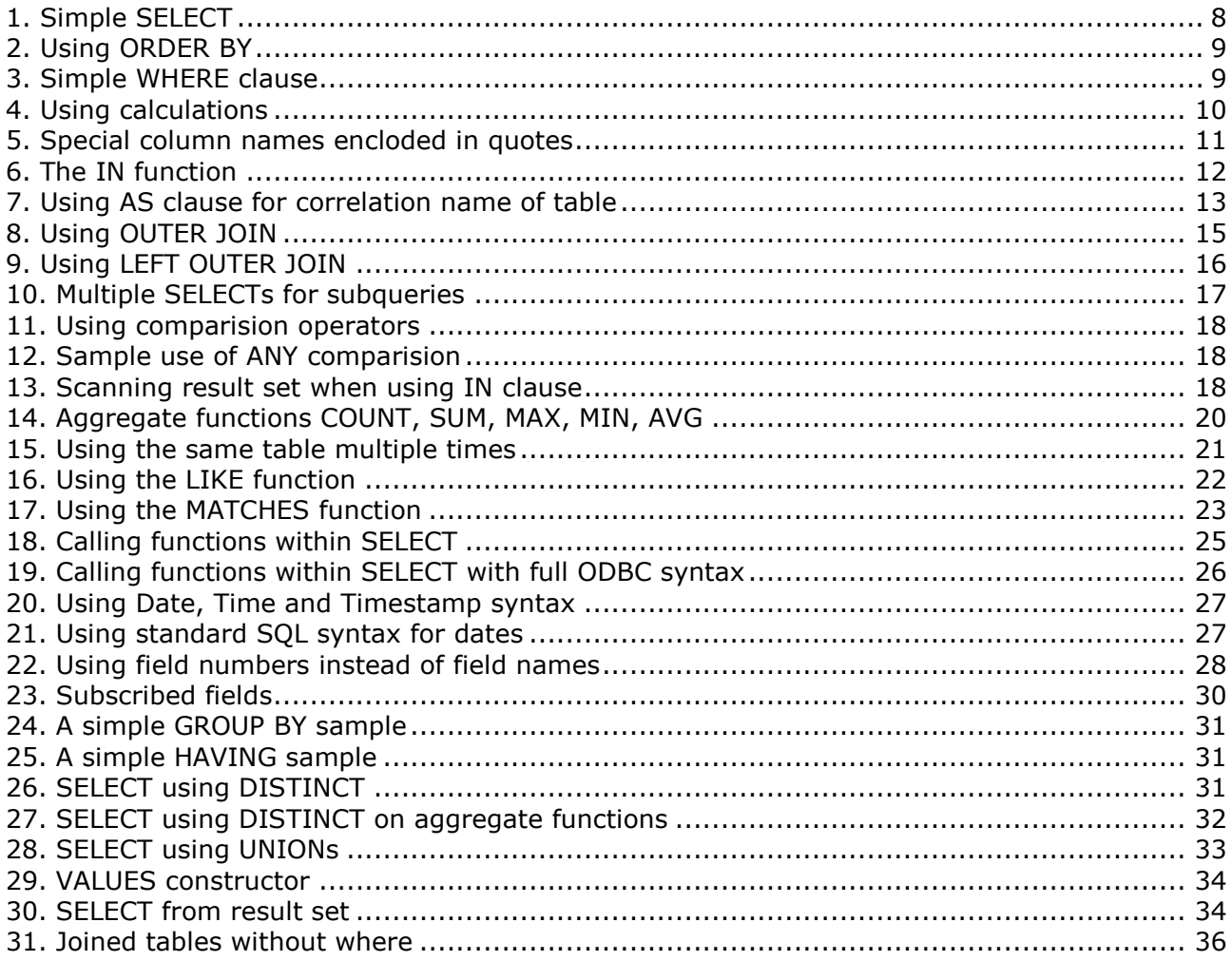

## **Index**

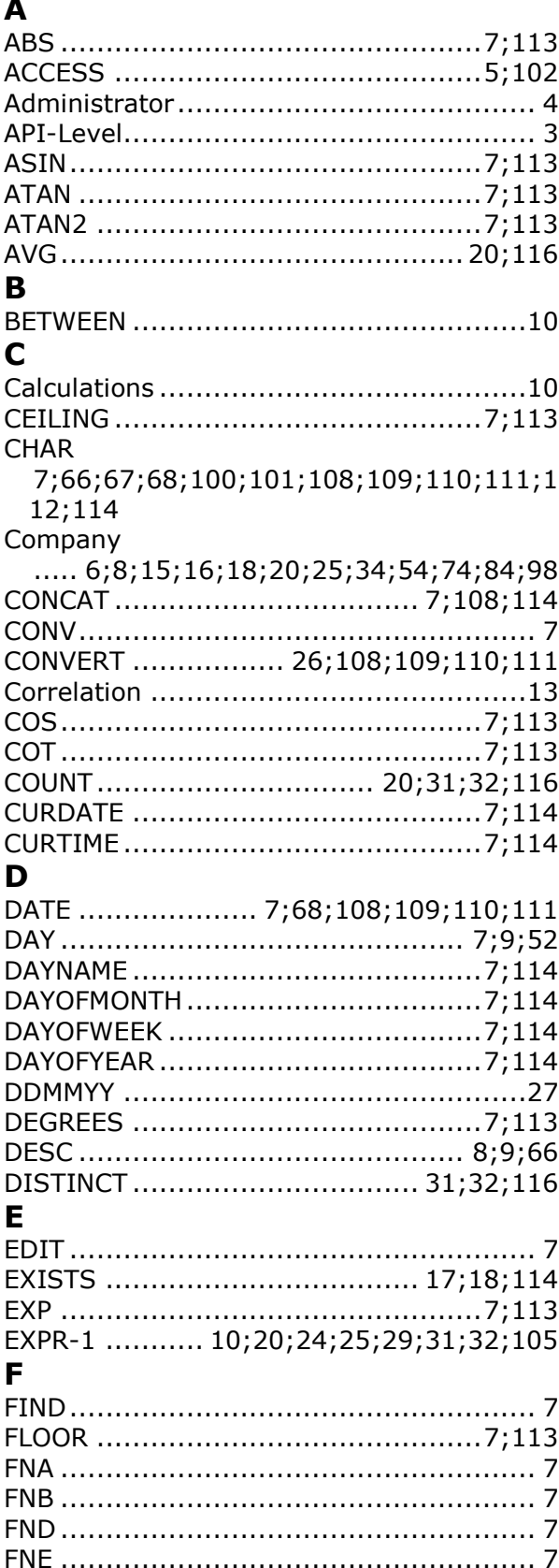

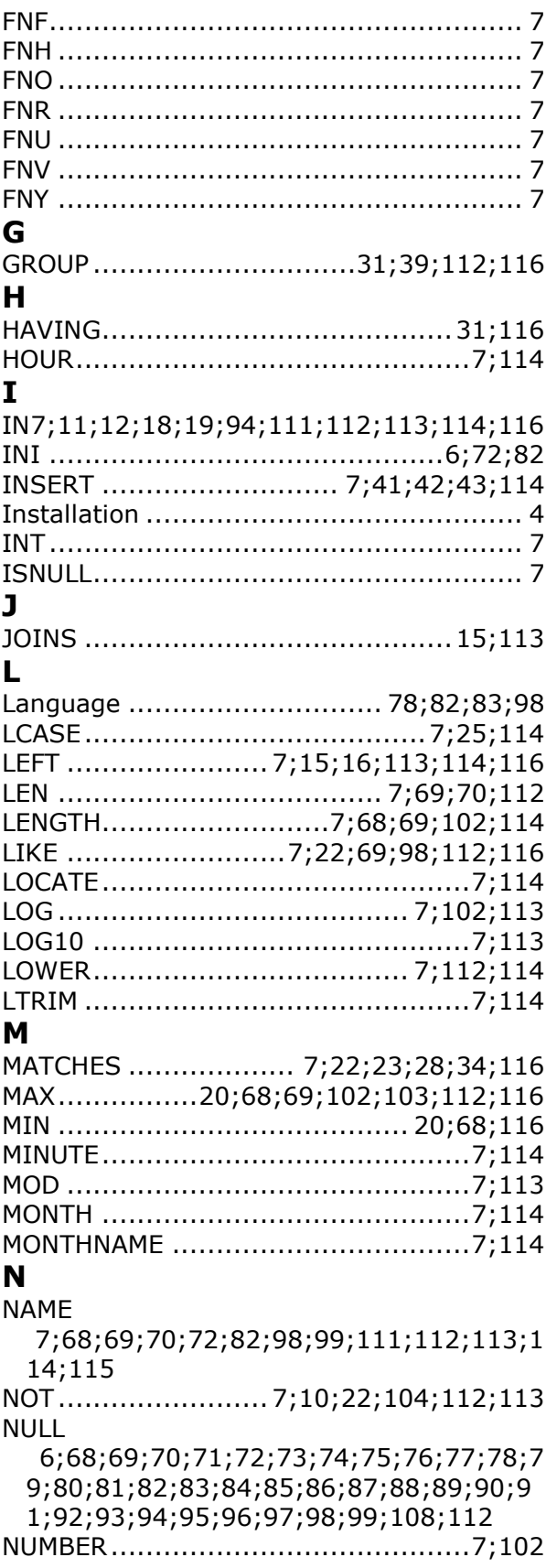

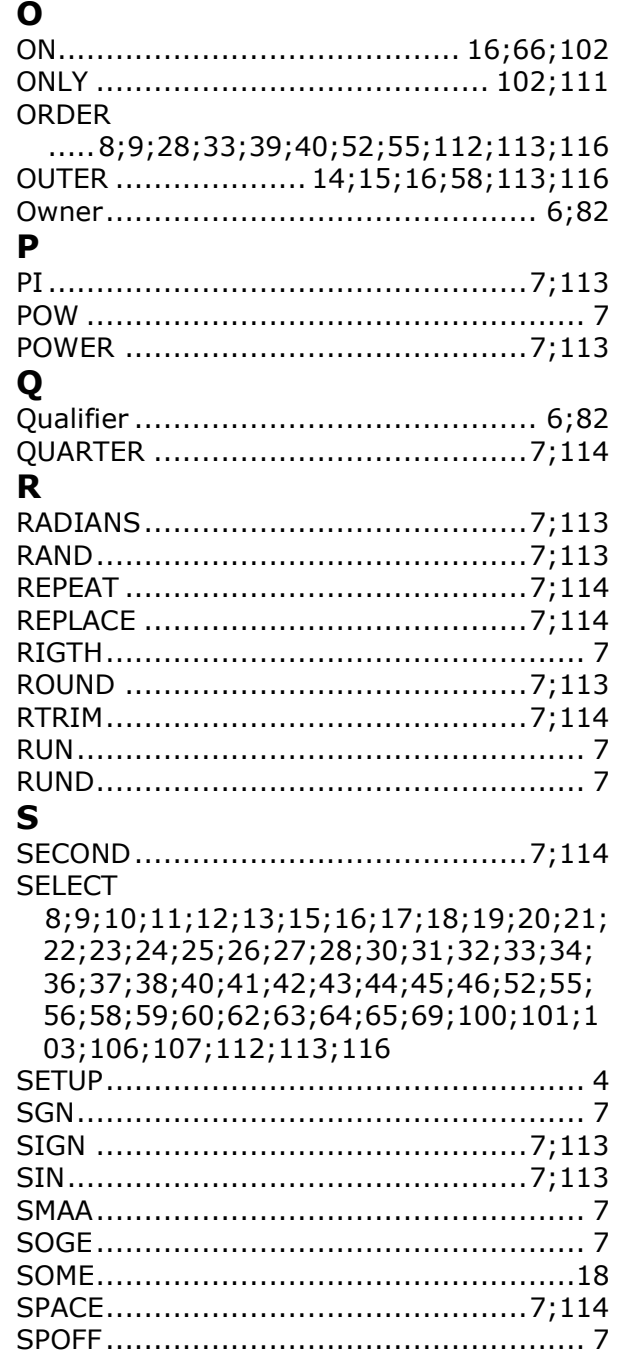

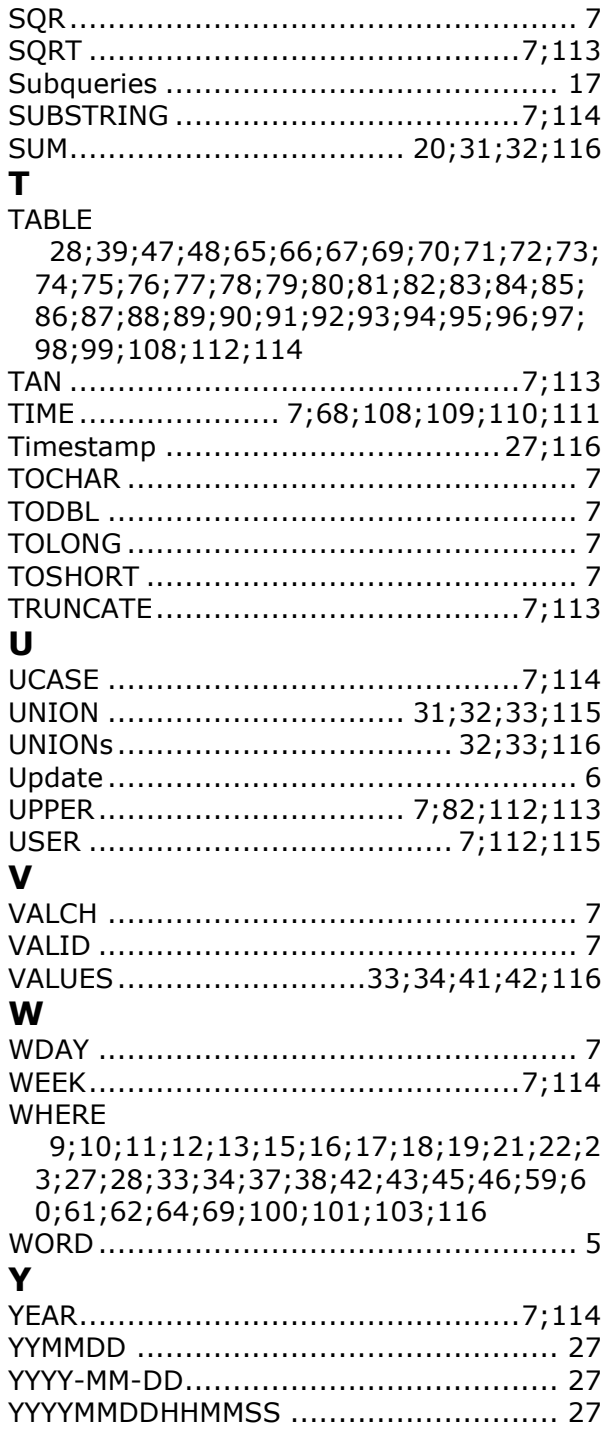